# **Chapter 6: WRF Data Assimilation (WRFDA)**

# **Table of Contents**

- **Introduction**
- **Installing WRFDA for 3DVAR Run** 
	- Obtaining WRFDA Source Code
	- Compile WRFDA and Libraries
	- Clean old compilation
- **Installing WRFPLUS and WRFDA for 4DVAR Run**
- **Running Observation Preprocessor (OBSPROC)**
	- OBSPROC for 3DVAR
	- **OBSPROC** for 4DVAR
- **Running WRFDA**
	- Download Test Data
	- **Run 3DVAR test case**
	- Run 4DVAR test case
- **Radiance Data Assimilation in WRFDA**
	- Running WRFDA with radiances
	- Reading radiance data in WRFDA
	- Radiative Transfer Models
	- Channel Selection
	- Bias Correction
	- Other radiance assimilation options
	- Diagnostics and Monitoring
- **Radar Data Assimilation in WRFDA** 
	- Preparing radar observations
	- Running WRFDA for radar assimilation
	- Reflectivity assimilation options
	- Null-echo assimilation options
- **• Precipitation Data Assimilation in WRFDA 4DVAR**
	- Preparing precipitation observations
	- Running WRFDA with precipitation observations
	- **Properly linking observation files**
- **Updating WRF Boundary Conditions** 
	- Lateral boundary conditions
	- Cycling with WRF and WRFDA
	- WRFDA 4DVAR with lateral boundary conditions as control variables
- **Background Error and running GEN\_BE**
	- Ouick-start guide: running WRFDA with different BE options
	- **Background error options in WRFDA**
	- Generic BE option: CV3
	- Domain-specific background error options: Running GEN\_BE
	- GEN BE for CV6
	- Additional Background Error options
- **WRFDA Diagnostics**
- **Generating ensembles with RAN-DOMCV**
- **Hybrid Data Assimilation in WRFDA**
	- 3DEnVar
	- 4DEnVar
	- **Dual-resolution hybrid**
	- Hybrid namelist options
- **ETKF Data Assimilation**
- **Additional WRFDA Options**
	- Wind speed/direction assimilation
	- The Weak Penalty Constraint option
	- Options for improving surface data assimilation
- **Description of Namelist Variables** 
	- WRFDA namelist variables
	- OBSPROC namelist variables

# **Introduction**

Data assimilation is the technique by which **observations** are combined with an NWP product (the **first guess** or background forecast) and their respective error statistics to provide an improved estimate (the **analysis**) of the atmospheric (or oceanic, Jovian, etc.) state. Variational (Var) data assimilation achieves this through the iterative minimization of a prescribed cost (or penalty) function. Differences between the analysis and observations/first guess are penalized (damped) according to their perceived error. The difference between three-dimensional (3D-Var) and four-dimensional (4D-Var) data assimilation is the use of a numerical forecast model in the latter.

The MMM Laboratory of NCAR supports a unified (global/regional, multi-model, 3/4D-Var) model-space data assimilation system (WRFDA) for use by the NCAR staff and collaborators, and is also freely available to the general community, together with further documentation, test results, plans etc., from the WRFDA web-page (http://www2.mmm.ucar.edu/wrf/users/wrfda/index.html).

Various components of the WRFDA system are shown in blue in the sketch below, together with their relationship with the rest of the WRF system.

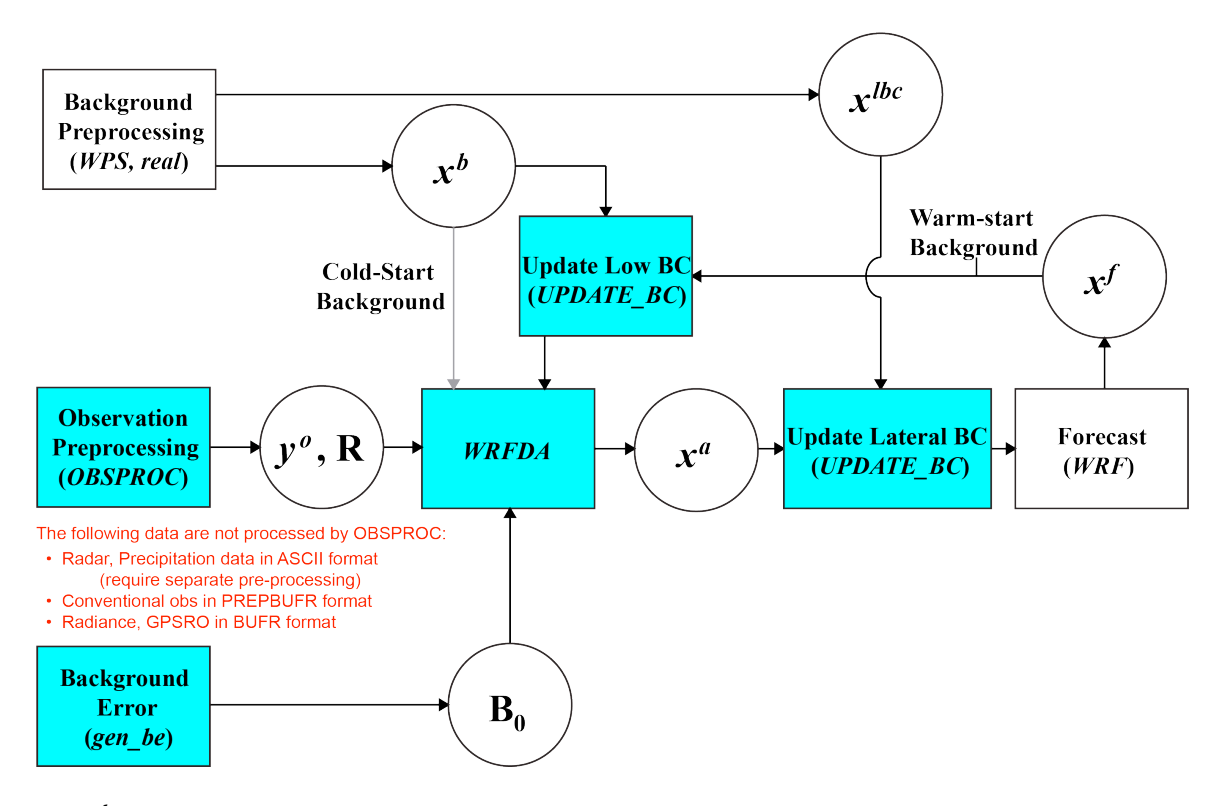

# **WRFDA in the WRF Modeling System**

 $x^b$  first guess, either from a previous WRF forecast or from WPS/real.exe output.<br>
lateral boundary from WPS/real exe output lateral boundary from WPS/real.exe output.

- $x^a$  analysis from the WRFDA data assimilation system.<br> $x^f$  WRF forecast output.
- *xf* WRF forecast output.
- $v^{\theta}$ *<sup>o</sup>* observations processed by OBSPROC. (note: PREPBUFR input, radar, radiance, and rainfall data do not go through OBSPROC)
- **B<sub>0</sub>** background error statistics from generic BE data (CV3) or gen be.
- **R** observational and representative error statistics.

In this chapter, you will learn how to install and run the various components of the WRFDA system. For training purposes, you are supplied with a test case, including the following input data:

- observation files,
- a netCDF background file (WPS/real.exe output, the first guess of the analysis)
- background error statistics (estimate of errors in the background file).
- This tutorial dataset can be downloaded from the WRFDA Users Page (http://www2.mmm.ucar.edu/wrf/users/wrfda/download/testdata.html), and will be described later in more detail. In your own work, however, you will have to create all these input files yourself. See the section "Running Observation Preprocessor" for creating your observation files. See the section "Background Error and running GEN\_BE" for generating your background error statistics file, if you want to use cv options=5, 6, or 7.

Before using your own data, we suggest that you start by running through the WRFDArelated programs using the supplied test case. This serves two purposes: First, you can learn how to run the programs with data we have tested ourselves, and second you can test whether your computer is capable of running the entire data assimilation system. After you have done the tutorial, you can try running other, more computationally intensive case studies, and experimenting with some of the many namelist variables.

**WARNING:** It is impossible to test every permutation of computer, compiler, number of processors, case, namelist option, etc. for every WRFDA release. The namelist options that are supported are indicated in the "WRFDA/var/README.namelist", and these are the default options.

Hopefully, our test cases will prepare you for the variety of ways in which you may wish to run your own WRFDA experiments. Please inform us about your experiences.

As a professional courtesy, we request that you include the following references in any publication that uses any component of the community WRFDA system:

Barker, D.M., W. Huang, Y.R. Guo, and Q.N. Xiao., 2004: A Three-Dimensional (3DVAR) Data Assimilation System For Use With MM5: Implementation and Initial Results. *Mon. Wea. Rev*., **132**, 897-914.

Huang, X.Y., Q. Xiao, D.M. Barker, X. Zhang, J. Michalakes, W. Huang, T. Henderson, J. Bray, Y. Chen, Z. Ma, J. Dudhia, Y. Guo, X. Zhang, D.J. Won, H.C. Lin, and Y.H.

Kuo, 2009: Four-Dimensional Variational Data Assimilation for WRF: Formulation and Preliminary Results. *Mon. Wea. Rev.*, 137, 299–314.

Barker, D., X.-Y. Huang, Z. Liu, T. Auligné, X. Zhang, S. Rugg, R. Ajjaji, A. Bourgeois, J. Bray, Y. Chen, M. Demirtas, Y.-R. Guo, T. Henderson, W. Huang, H.-C. Lin, J. Michalakes, S. Rizvi, and X. Zhang, 2012: The Weather Research and Forecasting Model's Community Variational/Ensemble Data Assimilation System: WRFDA. *Bull. Amer. Meteor. Soc.*, 93, 831–843.

Running WRFDA requires a Fortran 90 compiler. The WRFDA system can be compiled on the following platforms: Linux (ifort, gfortran, pgf90), Macintosh (gfortran, ifort), IBM (xlf), and SGI Altix (ifort). Please let us know if this does not meet your requirements, and we will attempt to add other machines to our list of supported architectures, as resources allow. Although we are interested in hearing about your experiences in modifying compiler options, we do not recommend making changes to the configure file used to compile WRFDA.

# **Installing WRFDA for 3DVAR Run**

# **a. Obtaining WRFDA Source Code**

Users can download the WRFDA source code from http://www2.mmm.ucar.edu/wrf/users/wrfda/download/get\_source.html.

### *Note:* **Although the WRFDA package also contains the WRF source code, they can not be built together. WRF should be downloaded and compiled separately.**

After the tar file is unzipped (gunzip WRFDAV3.9.TAR.gz) and untarred (tar  $-xf$ WRFDAV3.9.TAR), the directory WRFDA should be created. This directory contains the WRFDA source, external libraries, and fixed files. The following is a list of the system components and content for each subdirectory:

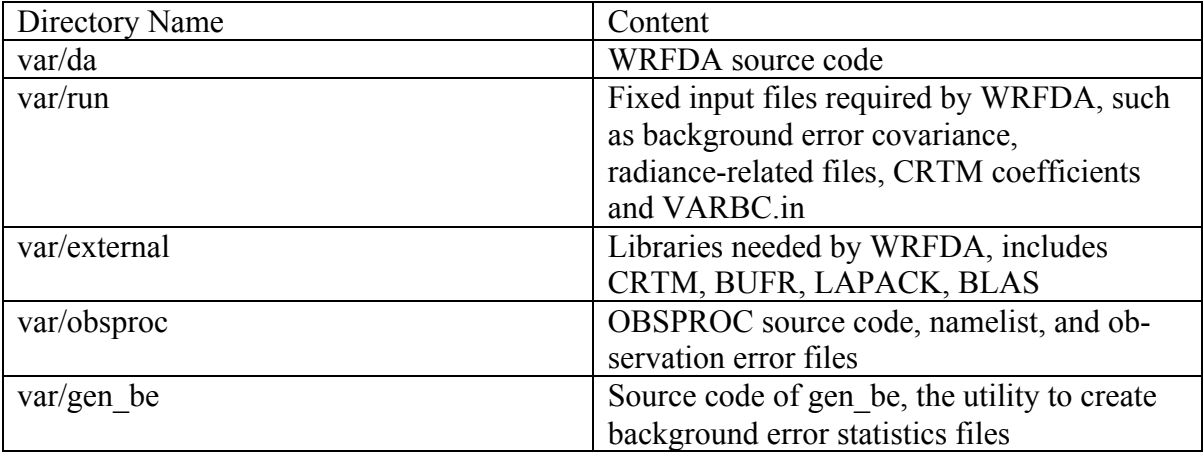

var/build Builds all .exe files.

# **b. Compile WRFDA and Libraries**

Some external libraries (e.g., LAPACK, BLAS, and NCEP BUFR) are included in the WRFDA tar file. To compile the WRFDA code, the only mandatory library is the netCDF library. You should set an environment variable NETCDF to point to the directory where your netCDF library is installed

> setenv NETCDF your netcdf path

The source code for BUFRLIB 10.2.3 (with minor modifications) is included in the WRFDA tar file, and is compiled automatically. This library will be used for assimilating files in PREPBUFR and NCEP BUFR format.

Starting with WRFDA version 3.8, AMSR2 data can be assimilated in HDF5 format, which requires the use of HDF5 libraries. If you wish to make use of this capability, you should ensure that HDF5 libraries are installed on your system (or download and install them yourself; the source code is available from https://www.hdfgroup.org/HDF5/). To use HDF5 in WRFDA, you should set the environment variable "HDF5" to the parent path of your HDF5 build:

> setenv HDF5 your hdf5 path

The HDF5 path should contain the directories "include" and "lib".

For some platforms, you may have to also add the HDF5 "lib" directory to your environment variable LD\_LIBRARY\_PATH:

> setenv LD LIBRARY PATH \${LD LIBRARY PATH}:your hdf5 path/lib

If satellite radiance data are to be used, a Radiative Transfer Model (RTM) is required. The current RTM versions that WRFDA supports are CRTM V2.2.3 and RTTOV V11.1– 11.3 .

The CRTM V2.2.3 source code is included in the WRFDA tar file, and is compiled automatically. No action is needed from the user.

If the user wishes to use RTTOV, download and install the RTTOV v11 library before compiling WRFDA. This library can be downloaded from http://nwpsaf.eu/deliverables/rtm/index.html. **The RTTOV libraries must be compiled**  with the "emis atlas" option in order to work with WRFDA; see the RTTOV "re**adme.txt" for instructions on how to do this.** After compiling RTTOV (see the

RTTOV documentation for detailed instructions), set the "RTTOV" environment variable to the path where the lib directory resides. For example, if the library files can be found in /usr/local/rttov11/gfortran/lib/librttov11.\*.a, you should set RTTOV as:

> setenv RTTOV /usr/local/rttov11/gfortran

*Note*: **Make sure the required libraries were all compiled using the same compiler that will be used to build WRFDA**, since the libraries produced by one compiler may not be compatible with code compiled with another.

Assuming all required libraries are available and the WRFDA source code is ready, you can start to build WRFDA using the following steps:

Enter the WRFDA directory and run the configure script:

```
> cd WRFDA
> ./configure wrfda
```
A list of configuration options should appear. Each option combines an operating system, a compiler type, and a parallelism option. Since the configuration script doesn't check which compilers are *actually* installed on your system, be sure to select only among the options that you have available to you. The available parallelism options are singleprocessor (serial), shared-memory parallel (smpar), distributed-memory parallel (dmpar), and distributed-memory with shared-memory parallel (sm+dm). **However, sharedmemory (smpar and sm+dm) options are not supported as of WRFDA Version 3.9, so we do not recommend selecting any of these options.**

For example, on a Linux machine such as NCAR's Yellowstone, the above steps will look similar to the following:

```
checking for perl5... no
checking for perl... found /usr/bin/perl (perl)
Will use NETCDF in dir: /glade/apps/opt/netcdf/4.3.0/gnu/4.8.2/
Will use HDF5 in dir: /glade/u/apps/opt/hdf5/1.8.12/gnu/4.8.2/
PHDF5 not set in environment. Will configure WRF for use without.
Will use 'time' to report timing information
$JASPERLIB or $JASPERINC not found in environment, configuring to build without grib2 
I/0...------------------------------------------------------------------------
Please select from among the following Linux x86_64 options:
  1. (serial) 2. (smpar) 3. (dmpar) 4. (dm+sm) PGI (pgf90/gcc)<br>5. (serial) 6. (smpar) 7. (dmpar) 8. (dm+sm) PGI (pgf90/pgcc
                                                            FGI (pgf90/pgcc): SGI MPT<br>
PGI (pgf90/gcc): PGI accelerator
  9. (serial) 10. (smpar) 11. (dmpar) 12. (dm+sm)
 13. (serial) 14. (smpar) 15. (dmpar) 16. (dm+sm) INTEL (ifort/icc)
                                              17. (dm+sm) INTEL (ifort/icc): Xeon Phi (MIC 
architecture)
18. (serial) 19. (smpar) 20. (dmpar) 21. (dm+sm) INTEL (ifort/icc): Xeon (SNB with 
AVX mods)
22. (serial) 23. (smpar) 24. (dmpar) 25. (dm+sm) INTEL (ifort/icc): SGI MPT
 26. (serial) 27. (smpar) 28. (dmpar) 29. (dm+sm) INTEL (ifort/icc): IBM POE<br>30. (serial) 31. (dmpar) PATHSCALE (pathf90/pathcc)
                                                           PATHSCALE (pathf90/pathcc)<br>GNU (gfortran/gcc)
 32. (serial) 33. (smpar) 34. (dmpar) 35. (dm+sm)
 36. (serial) 37. (smpar) 38. (dmpar) 39. (dm+sm) IBM (xlf90_r/cc_r)
 40. (serial) 41. (smpar) 42. (dmpar) 43. (dm+sm) PGI (ftn/gcc): Cray XC CLE
```
 $WRF-ARW V3$ : User's Guide 6-6

```
44. (serial) 45. (smpar) 46. (dmpar) 47. (dm+sm) CRAY CCE (ftn/cc): Cray XE and XC
 48. (serial) 49. (smpar) 50. (dmpar) 51. (dm+sm) INTEL (ftn/icc): Cray XC
 52. (serial) 53. (smpar) 54. (dmpar) 55. (dm+sm) PGI (pgf90/pgcc)
 56. (serial) 57. (smpar) 58. (dmpar) 59. (dm+sm) PGI (pgf90/gcc): -f90=pgf90
 60. (serial) 61. (smpar) 62. (dmpar) 63. (dm+sm) PGI (pgf90/pgcc): -f90=pgf90
 64. (serial) 65. (smpar) 66. (dmpar) 67. (dm+sm) INTEL (ifort/icc): HSW/BDW
 68. (serial) 69. (smpar) 70. (dmpar) 71. (dm+sm) INTEL (ifort/icc): KNL MIC
Enter selection [1-71] : 34
                              ------------------------------------------------------------------------
Configuration successful!
------------------------------------------------------------------------
... ...
```
After entering the option that corresponds to your machine/compiler combination, the configure script should print the message "configuration successful!" followed by a large amount of configuration information. Depending on your system, you may see a warning message mentioning that some Fortran 2003 features have been removed: this message is normal and can be ignored. However, if you see a message "one of compilers testing failed! Please check your compiler", configuration has probably failed, and you should make sure you have selected the correct option.

After running the configuration script and choosing a compilation option, a configure.wrf file will be created. Because of the variety of ways that a computer can be configured, if the WRFDA build ultimately fails, there is a chance that minor modifications to the configure.wrf file may be needed.

To compile WRFDA, type

> ./compile all\_wrfvar >& compile.out

Successful compilation will produce 44 executables: 43 of which are in the var/build directory and linked in the var/da directory, with the 44th, obsproc.exe, found in the var/obsproc/src directory. You can list these executables by issuing the command:

```
>ls -l var/build/*exe var/obsproc/src/obsproc.exe
-rwxr-xr-x 1 user 885143 Apr 4 17:22 var/build/da_advance_time.exe
-rwxr-xr-x 1 user 1162003 Apr 4 17:24 var/build/da bias airmass.exe
-rwxr-xr-x 1 user 1143027 Apr 4 17:23 var/build/da_bias_scan.exe
-rwxr-xr-x 1 user 1116933 Apr 4 17:23 var/build/da_bias_sele.exe
-rwxr-xr-x 1 user 1126173 Apr 4 17:23 var/build/da_bias_verif.exe
-rwxr-xr-x 1 user 1407973 Apr 4 17:23 var/build/da_rad_diags.exe
-rwxr-xr-x 1 user 1249431 Apr 4 17:22 var/build/da_tune_obs_desroziers.exe
-rwxr-xr-x 1 user 1186368 Apr 4 17:24 var/build/da_tune_obs_hollingsworth1.exe
-rwxr-xr-x 1 user 1083862 Apr 4 17:24 var/build/da_tune_obs_hollingsworth2.exe
-rwxr-xr-x 1 user 1193390 Apr 4 17:24 var/build/da_update_bc_ad.exe
-rwxr-xr-x 1 user 1245842 Apr 4 17:23 var/build/da_update_bc.exe
-rwxr-xr-x 1 user 1492394 Apr 4 17:24 var/build/da_verif_grid.exe
-rwxr-xr-x 1 user 1327002 Apr 4 17:24 var/build/da_verif_obs.exe
-rwxr-xr-x 1 user 26031927 Apr 4 17:31 var/build/da_wrfvar.exe
-rwxr-xr-x 1 user 1933571 Apr 4 17:23 var/build/gen_be_addmean.exe
-rwxr-xr-x 1 user 1944047 Apr 4 17:24 var/build/gen_be_cov2d3d_contrib.exe
-rwxr-xr-x 1 user 1927988 Apr 4 17:24 var/build/gen_be_cov2d.exe
-rwxr-xr-x 1 user 1945213 Apr 4 17:24 var/build/gen_be_cov3d2d_contrib.exe
-rwxr-xr-x 1 user 1941439 Apr 4 17:24 var/build/gen_be_cov3d3d_bin3d_contrib.exe
-rwxr-xr-x 1 user 1947331 Apr 4 17:24 var/build/gen_be_cov3d3d_contrib.exe
-rwxr-xr-x 1 user 1931820 Apr 4 17:24 var/build/gen_be_cov3d.exe
-rwxr-xr-x 1 user 1915177 Apr 4 17:24 var/build/gen_be_diags.exe
-rwxr-xr-x 1 user 1947942 Apr 4 17:24 var/build/gen_be_diags_read.exe
```
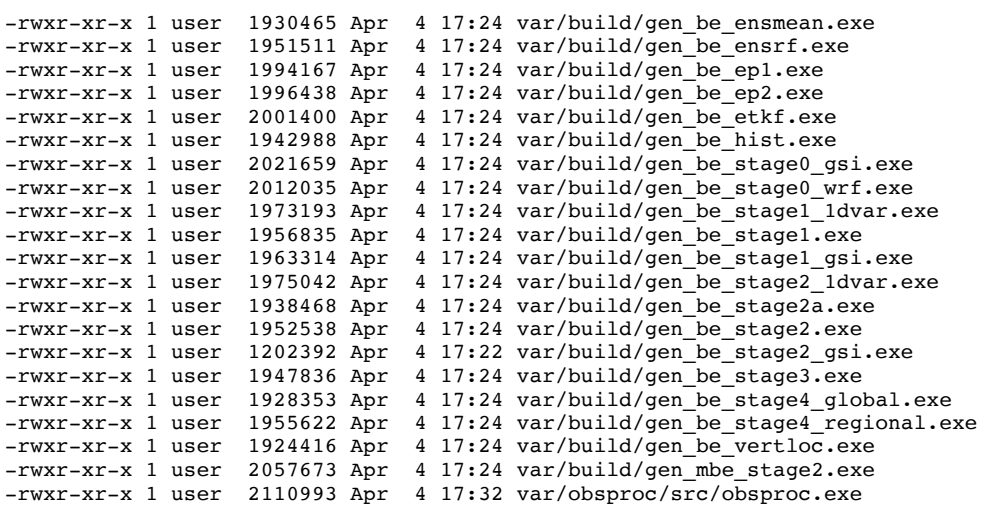

The main executable for running WRFDA is da\_wrfvar.exe. Make sure it has been created after the compilation: it is fairly common that all the executables will be successfully compiled except this main executable. If this occurs, please check the compilation log file carefully for any errors.

The basic gen be utility for the regional model consists of gen be stage0 wrf.exe, gen\_be\_stage1.exe, gen\_be\_stage2.exe, gen\_be\_stage2a.exe, gen be stage3.exe, gen be stage4 regional.exe, and gen be diags.exe.

da\_update\_bc.exe is used for updating the WRF lower and lateral boundary conditions before and after a new WRFDA analysis is generated. This is detailed in the section on Updating WRF Boundary Conditions.

da\_advance\_time.exe is a very handy and useful tool for date/time manipulation. Type \$WRFDA\_DIR/var/build/da\_advance\_time.exe to see its usage instructions.

obsproc.exe is the executable for preparing conventional observations for assimilation by WRFDA. Its use is detailed in the section on Running Observation Preprocessor.

If you plan on using CRTM for radiance assimilation, check

\$WRFDA\_DIR/var/external/crtm\_2.2.3/libsrc to ensure that libCRTM.a was generated.

### **c. Clean old compilation**

To remove all object files and executables, type:

#### ./clean

To remove all build files, including configure.wrf, type:

./clean -a

The clean –a command is recommended if your compilation fails, or if the configuration file has been changed and you wish to restore the default settings.

# **Installing WRFPLUS and WRFDA for 4DVAR Run**

If you intend to run WRFDA 4DVAR, it is necessary to have WRFPLUS installed. WRFPLUS contains the adjoint and tangent linear models based on a simplified WRF model, which includes a few simplified physics packages, such as surface drag, large scale condensation and precipitation, and cumulus parameterization.

**Note: if you intend to run both 3DVAR and 4DVAR experiments, it is not necessary to compile the code twice.** The da\_wrfvar.exe executable compiled for 4DVAR can be used for both 3DVAR and 4DVAR assimilation**.**

To install WRFPLUS:

- Get the WRFPLUS zipped tar file from http://www2.mmm.ucar.edu/wrf/users/wrfda/download/wrfplus.html
- Unzip and untar the WRFPLUS file, then run the configure script
- > gunzip WRFPLUSV3.9.tar.gz
- > tar -xf WRFPLUSV3.9.tar
- > cd WRFPLUSV3
- > ./configure wrfplus

As with 3D-Var, "serial" means single-processor, and "dmpar" means Distributed Memory Parallel (MPI). Be sure to select the same option for WRFPLUS as you will use for WRFDA.

- Compile WRFPLUS
- > ./compile wrf >& compile.out > ls -ls main/\*.exe

If compilation was successful, you should see the WRFPLUS executable (named wrf.exe):

53292 -rwxr-xr-x 1 user man 54513254 Apr 6 22:43 main/wrf.exe

Finally, set the environment variable wRFPLUS DIR to the appropriate directory:

>setenv WRFPLUS DIR \${your source code dir}/WRFPLUSV3

To install WRFDA for the 4D-Var run:

• If you intend to use RTTOV to assimilate radiance data, you will need to set the appropriate environment variable at compile time. See the previous 3DVAR section for instructions.

```
>./configure 4dvar
>./compile all_wrfvar >& compile.out
>ls -ls var/build/*.exe var/obsproc/*.exe
```
You should see the same 44 executables as are listed in the above 3DVAR section, including da\_wrfvar.exe

# **Running Observation Preprocessor (OBSPROC)**

The OBSPROC program reads observations in LITTLE\_R format (a text-based format, in use since the MM5 era). We have provided observations for the tutorial case, but for your own applications, you will have to prepare your own observation files. Please see http://www2.mmm.ucar.edu/wrf/users/wrfda/download/free\_data.html for the sources of some freely-available observations. Because the raw observation data files have many possible formats, such as ASCII, BUFR, PREPBUFR, MADIS (*note*: a converter for MADIS data to LITTLE R is available on the WRFDA website:

http://www2.mmm.ucar.edu/wrf/users/wrfda/download/madis.html), and HDF, the free data site also contains instructions for converting the observations to LITTLE\_R format. To make the WRFDA system as general as possible, the LITTLE\_R format was adopted as an intermediate observation data format for the WRFDA system, however, *the conversion of the user-specific source data to LITTLE\_R format is the user's task*. A more complete description of the LITTLE\_R format, as well as conventional observation data sources for WRFDA, can be found by reading The LITTLE R for WRFDA help page, the "Observation Pre-processing" tutorial found at

http://www2.mmm.ucar.edu/wrf/users/wrfda/Tutorials/2016\_Aug/tutorial\_presentations\_summer\_2016.html, or by referencing Chapter 7 of this User's Guide.

The purpose of OBSPROC is to:

- Remove observations outside the specified temporal and spatial domains
- Re-order and merge duplicate (in time and location) data reports
- Retrieve pressure or height based on observed information using the hydrostatic assumption
- Check multi-level observations for vertical consistency and superadiabatic conditions
- Assign observation errors based on a pre-specified error file

• Write out the observation file to be used by WRFDA in ASCII or BUFR format

The OBSPROC program (obsproc.exe) should be found under the directory \$WRFDA\_DIR/var/obsproc/src if "compile all\_wrfvar" completed successfully.

If you haven't already, you should download the tutorial case, which contains example files for all the exercises in this User's Guide. The case can be found at the WRFDA website (http://www2.mmm.ucar.edu/wrf/users/wrfda/download/testdata.html).

### **a. OBSPROC for 3DVAR**

As an example, to prepare the observation file at the analysis time, all the observations in the range  $\pm 1$ h will be processed, which means that (in the example case) the observations between 23h and 1h are treated as the observations at 0h. This is illustrated in the following figure:

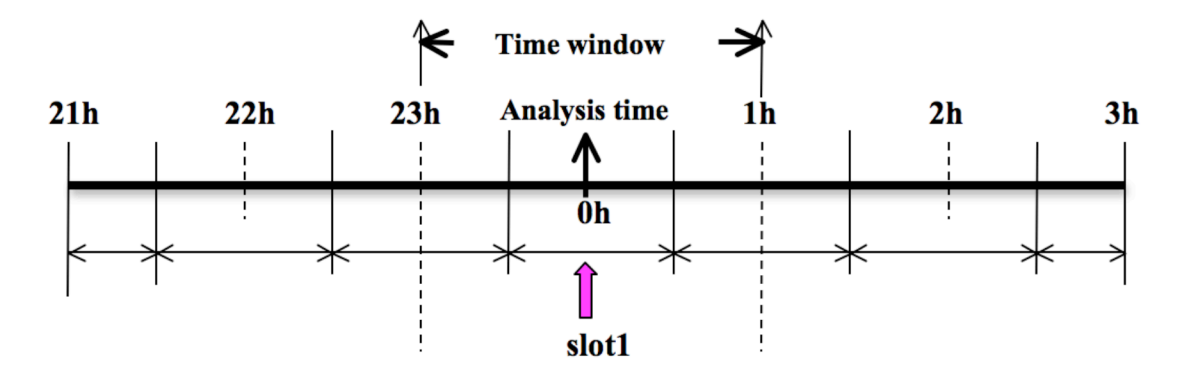

OBSPROC requires at least 3 files to run successfully:

- A namelist file (namelist.obsproc)
- An observation error file (obserr.txt)
- One or more observation files
- Optionally, a table for specifying the elevation information for marine observations over the US Great Lakes (msfc.tbl)

The files obserr.txt and  $msfc$ , tbl are included in the source code under var/obsproc. To create the required namelist file, we have provided an example file (namelist\_obsproc.3dvar.wrfvar-tut) in the var/obsproc directory. Thus, proceed as follows.

```
> cd $WRFDA_DIR/var/obsproc
> cp namelist.obsproc.3dvar.wrfvar-tut namelist.obsproc
```
Next, edit the namelist file, namelist.obsproc, to accommodate your experiments.

You will likely only need to change variables listed under records 1, 2, 6, 7, and 8. See \$WRFDA\_DIR/var/obsproc/README.namelist, or the section OBSPROC namelist variables for details. You should pay special attention to the record 7 and record 8 variables: these will determine the domain for which observations will be written to the output observation file. Alternatively, if you do not wish to filter the observations spatially, you can set domain check  $h = .false$ . under  $s$ record4.

If you are running the tutorial case, you should copy or link the sample observation file (ob/2008020512/obs.2008020512) to the obsproc directory. Alternatively, you can edit the namelist variable obs\_gts\_filename to point to the observation file's full path.

To run OBSPROC, type

> ./obsproc.exe >& obsproc.out

Once obsproc.exe has completed successfully, you will see an observation data file, with the name formatted obs qts YYYY-MM-DD HH:NN:SS.3DVAR, in the obsproc directory. For the tutorial case, this will be obs  $gts$  2008-02-05 12:00:00.3DVAR. This is the input observation file to WRFDA. It is an ASCII file that contains a header section (listed below) followed by observations. The meanings and format of observations in the file are described in the last six lines of the header section.

```
\text{TOTAL} = 9066, \text{ MISS.} = -8888888.,<br>\text{SYNOP} = 757. \text{ METAR} = 2416.757, METAR = 2416, SHIP = 145, BUOY = 250, BOGUS = 0. TEMP =
86, 
\text{AMDAR} = 19, AIREP = 205, TAMDAR= 0, PILOT = 85, SATEM = 106, SATOB =
2556,<br>GPSPW =
          187, GPSZD = 0, GPSRF = 3, GPSEP = 0, SSMT1 = 0, SSMT2 =
0<sub>r</sub>TOVS = 0, QSCAT = 2190, PROFL = 61, AIRSR = 0, OTHER = 0,
PHIC = 40.00, XLONC = -95.00, TRUE1 = 30.00, TRUE2 = 60.00, XIM11 = 1.00, XJM11 = 
1.00,
base_temp= 290.00, base_lapse= 50.00, PTOP = 1000., base_pres=100000., 
base_tropo_pres= 20000., base_strat_temp= 215.,
IXC = 60, JXC = 90, IPROJ = 1, IDD = 1, MAXNES = 1,
NESTIX= 60,<br>NESTJX= 90,NESTJX=NUMC = 1,
DIS = 60.00,NESTI = 1,NESTJ = 1,
INFO = PLATFORM, DATE, NAME, LEVELS, LATITUDE, LONGITUDE, ELEVATION, ID.
SRFC = SLP, PW (DATA, OC, ERROR).EACH = PRES, SPEED, DIR, HEIGHT, TEMP, DEW PT, HUMID (DATA, QC, ERROR) *LEVELS.
INFO_FMT = (A12,1X,A19,1X,A40,1X,I6,3(F12.3,11X),6X,A40)
SRFC_FMT = (F12.3,I4,F7.2,F12.3,I4,F7.3)
EACH FMT = (3(F12.3,14,F7.2),11X,3(F12.3,14,F7.2),11X,3(F12.3,14,F7.2))#-----------
```
…… observations ………

Before running WRFDA, you may find it useful to learn more about various types of data that will be processed (e.g., their geographical distribution). This file is in ASCII format and so you can easily view it. For a graphical view of the file's content, there are NCL scripts available which can display the distribution and type of observations. In the WRFDA Tools package (can be downloaded at

http://www2.mmm.ucar.edu/wrf/users/wrfda/download/tools.html), the relevant script is located at

\$TOOLS\_DIR/var/graphics/ncl/plot\_ob\_ascii\_loc.ncl. You will need to have NCL installed in your system to use this script; for more information on NCL, the NCAR Command Language, see http://www.ncl.ucar.edu/.

# **b. OBSPROC for 4DVAR**

To prepare the observation file, for example, at the analysis time 0h for 4D-Var, all observations from 0h to 6h will be processed and grouped in 7 sub-windows (slot1 through slot7) as illustrated in the following figure:

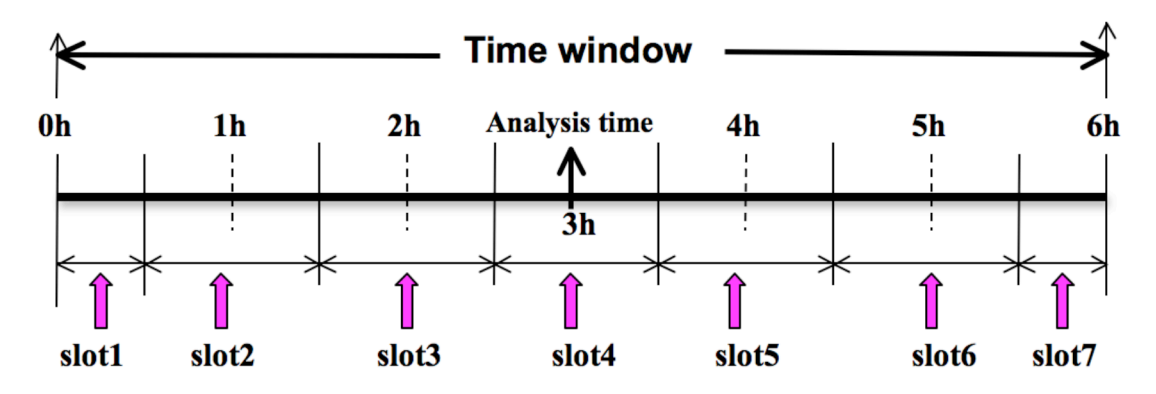

NOTE: The "Analysis time" in the above figure is not the actual analysis time (0h). It indicates the time analysis setting in the namelist file, which in this example is three hours later than the actual analysis time. The actual analysis time is still 0h.

An example namelist (namelist\_obsproc.4dvar.wrfvar-tut) has already been provided in the var/obsproc directory. Thus, proceed as follows:

```
> cd $WRFDA_DIR/var/obsproc
```
> cp namelist.obsproc.4dvar.wrfvar-tut namelist.obsproc

In the namelist file, you need to change the following variables to accommodate your experiments. In this tutorial case, the actual analysis time is 2008-02-05\_12:00:00, **but in the namelist, time\_analysis should be set to 3 hours later**. The different values of time analysis, num slots past, and time slots ahead contribute to the actual times analyzed. For example, if you set time analysis =  $2008-02-05$  16:00:00, and set the num slots past  $= 4$  and time slots ahead=2, the final results will be the same as before.

Edit all the domain settings according to your own experiment; a full list of namelist options and descriptions can be found in the section Description of Namelist Variables. You should pay special attention to the record 7 and record 8 variables: these will determine the domain for which observations will be written to the output observation file. Alternatively, if you do not wish to filter the observations spatially, you can set domain check  $h =$  .false. under  $s$ record4.

If you are running the tutorial case, you should copy or link the sample observation file (ob/2008020512/obs.2008020512) to the obsproc directory. Alternatively, you can edit the namelist variable obs qts filename to point to the observation file's full path.

To run OBSPROC, type

> obsproc.exe >& obsproc.out

Once obsproc.exe has completed successfully, you will see 7 observation data files, which for the tutorial case are named

obs\_gts\_2008-02-05\_12:00:00.4DVAR obs\_gts\_2008-02-05\_13:00:00.4DVAR obs\_gts\_2008-02-05\_14:00:00.4DVAR obs\_gts\_2008-02-05\_15:00:00.4DVAR obs\_gts\_2008-02-05\_16:00:00.4DVAR obs\_gts\_2008-02-05\_17:00:00.4DVAR obs\_gts\_2008-02-05\_18:00:00.4DVAR

They are the input observation files to WRF 4D-Var.

# **Running WRFDA**

### **a. Download Test Data**

The WRFDA system requires three input files to run:

- a) WRF *first guess* file, output from either WPS/real.exe (wrfinput) or a WRF forecast (wrfout)
- b) Observations (in ASCII format, PREPBUFR or BUFR for radiance)
- c) A background error statistics file (containing background error covariance)

The following table summarizes the above info:

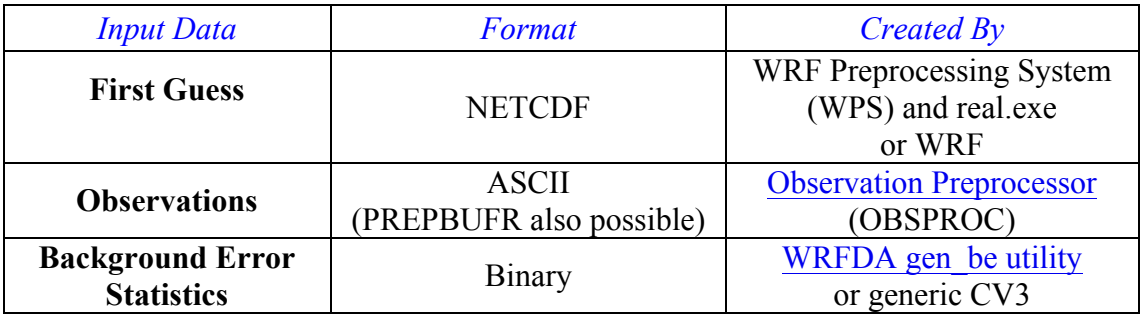

In the test case, you will store data in a directory defined by the environment variable \$DAT\_DIR*.* This directory can be in any location, and it should have read access. Type > setenv DAT DIR your choice of dat dir

Here, your choice of dat dir is the directory where the WRFDA input data is stored.

If you have not already done so, download the sample data for the tutorial case, valid at 12 UTC  $5^{th}$  February 2008, from

http://www2.mmm.ucar.edu/wrf/users/wrfda/download/testdata.html

Once you have downloaded the WRFDAV3.9-testdata.tar.gz file to \$DAT\_DIR, extract it by typing

```
> gunzip WRFDAV3.9-testdata.tar.gz
> tar -xvf WRFDAV3.9-testdata.tar
```
Now you should find the following four files under "\$DAT\_DIR"

```
ob/2008020512/ob.2008020512 # Observation data in "little_r" format rc/2008020512/wrfinput d01 # First guess file
rc/2008020512/wrfinput_d01 # First guess file<br>rc/2008020512/wrfbdy d01 # lateral boundary file
rc/2008020512/wrfbdy_d01<br>be/be.dat
                                                # Background error file
......
```
At this point you should have three of the input files (first guess, observations from OB-SPROC, and background error statistics files in the directory \$DAT\_DIR) required to run WRFDA, and have successfully downloaded and compiled the WRFDA code. If this is correct, you are ready to run WRFDA.

#### **b. Run 3DVAR test case**

The data for the tutorial case is valid at 12 UTC 5 February 2008. The first guess comes from the NCEP FNL (Final) Operational Global Analysis data, passed through the WRF-WPS and real.exe programs.

To run WRF 3D-Var, first create and enter into a working directory (for example,  $$WRFDA$  DIR/workdir), and set the environment variable WORK DIR to this directory (e.g., setenv WORK DIR \$WRFDA DIR/workdir). Then follow the steps below:

```
> cd $WORK_DIR 
> cp $DAT_DIR/namelist.input.3dvar namelist.input
> ln -sf $WRFDA_DIR/run/LANDUSE.TBL .
> ln -sf $DAT DIR/rc/2008020512/wrfinput d01 ./fg
> ln -sf $DAT_DIR/ob/2008020512/obs_gts_2008-02-05_12:00:00.3DVAR 
./ob.ascii (note the different name!)
> ln -sf $DAT_DIR/be/be.dat . 
> ln -sf $WRFDA_DIR/var/da/da_wrfvar.exe .
```
Now edit the file namelist.input, which is a very basic namelist for the tutorial test case, and is shown below.

&wrfvar1

```
var4d=false,
print_detail_grad=false,
/
&wrfvar2
/
&wrfvar3
ob_format=2,
/
&wrfvar4
/
&wrfvar5
/
&wrfvar6
max_ext_its=1,
ntmax=50,
orthonorm_gradient=true,
/
&wrfvar7
cv_options=5,
/
&wrfvar8
/
&wrfvar9
/
&wrfvar10
test_transforms=false,
test_gradient=false,
/
&wrfvar11
/
&wrfvar12
/
&wrfvar13
/
&wrfvar14
/
&wrfvar15
/
&wrfvar16
/
&wrfvar17
/
&wrfvar18
analysis_date="2008-02-05_12:00:00.0000",
/
&wrfvar19
/
&wrfvar20
/
&wrfvar21
time_window_min="2008-02-05_11:00:00.0000",
/
&wrfvar22
time_window_max="2008-02-05_13:00:00.0000",
/
&time_control
start_year=2008,
start_month=02,
start_day=05,
start_hour=12,
end_year=2008,
end_month=02,
end_day=05,
end_hour=12,
/
&fdda
/
&domains
e_ we=90,
e<sub>sn=60</sub>,
e^{-}vert=41,
d\bar{x}=60000,
```

```
dy=60000,/
&dfi_control
/
&tc
/
&physics
mp_physics=3,
ra_lw_physics=1,
ra<sup>sw</sup> physics=1,
radt=\overline{60},
sf_sfclay_physics=1,
sf_surface_physics=1,
bl_pbl_physics=1,
cu_physics=1,
cudt=5,
num_soil_layers=5,
mp_zero_out=2,
co2tf=0,/
&scm
/
&dynamics
/
&bdy_control
/
&grib2
/
&fire
/
&namelist_quilt
/
&perturbation
/
```
No edits should be needed if you are running the tutorial case without radiance data. If you plan to use the PREPBUFR-format data, change the ob\_format=1 in &wrfvar3 in namelist.input and link the data as ob.bufr,

> ln -fs \$DAT\_DIR/ob/2008020512/gdas1.t12z.prepbufr.nr ob.bufr

Once you have changed any other necessary namelist variables, run WRFDA 3D-Var:

```
> da_wrfvar.exe >& wrfda.log
```
The file wrfda.log (or rsl.out.0000, if run in distributed-memory mode) contains important WRFDA runtime log information. Always check the log after a WRFDA run:

```
*** VARIATIONAL ANALYSIS ***
     WRFDA V3.9 
DYNAMICS OPTION: Eulerian Mass Coordinate<br>alloc space field: domain 1,
                                                                    499448408 bytes allocated
hybrid_opt = \overline{0}Tile Strategy is not specified. Assuming 1D-Y<br>WRF TILE 1 IS 1 IE 89 JS 1 JE
WRF TILE 1 IS 1 IE 89 JS 1 JE 59
WRF NUMBER OF TILES = 1
Domain mapping info:<br>
map_proj = 1<br>
cen lat = 0.400000E+02<br>
cen lat = 0.40000E+02
map_proj = 1
cen_lat = 0.400000E+02
cen\_lon = -0.950000E+02truelat1 = 0.300000E+02truelat2 = 0.600000E+02
```
start  $lat = 0.207406E+02$ start\_lon = -0.119501E+03 pole\_lat = 0.900000E+02  $\bar{d}$ sm =  $0.600000E+02$ Set up observations (ob) Using ASCII format observation input Observation summary ob time 1 sound 86 global, 86 local<br>synop 750 global, 750 local<br>synop 750 global, 750 local synop 750 global, 750 local<br>pilot 85 global, 85 local 85 global, satem 105 global, 105 local geoamv 2499 global, 2499 local airep 221 global, 221 local<br>gpspw 187 global, 187 local gpspw 187 global, 187 local gpsrf 3 global, 3 local metar 2408 global, 2408 local ships 140 global, 140 local qscat 2126 global, 2126 local profiler 61 global, 61 local<br>buoy 147 global, 247 local 247 global, 247 local<br>86 global, 86 local sonde sfc 86 global, Set up background errors for regional application for cv options = 5 Using the averaged regression coefficients for unbalanced part cloud cv options = 0  $WRFDA$  dry control variables are: psi, chi\_u, t\_u and ps\_u WRFDA Humidity control variable is rh Vertical truncation for psi = 15( 99.00%) Vertical truncation for chi u =  $20(99.00%)$ Vertical truncation for  $t$  u = 29( 99.00%) Vertical truncation for  $rh = 22(99.008)$  Scaling: var, len, ds: 0.100000E+01 0.100000E+01 0.600000E+05 Scaling: var, len, ds: 0.100000E+01 0.100000E+01 0.600000E+05 Scaling: var, len, ds: 0.100000E+01 0.100000E+01 0.600000E+05 Scaling: var, len, ds: 0.100000E+01 0.100000E+01 0.600000E+05 Scaling: var, len, ds: 0.100000E+01 0.100000E+01 0.600000E+05 Calculate innovation vector(iv) Minimize cost function using CG method Starting outer iteration : 1 Starting cost function: 5.366048535905661D+04, Gradient= 8.134548965597619D+02 For this outer iteration gradient target is: 8.134548965597618D+00 ---------------------------------------------------------------------- Loop Iter Cost Function Gradient Step minimize\_cg 1 0 5.366048535905661D+04 8.134548965597619D+02 0.000000000000000D+00 minimize\_cg 1 1 4.160895118661885D+04 4.087246011996226D+02 3.642548782952763D-02<br>minimize\_cg 1 2 3.684015367850271D+04 3.371798989064126D+02 5.709227119079368D-02 minimize\_cg 1 2 3.684015367850271D+04 3.371798989064126D+02 5.709227119079368D-02 minimize\_cg 1 3 3.374263324064368D+04 2.579817263649239D+02 5.449050389717097D-02 minimize\_cg 1 4 3.163760162325043D+04 1.959172950097825D+02 6.325731144809946D-02 minimize\_cg 1 5 3.069560214937115D+04 1.426201418835412D+02 4.908345259881822D-02 minimize\_cg 1 6 2.994553670826729D+04 1.016946487735333D+02 7.375091679036799D-02 minimize\_cg 1 7 2.963703986213524D+04 8.614527420925806D+01 5.966017496500481D-02 minimize\_cg 1 8 2.944840596364260D+04 5.586889886231801D+01 5.083780846639206D-02 minimize\_cg 1 9 2.932974897428447D+04 4.810455663750825D+01 7.602966851781012D-02 minimize\_cg 1 10 2.925909806811914D+04 3.154639503336832D+01 6.106260102681394D-02

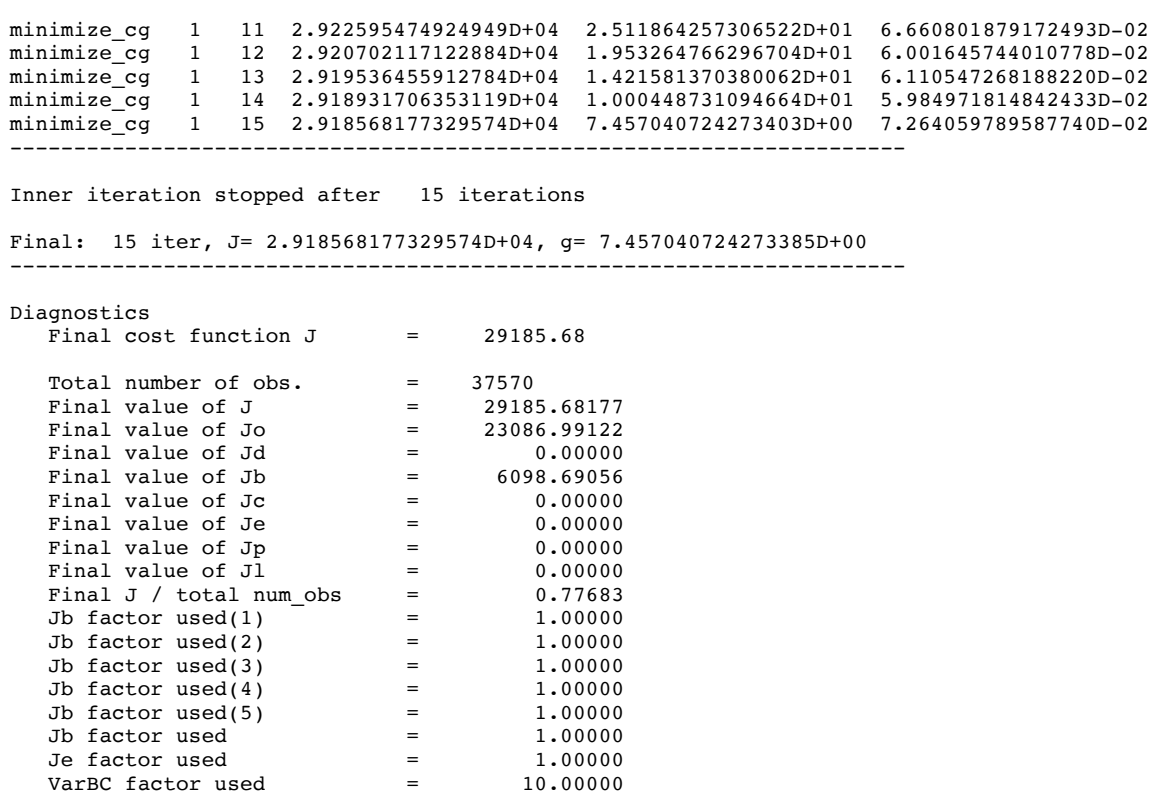

\*\*\* WRF-Var completed successfully \*\*\*

The file namelist.output.da (which contains the complete namelist settings) will be generated after a successful run of da\_wrfvar.exe. The settings appearing in namelist.output.da, but not specified in your namelist.input, are the default values from \$WRFDA\_DIR/Registry/registry.var.

After successful completion, wrfvar\_output (the WRFDA analysis file, i.e. the new initial condition for WRF) should appear in the working directory along with a number of diagnostic files. Text files containing various diagnostics will be explained in the WRFDA Diagnostics section.

To understand the role of various important WRFDA options, try re-running WRFDA by changing different namelist options. Some examples are listed below:

### **1. Response of convergence criteria:**

Run the tutorial case with

```
&wrfvar6
eps = 0.0001,/
```
You may wish to compare various diagnostics with an earlier run.

### **2. Response of outer loop on minimization:**

Run the tutorial case with

&wrfvar6 max ext its =  $2$ , /

With this setting, the "outer loop" for the minimization procedure will be activated. You may wish to compare various diagnostics with an earlier run.

Note that when running multiple outer loops with the CV3 background error option, you must specify the scaling factors which are called as1, as2, as3, as4, and as5. More details can be found in the section "Modifying CV3 length scales and variance".

### **3. Response of suppressing particular types of data in WRFDA:**

The types of observations that WRFDA gets to use actually depend on what is included in the observation file and the WRFDA namelist settings. For example, if you have SYNOP data in the observation file, you can suppress its usage in WRFDA by setting use\_synopobs=false in record &wrfvar4 of namelist.input. It is OK if there are no SYNOP data in the observation file and use synopobs=true.

Turning on and off certain types of observations is widely used for assessing the impact of observations on data assimilations.

**Note**: It is important to go through the default "use \*" settings in record  $\omega$ rfvar4 in WRFDA/Registry/registry.var to know what observations are activated in default.

For example, try making the WRFDA convergence criterion more stringent. This is achieved by reducing the value of "EPS" to e.g. 0.0001 by adding "EPS=0.0001" in the namelist.input record &wrfvar6. See the section Additional Background Error options for more namelist options.

### **c. Run 4DVAR test case**

To run WRF 4D-Var, first create and enter a working directory, such as \$WRFDA\_DIR/workdir. Set the WORK DIR environment variable (e.g. setenv WORK DIR \$WRFDA\_DIR/workdir)

For the tutorial case, the analysis date is 2008020512 and the test data directories are:

```
> setenv DAT_DIR {directory where data is stored}
> ls –lr $DAT_DIR
ob/2008020512
ob/2008020513
ob/2008020514
ob/2008020515
ob/2008020516
```

```
ob/2008020517
ob/2008020518
rc/2008020512
be
```
*Note***:** WRFDA 4D-Var is able to assimilate conventional observational data, satellite radiance BUFR data, and precipitation data. The input data format can be PREPBUFR format data or ASCII observation data, processed by OBSPROC.

Now follow the steps below:

1) Link the executable file

```
> cd $WORK_DIR
> ln -fs $WRFDA DIR/var/da/da wrfvar.exe .
```
2) Link the observational data, first guess, BE and LANDUSE.TBL, etc.

> ln -fs \$DAT\_DIR/ob/2008020512/ob01.ascii ob01.ascii > ln -fs \$DAT\_DIR/ob/2008020513/ob02.ascii ob02.ascii > ln -fs \$DAT\_DIR/ob/2008020514/ob03.ascii ob03.ascii > ln -fs \$DAT\_DIR/ob/2008020515/ob04.ascii ob04.ascii > ln -fs \$DAT\_DIR/ob/2008020516/ob05.ascii ob05.ascii > ln -fs \$DAT\_DIR/ob/2008020517/ob06.ascii ob06.ascii > ln -fs \$DAT\_DIR/ob/2008020518/ob07.ascii ob07.ascii > ln -fs \$DAT DIR/rc/2008020512/wrfinput d01. > ln -fs  $$DATA$ DIR/rc/2008020512/wrfbdy d01. > ln -fs wrfinput\_d01 fg > ln -fs \$DAT\_DIR/be/be.dat . > ln -fs \$WRFDA\_DIR/run/LANDUSE.TBL . > ln -fs \$WRFDA DIR/run/GENPARM.TBL . > ln -fs \$WRFDA\_DIR/run/SOILPARM.TBL . > ln -fs \$WRFDA DIR/run/VEGPARM.TBL . > ln -fs \$WRFDA DIR/run/RRTM DATA DBL RRTM DATA

3) Copy the sample namelist

> cp \$DAT\_DIR/namelist.input.4dvar namelist.input

4) Edit necessary namelist variables, link optional files

WRFDA 4D-Var has the capability to consider lateral boundary conditions as control variables as well during minimization. The namelist variable  $var4d$  lbc=true turns on this capability. To enable this option, WRF 4D-Var needs not only the first guess at the beginning of the time window, but also the first guess at the end of the time window.

> ln -fs \$DAT DIR/rc/2008020518/wrfinput d01 fg02

Please note: WRFDA beginners should not use this option until you have a good understanding of the 4D-Var lateral boundary conditions control. To disable this feature, make sure var4d lbc in namelist.input is set to false.

If you use PREPBUFR format data, set ob\_format=1 in &wrfvar3 in namelist.input.

Because 12UTC PREPBUFR data only includes the data from 9UTC to 15UTC, for 4D-Var you should include 18UTC PREPBUFR data as well:

> ln -fs \$DAT\_DIR/ob/2008020512/gdas1.t12z.prepbufr.nr ob01.bufr<br>> ln -fs \$DAT DIR/ob/2008020518/gdas1.t18z.prepbufr.nr ob02.bufr > ln -fs \$DAT\_DIR/ob/2008020518/gdas1.t18z.prepbufr.nr

Edit namelist.input to match your experiment settings. The most important namelist variables related to 4D-Var are listed below. Please refer to README.namelist under the \$WRFDA\_DIR/var directory. A common mistake users make is in the time information settings. The rules are: analysis date, time window min and start xxx in &time\_control should always be equal to each other; time\_window\_max and end\_xxx should always be equal to each other; and run hours is the difference between start xxx and end xxx, which is the length of the 4D-Var time window.

```
&wrfvar1
var4d=true,
var4d_lbc=false,
var4d_bin=3600,
……
/
……
&wrfvar18
analysis_date="2008-02-05_12:00:00.0000",
/
……
&wrfvar21
time_window_min="2008-02-05_12:00:00.0000",
/
……
&wrfvar22
time_window_max="2008-02-05_18:00:00.0000",
/
……
&time_control
run_hours=6,
start_year=2008,
start_month=02,
start_day=05,
start hour=12,
end_year=2008,
end_month=02,
end day=05,
end_hour=18,
interval_seconds=21600,
debug_level=0,
/
……
```
5) Run WRF 4D-Var

> cd \$WORK\_DIR > ./da\_wrfvar.exe >& wrfda.log

4DVAR is much more computationally expensive than 3DVAR, so running may take a while; you can set ntmax to a lower value so that WRFDA uses fewer minimization steps. You can also MPI with multiple processors to speed up the execution:

> mpirun –np 4 ./da\_wrfvar.exe >& wrfda.log &

The "mpirun" command may be different depending on your machine. The output logs will be found in files named  $rsl.out.*\# \# #$  and  $rsl.error.*\# \# #$  for MPI runs.

Please note: If you utilize the lateral boundary conditions option (var4d lbc=true), in addition to the analysis at the beginning of the time window ( $\text{wrfvar}$  output), the analysis at the end of the time window will also be generated as ana02, which will be used in subsequent updating of boundary conditions before the forecast.

# **Radiance Data Assimilation in WRFDA**

This section gives a brief description for various aspects related to radiance assimilation in WRFDA. Each aspect is described mainly from the viewpoint of usage, rather than more technical and scientific details, which will appear in a separate technical report and scientific paper. Namelist parameters controlling different aspects of radiance assimilation will be detailed in the following sections. It should be noted that this section does not cover general aspects of the assimilation process with WRFDA; these can be found in other sections of chapter 6 of this user's guide, or other WRFDA documentation.

# **a. Running WRFDA with radiances**

In addition to the basic input files  $(LANDUSE.TBL, fg, ob.ascii, be.dat)$  mentioned in the "Running WRFDA" section, the following additional files are required for radiances: radiance data (typically in NCEP BUFR format), radiance info files, VARBC.in (if you plan on using variational bias correction VARBC, as described in the section on bias correction), and RTM (CRTM or RTTOV) coefficient files.

Edit namelist.input (Pay special attention to &wrfvar4, &wrfvar14, &wrfvar21, and &wrfvar22 for radiance-related options. A very basic namelist.input for running the radiance test case is provided in WRFDA/var/test/radiance/namelist.input)

```
> ln -sf $DAT DIR/gdas1.t00z.1bamua.tm00.bufr d ./amsua.bufr
> ln -sf $DAT_DIR/qdas1.t00z.1bamub.tm00.bufr_d ./amsub.bufr
> ln -sf $WRFDA DIR/var/run/radiance info ./radiance info # (radi-
ance info is a directory)
> ln -sf $WRFDA DIR/var/run/VARBC.in ./VARBC.in
(CRTM only) > \overline{1}n -sf $WRFDA DIR/var/run/crtm coeffs ./crtm coeffs
#(crtm coeffs is a directory)
(RTTOV only) > ln -sf your RTTOV path/rtcoef rttov11/rttov7pred54L
./rttov coeffs \# (rttov coeffs is a directory)
(HDF5 only) > ln –sf $WRFDA_DIR/var/run/leapsec.dat .
```
See the following sections for more details on each aspect of radiance assimilation.

**Note:** You can also specify the path of the " crtm\_coeffs" directory via the namelist; see the following section for more details

# **b. Reading radiance data in WRFDA**

Currently, the ingest interface for NCEP BUFR radiance data is implemented in WRFDA. The radiance data are available through NCEP's public ftp server (ftp://ftp.ncep.noaa.gov/pub/data/nccf/com/gfs/prod/gdas.\${yyyymmddhh}) in near realtime (with a 6-hour delay) and can meet requirements for both research purposes and some real-time applications.

As of Version 3.9, WRFDA can read data from NOAA ATOVS instruments (HIRS, AMSU-A, AMSU-B and MHS), EOS Aqua instruments (AIRS, AMSU-A), DMSP instruments (SSMIS), METOP instruments (HIRS, AMSU-A, MHS, IASI), Meteosat instruments (SEVIRI), and JAXA GCOM-W1 instruments (AMSR2). Note that NCEP radiance BUFR files are separated by instrument names (i.e., one file for each type of instrument), and each file contains global radiance (generally converted to brightness temperature) within a 6-hour assimilation window, from multi-platforms. For running WRFDA, users need to rename NCEP corresponding BUFR files (table 1) to hirs3.bufr (including HIRS data from NOAA-15/16/17), hirs4.bufr (including HIRS data from NOAA-18/19, METOP-2), amsua.bufr (including AMSU-A data from NOAA-15/16/18/19, METOP-1 and -2), amsub.bufr (including AMSU-B data from NOAA-15/16/17), mhs.bufr (including MHS data from NOAA-18/19 and METOP-1 and -2), airs.bufr (including AIRS and AMSU-A data from EOS-AQUA) ssmis.bufr (SSMIS data from DMSP-16, AFWA provided) iasi.bufr (IASI data from METOP-1 and -2) and seviri.bufr (SEVIRI data from Meteosat 8-10) for WRFDA filename convention. Note that the airs.bufr file contains not only AIRS data but also AMSU-A, which is collocated with AIRS pixels (1 AMSU-A pixel collocated with 9 AIRS pixels). Users must place these files in the working directory where the WRFDA executable is run. It should also be mentioned that WRFDA reads these BUFR radiance files directly without the use of any separate pre-processing program. All processing of radiance data, such as quality control, thinning, bias correction, etc., is carried out within WRFDA. This is different from conventional observation assimilation, which requires a pre-processing package (OBSPROC) to generate WRFDA readable ASCII files. For reading the radiance BUFR files, WRFDA must be compiled with the NCEP BUFR library (see http://www.nco.ncep.noaa.gov/sib/decoders/BUFRLIB/).

Table 1: NCEP and WRFDA radiance BUFR file naming convention

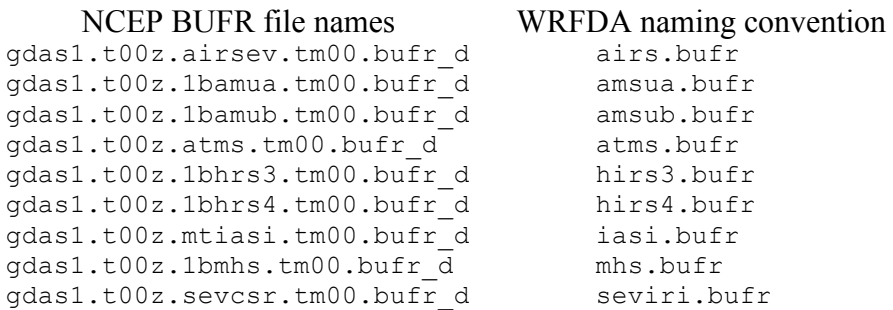

Namelist parameters are used to control the reading of corresponding BUFR files into WRFDA. For instance, USE\_AMSUAOBS, USE\_AMSUBOBS, USE\_HIRS3OBS, USE HIRS4OBS, USE MHSOBS, USE AIRSOBS, USE EOS AMSUAOBS, USE SSMISOBS, USE ATMSOBS, USE IASIOBS, and USE SEVIRIOBS control whether or not the respective file is read. These are logical parameters that are assigned to .FALSE. by default; therefore they must be set to .TRUE. to read the respective observation file. Also note that these parameters only control whether the data is read, not whether the data included in the files is to be assimilated. This is controlled by other namelist parameters explained in the next section.

Sources for downloading these and other data can be found on the WRFDA website: http://www2.mmm.ucar.edu/wrf/users/wrfda/download/free\_data.html.

### **Other data formats**

Most of the above paragraphs describe NCEP BUFR data, but some of the satellite data supported by WRFDA are in alternate formats. Level-1R AMSR2 data from the JAXA GCOM-W1 satellite are available in HDF5 format, which requires compiling WRFDA with HDF5 libraries, as described in the "Compile WRFDA and Libraries" section.

HDF5 file naming conventions are different than those for BUFR files. For AMSR2 data, WRFDA will look for two data files: L1SGRTBR.h5 (brightness temperature) and L2SGCLWLD.h5 (cloud liquid water). Only the brightness temperature file is mandatory (you will also need to copy or link the "leapsec.dat" file from WRFDA/var/run). If you have multiple data files for your assimilation window, you should name them L1SGRTBR-01.h5, L1SGRTBR-02.h5, etc. and L2SGCLWLD-01.h5, L2SGCLWLD-02.h5, etc.

# **c. Radiative Transfer Models**

The core component for direct radiance assimilation is to incorporate a radiative transfer model (RTM) into the WRFDA system as one part of observation operators. Two widely used RTMs in the NWP community, RTTOV (developed by ECMWF and UKMET in Europe), and CRTM (developed by the Joint Center for Satellite Data Assimilation (JCSDA) in US), are already implemented in the WRFDA system with a flexible and consistent user interface. WRFDA is designed to be able to compile with or without RTTOV by the definition of the "RTTOV" environment variable at compile time (see the "Compile WRFDA and Libraries" section). At runtime the user must select which RTM they intend to use via the namelist parameter RTM\_OPTION (1 for RTTOV, the default, and 2 for CRTM).

Both RTMs can calculate radiances for almost all available instruments aboard the various satellite platforms in orbit. An important feature of the WRFDA design is that all data structures related to radiance assimilation are dynamically allocated during running time, according to a simple namelist setup. The instruments to be assimilated are controlled at

run-time by four integer namelist parameters: RTMINIT\_NSENSOR (the total number of sensors to be assimilated), RTMINIT\_PLATFORM (the platforms IDs array to be assimilated with dimension RTMINIT\_NSENSOR, e.g., 1 for NOAA, 9 for EOS, 10 for METOP and 2 for DMSP), RTMINIT\_SATID (satellite IDs array) and RTMINIT\_SENSOR (sensor IDs array, e.g., 0 for HIRS, 3 for AMSU-A, 4 for AMSU-B, etc.). The full list of instrument triplets can be found in the table below:

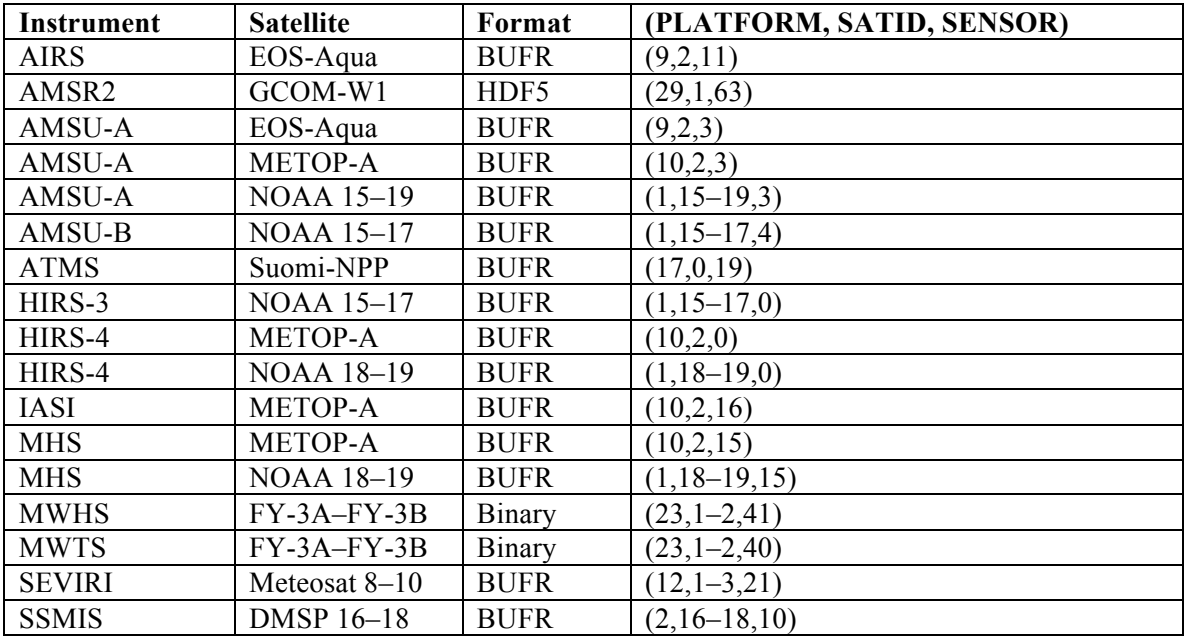

Here's an example of this section of the namelist for a user assimilating IASI observations from METOP-A, utilizing RTTOV as their RTM:

```
&wrfvar14
rtminit_nsensor = 1
 rtminit platform = 10,
 rtminit satid = 2,
 rtminit sensor = 16,
 rtm option = 1,
/
```
Here's another example of this section of the namelist, this time for a user assimilating AMSU-A from NOAA 18–19 and EOS-Aqua, MHS from NOAA 18–19, and AIRS from EOS-Aqua, utilizing CRTM as their RTM:

```
&wrfvar14
rtminit_nsensor = 6
rtminit_platform = 1, 1, 9, 1, 1, 9
rtminit satid = 18, 19, 2, 18, 19, 2
rtminit sensor = 3, 3, 3, 15, 15, 11rtm option = 2,
/
```
The instrument triplets (platform, satellite, and sensor ID) in the namelist can be ranked in any order. More detail about the convention of instrument triples can be found in tables 2 and 3 in the RTTOV v11 User's Guide (http://nwpsaf.eu/deliverables/rtm/docs\_rttov11/users\_guide\_11\_v1.4.pdf)

CRTM uses a different instrument-naming method, however, a conversion routine inside WRFDA is implemented such that the user interface remains the same for RTTOV and CRTM, using the same instrument triplet for both.

When running WRFDA with radiance assimilation switched on, a set of RTM coefficient files need to be loaded. For the RTTOV option, RTTOV coefficient files are to be copied or linked to a sub-directory rttov coeffs/ under the working directory. For the CRTM option, CRTM coefficient files are to be copied or linked to a sub-directory crtm coeffs/ under the working directory, or the location of this directory can be specified in the namelist:

```
&wrfvar14
 crtm_coef_path = WRFDA/var/run/crtm_coeffs (Can be a relative or absolute path)
/
```
Only coefficients for instruments listed in the namelist are needed. Potentially WRFDA can assimilate all sensors as long as the corresponding coefficient files are provided. In addition, necessary developments on the corresponding data interface, quality control, and bias correction are important to make radiance data assimilate properly; however, a modular design of radiance relevant routines already facilitates the addition of more instruments in WRFDA.

The RTTOV package is not distributed with WRFDA, due to licensing restrictions. Users need to follow the instructions at http://nwpsaf.eu/site/software/rttov/ to download the RTTOV source code and supplement coefficient files and the emissivity atlas dataset. Only RTTOV v11 (11.1—11.3) can be used in WRFDA version 3.9, so if you have an older version of RTTOV you must upgrade. RTTOV v12 is not yet supported.

As mentioned in a previous paragraph, the CRTM package is distributed with WRFDA, and is located in \$WRFDA\_DIR/var/external/crtm\_2.2.3. The CRTM code in WRFDA is the same as the source code that users can download from ftp://ftp.emc.ncep.noaa.gov/jcsda/CRTM, with only minor modifications (mainly for ease of compilation).

To use one or both of the above radiative transfer models, you will have to set the appropriate environment variable(s) at compile time. See the section "Compile WRFDA and Libraries" for details.

# **d. Channel Selection**

Channel selection in WRFDA is controlled by radiance 'info' files, located in the sub-

directory radiance info, under the working directory. These files are separated by satellites and sensors; e.g., noaa-15-amsua.info, noaa-16-amsub.info, dmsp-16 ssmis.info and so on. An example of 5 channels from noaa-15-amsub.info is shown below. The fourth column is used by WRFDA to control when to use a corresponding channel. Channels with the value "-1" in the fourth column indicate that the channel is "not assimilated," while the value "1" means "assimilated." The sixth column is used by WRFDA to set the observation error for each channel. Other columns are not used by WRFDA. It should be mentioned that these error values might not necessarily be optimal for your applications. It is the user's responsibility to obtain the optimal error statistics for his/her own applications.

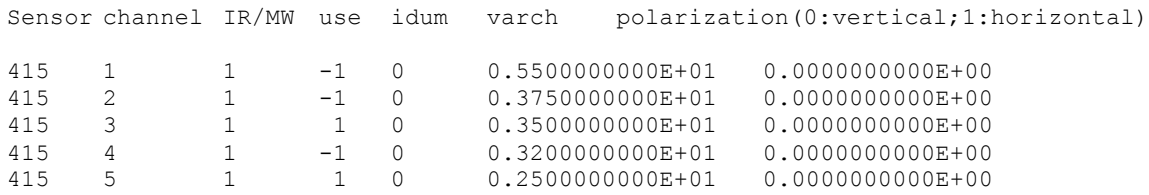

### **e. Bias Correction**

Satellite radiance is generally considered to be biased with respect to a reference (e.g., background or analysis field in NWP assimilation) due to systematic error of the observation itself, the reference field, and RTM. Bias correction is a necessary step prior to assimilating radiance data. There are two ways of performing bias correction in WRFDA. One is based on the Harris and Kelly (2001) method, and is carried out using a set of coefficient files pre-calculated with an off-line statistics package, which was applied to a training dataset for a month-long period. The other is Variational Bias Correction (VarBC). Only VarBC is introduced here, and recommended for users because of its relative simplicity in usage.

### **Variational Bias Correction**

To use VarBC, set the namelist option USE VARBC to TRUE and have the VARBC. in file in the working directory. VARBC.in is a VarBC setup file in ASCII format. A template is provided with the WRFDA package (\$WRFDA\_DIR/var/run/VARBC.in).

All VarBC input is passed through a single ASCII file called VARBC.in. Once WRFDA has run with the VarBC option switched on, it will produce a VARBC, out file in a similar ASCII format. This output file will then be used as the input file for the next assimilation cycle.

### **VarBC Coldstart**

Coldstarting means starting the VarBC from scratch; i.e. when you do not know the values of the bias parameters.

The coldstart is a routine in WRFDA. The bias predictor statistics (mean and standard deviation) are computed automatically and will be used to normalize the bias parameters.

All coldstart bias parameters are set to zero, except the first bias parameter (= simple offset), which is set to the mode (=peak) of the distribution of the (uncorrected) innovations for the given channel.

A threshold of a number of observations can be set through the namelist option VARBC NOBSMIN (default = 10), under which it is considered that not enough observations are present to keep the coldstart values (i.e. bias predictor statistics and bias parameter values) for the next cycle. In this case, the next cycle will do another coldstart.

#### **Background constraint for bias parameters**

The background constraint controls the inertia you want to impose on the predictors (i.e. the smoothing in the predictor time series). It corresponds to an extra term in the WRFDA cost function.

It is defined in the namelist via the option VARBC\_NBGERR; the default value is 5000. This number is related to a number of observations; the bigger the number, the more inertia constraint. If these numbers are set to zero, the predictors can evolve without any constraint.

#### **Scaling factor**

The VarBC uses a specific preconditioning, which can be scaled through the namelist option VARBC FACTOR (default =  $1.0$ ).

#### **Offline bias correction**

The analysis of the VarBC parameters can be performed "offline" ; i.e. independently from the main WRFDA analysis. No extra code is needed. Just set the following MAX VERT VAR<sup>\*</sup> namelist variables to be 0, which will disable the standard control variable and only keep the VarBC control variable.

MAX VERT VAR $1=0.0$ MAX VERT VAR2=0.0 MAX VERT VAR3=0.0 MAX VERT VAR4=0.0 MAX VERT VAR5=0.0

#### **Freeze VarBC**

In certain circumstances, you might want to keep the VarBC bias parameters constant in time (="frozen"). In this case, the bias correction is read and applied to the innovations, but it is not updated during the minimization. This can easily be achieved by setting the namelist options:

USE\_VARBC=false FREEZE\_VARBC=true

#### **Passive observations**

Some observations are useful for preprocessing (e.g. Quality Control, Cloud detection) but you might not want to assimilate them. If you still need to estimate their bias correction, these observations need to go through the VarBC code in the minimization. For this purpose, the VarBC uses a separate threshold on the QC values, called "qc\_varbc\_bad". This threshold is currently set to the same value as "qc\_bad", but can easily be changed to any ad hoc value.

#### **f. Other radiance assimilation options**

#### **RAD\_MONITORING** (30)

Integer array of dimension RTMINIT\_NSENSOR, 0 for assimilating mode, 1 for monitoring mode (only calculates innovation).

#### **THINNING**

Logical, TRUE will perform thinning on radiance data.

#### **THINNING\_MESH** (30)

Real array with dimension RTMINIT\_NSENSOR, values indicate thinning mesh (in km) for different sensors.

#### **QC\_RAD**

Logical, controls if quality control is performed, always set to TRUE.

#### **WRITE\_IV\_RAD\_ASCII**

Logical, controls whether to output observation-minus-background (O-B) files, which are in ASCII format, and separated by sensors and processors.

#### **WRITE\_OA\_RAD\_ASCII**

Logical, controls whether to output observation-minus-analysis (O-A) files (including also O-B information), which are in ASCII format, and separated by sensors and processors.

#### **USE\_ERROR\_FACTOR\_RAD**

Logical, controls use of a radiance error tuning factor file  $(r_{\text{adiance error},\text{factor}})$  which is created with empirical values, or generated using a variational tuning method (Desroziers and Ivanov, 2001).

#### **ONLY\_SEA\_RAD**

Logical, controls whether only assimilating radiance over water.

#### **TIME\_WINDOW\_MIN**

String, e.g., "2007-08-15\_03:00:00.0000", start time of assimilation time window

#### **TIME\_WINDOW\_MAX**

String, e.g., "2007-08-15\_09:00:00.0000", end time of assimilation time window

#### **USE\_ANTCORR** (30)

Logical array with dimension RTMINIT\_NSENSOR, controls if performing Antenna Correction in CRTM.

#### **USE\_CLDDET\_MMR**

Logical, controls whether using the MMR scheme to conduct cloud detection for infrared radiance.

#### **USE\_CLDDET\_ECMWF**

Logical, controls whether using the ECMWF scheme to conduct cloud detection for infrared radiance.

#### **AIRS\_WARMEST\_FOV**

Logical, controls whether using the observation brightness temperature for AIRS Window channel #914 as criterion for GSI thinning.

#### **USE\_CRTM\_KMATRIX**

Logical, controls whether using the CRTM K matrix rather than calling CRTM TL and AD routines for gradient calculation.

#### **CRTM\_CLOUD**

Logical, include cloud effects in CRTM calculations. Further information on this capability can be found in the following publication:

Chun Yang, Zhiquan Liu, Jamie Bresch, Syed R. H. Rizvi, Xiang-Yu Huang and Jinzhong Min, 2016: AMSR2 all-sky radiance assimilation and its impact on the analysis and forecast of Hurricane Sandy with a limited-area data assimilation system. *Tellus A*, **68**, 30917, doi:10.3402/tellusa.v68.30917.

#### **USE\_RTTOV\_KMATRIX**

Logical, controls whether using the RTTOV K matrix rather than calling RTTOV TL and AD routines for gradient calculation.

#### **RTTOV\_EMIS\_ATLAS\_IR**

Integer, controls the use of the IR emissivity atlas. Emissivity atlas data (should be downloaded separately from the RTTOV web site) need to be copied or linked under a sub-directory of the working directory (emis data) if RTTOV EMIS ATLAS IR is set to 1.

#### **RTTOV\_EMIS\_ATLAS\_MW**

Integer, controls the use of the MW emissivity atlas.

Emissivity atlas data (should be downloaded separately from the RTTOV web site) need to be copied or linked under a sub-directory of the working directory (emis\_data) if RTTOV\_EMIS\_ATLAS\_MW is set to 1 or 2.

# **g. Diagnostics and Monitoring**

### **Monitoring capability within WRFDA**

Run WRFDA with the rad\_monitoring namelist parameter in record wrfvar14 in namelist.input.

0 means assimilating mode. Innovations (O minus B) are calculated and data are used in minimization.

1 means monitoring mode: innovations are calculated for diagnostics and monitoring. Data are not used in minimization.

The value of rad monitoring should correspond to the value of rtminit nsensor. If rad monitoring is not set, then the default value of 0 will be used for all sensors.

### **Outputting radiance diagnostics from WRFDA**

Run WRFDA with the following namelist options in record wrfvar14 in namelist.input.

#### **write\_iv\_rad\_ascii**

Logical. TRUE to write out (observation-background, etc.) diagnostics information in plain-text files with the prefix 'inv,' followed by the instrument name and the processor id. For example, 01 inv noaa-17amsub.0000 (01 is outerloop index, 0000 is processor index)

#### **write\_oa\_rad\_ascii**

Logical. TRUE to write out (observation-background, observationanalysis, etc.) diagnostics information in plain-text files with the prefix 'oma,' followed by the instrument name and the processor id. For example, 01 oma noaa-18-mhs.0001

Each processor writes out the information for one instrument in one file in the WRFDA working directory.

#### **Radiance diagnostics data processing**

One of the 44 executables compiled as part of the WRFDA system is the file da rad diags.exe. This program can be used to collect the 01  $inv*$  or 01  $oma*$ files and write them out in netCDF format (one instrument in one file with prefix  $diags$  followed by the instrument name, analysis date, and the suffix .nc) for easier data viewing, handling and plotting with netCDF utilities and NCL scripts. See WRFDA/var/da/da\_monitor/README for information on how to use this program.

#### **Radiance diagnostics plotting**

Two NCL scripts (available as part of the WRFDA Tools package, which can be downloaded at http://www2.mmm.ucar.edu/wrf/users/wrfda/download/tools.html) are used for plotting: \$TOOLS\_DIR/var/graphics/ncl/plot\_rad\_diags.ncl and \$TOOLS DIR/var/graphics/ncl/advance cymdh.ncl. The NCL scripts can be run from a shell script, or run alone with an interactive ncl command (the NCL script and set the plot options must be edited, and the path of  $ad$ vance cymdh.ncl, a date-advancing script loaded in the main NCL plotting script, may need to be modified).

Steps (3) and (4) can be done by running a single ksh script (also in the WRFDA Tools package: \$TOOLS\_DIR/var/scripts/da\_rad\_diags.ksh) with proper settings. In addition to the settings of directories and what instruments to plot, there are some useful plotting options, explained below.

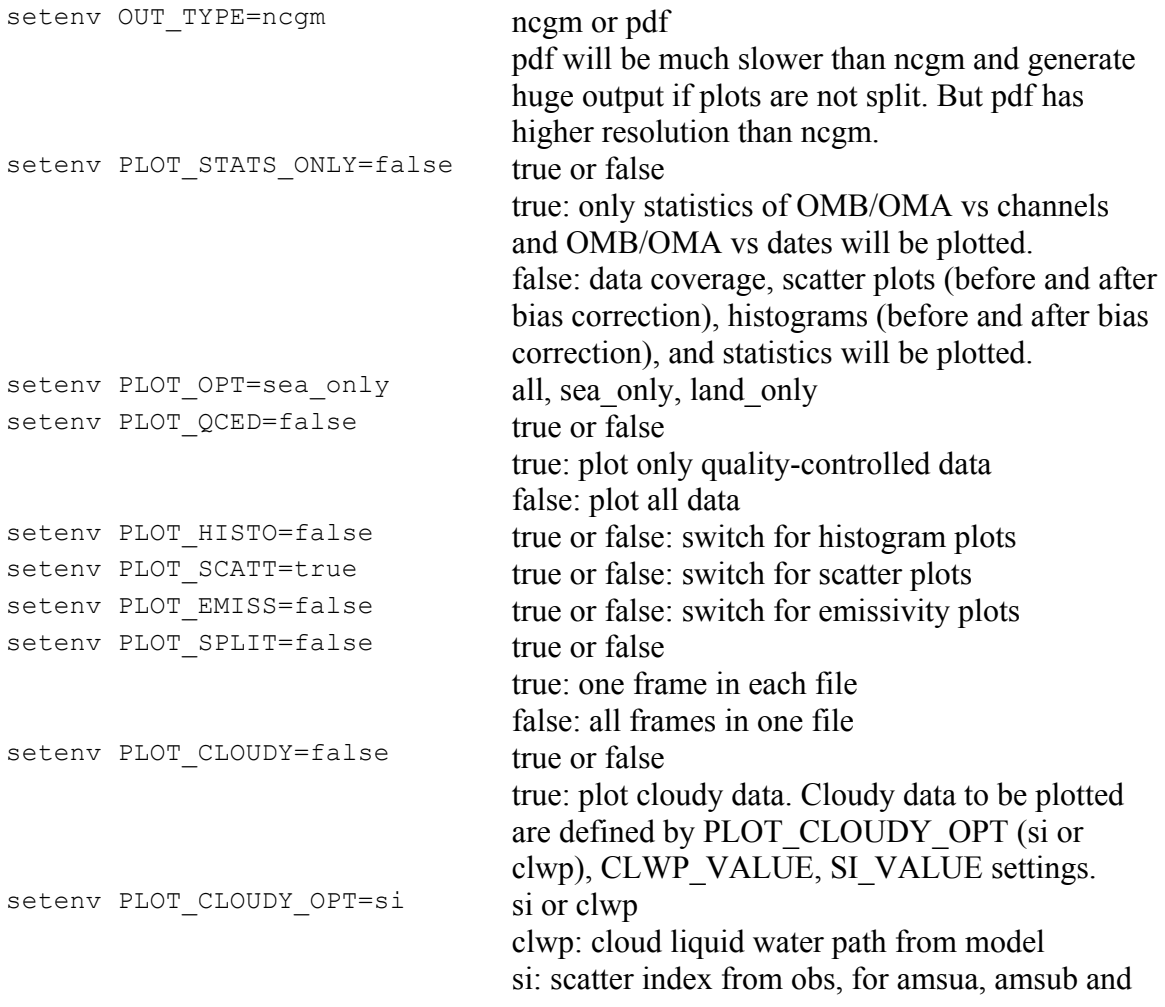

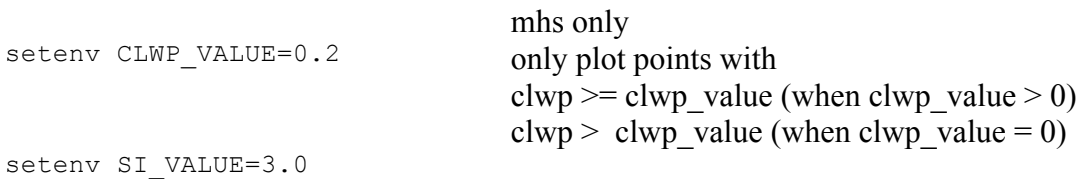

#### **Evolution of VarBC parameters**

```
NCL scripts (also in the WRFDA Tools package: 
$TOOLS_DIR/var/graphics/ncl/plot_rad_varbc_param.ncl and
$TOOLS DIR/var/graphics/ncl/advance cymdh.ncl) are used for plotting the
evolution of VarBC parameters.
```
# **Radar Data Assimilation in WRFDA**

WRFDA has the ability to assimilate Doppler radar data, either for 3DVAR or 4DVAR assimilation. Both Doppler velocity and reflectivity can be assimilated, and there are several different reflectivity operator options available.

#### **a. Preparing radar observations**

Radar observations are read by WRFDA in a text-based format. This format is described in the radar tutorial presentation available on the WRFDA website (http://www2.mmm.ucar.edu/wrf/users/wrfda/Tutorials/2015\_Aug/docs/WRFDA\_Radar.pdf). Because radar data comes in a variety of different formats, it is the user's responsibility to convert their data into this format. For 3DVAR, these observations should be placed in a file named ob. radar. For 4DVAR, they should be placed in files named ob01. radar, ob02.radar, etc., with one observation file per time slot, as described in the earlier 4DVAR section.

#### **b. Running WRFDA for radar assimilation**

Once your observations are prepared, you can run WRFDA the same as you would normally (see the previous sections on how to run either 3DVAR or 4DVAR). For guidance, there is an example 3DVAR case available for download at http://www2.mmm.ucar.edu/wrf/users/wrfda/download/V38/wrfda\_radar\_testdata.tar.gz.

Edit namelist.input and pay special attention to the radar options listed below. Further details on some of these options can be found in the following sections

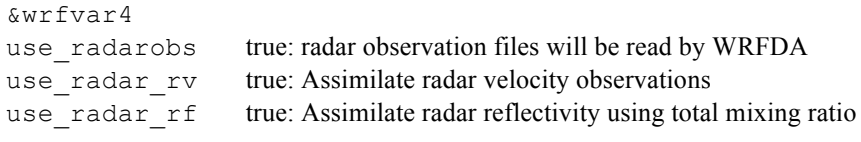

```
use radar rhv true: Assimilate retrieved hydrometeors (qr, qs, qg) from radar reflectivity
use radar rqv true: Assimilate estimated humidity (qv) from radar reflectivity
/
…
&wrfvar7
cloud cv options 0 (default): no hydrometeor control variables
                        1: use total water (water vapor+cloud liquid water+rain water) control variable
                        3: use individual hydrometeor control variables (use radar r h v = \text{true}only)
use_cv_w false (default): use \omega (vertical velocity with respect to pressure) control variable
                        true: use W (vertical velocity with respect to height) control variable. 
                        For cloud_cv_options = 3 only
/
…
&radar_da
radar non precip opt 0 (default): no null-echo assimilation
                              1: KNU null-echo scheme
radar non precip rf Reflectivity flag value (dBz) in observation file indicating non-
                              precipitation echoes (default: -999.99)
The following options apply for use_radar_rqv only:
radar_non_precip_rh_w RH (%) with respect to water for non-precip retrieved Q_vapor (rqv) (de-
                              fault: 95)
radar_non_precip_rh_i RH (%) with respect to ice for non-precip retrieved rqv (default: 85)
cloudbase calc opt Option for calculating cloud-base height: below this height retrieved hu-
                              midity will not be assimilated for the use_radar_rqv option
                             0: fixed value of 1500 meters
                              1 (default): KNU scheme
                             2: NCAR scheme
radar saturated rf rf value (dBz) used to indicate precipitation for rqv (default 25.0)
radar rqv thresh1 rf value (dBz) used to scale down retrieved rqv (default 40.0)
radar rqv thresh2 rf value (dBz) used to scale down retrieved rqv (default 50.0)
radar rqv rh1 RH (%) for radar saturated rf < rf <radar rqv thresh1 (default 85)
radar_rqv_rh2 RH (%) for radar_rqv_thresh1 < rf < radar_rqv_thresh2 (default 95)
radar_rqv_h_lbound height (meters) lower bound for assimilating rqv (default -999.0)
radar rqv h ubound height (meters) upper bound for assimilating rqv (default -999.0)
                             NOTE: both namelist settings radar_rqv_h_lbound and ra-
                              dar_rqv_h_ubound must be set and greater than zero for either to
                             have an impact
```
### **c. Reflectivity assimilation options**

There are two different options for assimilating radar reflectivity data. The first (use\_radar\_rf) directly assimilates the observed reflectivity using a reflectivity operator to convert the model rainwater mixing ratio into reflectivity and the total mixing ratio as the control variable, as described in Xiao and Sun, 2007 (http://journals.ametsoc.org/doi/full/10.1175/MWR3471.1); this is the only option availa-

ble in WRFDA prior to version 3.7. For this option, the hydrometeors are partitioned using a warm rain scheme described in the above reference.

The second (use radar rhv) is a scheme described in Wang et al,  $2013$ 

(http://journals.ametsoc.org/doi/full/10.1175/JAMC-D-12-0120.1), which assimilates rainwater mixing ratio that is estimated from radar reflectivity, described as an "indirect method" in the paper. This second option also includes an option (use  $\tau$  radar  $\tau$  rqv) that allows the assimilation of in-cloud humidity estimated from reflectivity using a method described in Wang et al, 2013. It also includes the assimilation of snow and graupel converted from reflectivity using formulas as described in Gao and Stensrud, 2012 (http://journals.ametsoc.org/doi/abs/10.1175/JAS-D-11-0162.1).

There are many tunable parameters that go along with the use radar rqv option, which retrieves a value of cloud humidity for assimilation. There are three possible options for cloud base height (below which cloud humidity will not be assimilated) as specified by cloudbase\_calc\_opt (0 is the previous default behavior and is not recommended). There are also a few thresholds for scaling the calculated cloud humidity by certain amounts, as well as an upper and lower altitude bound for assimilating cloud humidity.

# **d. Null-echo assimilation options**

New for version 3.9, WRFDA includes the capability to assimilate null-echo observations (radar non precip opt=1): reflectivity values with a set flag value (radar non precip  $rf$ ) will be assimilated as non-precipitation points. This can be an important radar assimilation technique, as normally you can not remove precipitation from your analysis without using the retrieved water vapor option (use radar rqv). This capability was developed by Ki-Hong Min from Kyungpook National University, South Korea (WRF Workshop abstract:

http://www2.mmm.ucar.edu/wrf/users/workshops/WS2016/short\_abstracts/P78.pdf).

# **Precipitation Data Assimilation in WRFDA 4DVAR**

The assimilation of precipitation observations in WRFDA 4D-Var is described in this section. Currently, WRFPLUS has already included the adjoint and tangent linear codes of large-scale condensation and cumulus scheme, therefore precipitation data can be assimilated directly in 4D-Var. Users who are interested in the scientific detail of 4D-Var assimilation of precipitation should refer to related scientific papers, as this section is only a basic guide to running WRFDA Precipitation Assimilation. This section instructs users on data processing, namelist variable settings, and how to run WRFDA 4D-Var with precipitation observations.

# **a. Preparing precipitation observations**

WRFDA 4D-Var can assimilate NCEP Stage IV radar and gauge precipitation data. NCEP Stage IV archived data are available on the NCAR CODIAC web page at: http://data.eol.ucar.edu/codiac/dss/id=21.093 (for more information, please see the NCEP Stage IV Q&A Web page at http://www.emc.ncep.noaa.gov/mmb/ylin/pcpanl/QandA/). The original precipitation data are at 4-km resolution on a polar-stereographic grid. Hourly, 6-hourly and 24-hourly analyses are available. The following image shows the accumulated 6-h precip-
itation for the tutorial case.

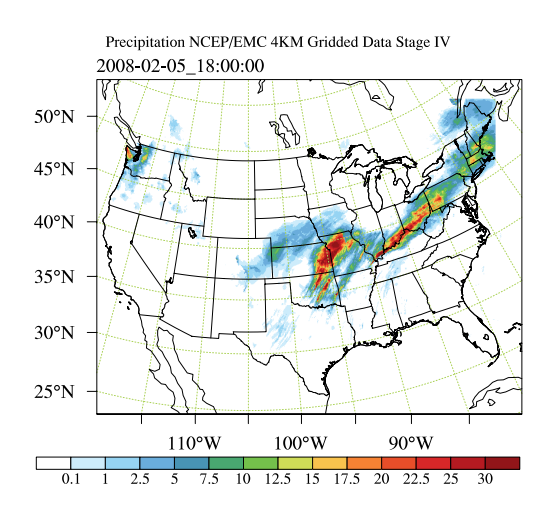

It should be mentioned that the NCEP Stage IV archived data is in GRIB1 format and it cannot be ingested into the WRFDA directly. A tool "precip\_converter" is provided to reformat GRIB1 observations into the WRFDA-readable ASCII format. It can be downloaded from the WRFDA users page at

http://www2.mmm.ucar.edu/wrf/users/wrfda/download/precip\_converter.tar.gz. The NCEP GRIB libraries, w3 and g2 are required to compile the precip\_converter utility. These libraries are available for download from NCEP at http://www.nco.ncep.noaa.gov/pmb/codes/GRIB2/. The output file to the precip\_converter utility is named in the format ob.rain.yyyymmddhh.xxh; The 'yyyymmddhh' in the file name is the ending hour of the accumulation period, and ' $x^2$ ' (=01,06 or 24) is the accumulating time period.

For users wishing to use their own observations instead of NCEP Stage IV, it is the user's responsibility to write a Fortran main program and call subroutine writerainobs (in write rainobs.f90) to generate their own precipitation data. For more information please refer to the README file in the precip converter directory.

# **b. Running WRFDA with precipitation observations**

WRFDA 4D-Var is able to assimilate hourly, 3-hourly and 6-hourly precipitation data. According to experiments and related scientific papers, 6-hour precipitation accumulations are the ideal observations to be assimilated, as this leads to better results than directly assimilating hourly data.

The tutorial example is for assimilating 6-hour accumulated precipitation. In your working directory, link all the necessary files as follows,

> ln -fs \$WRFDA DIR/var/da/da wrfvar.exe . > ln -fs \$DAT DIR/rc/2008020512/wrfinput d01.

```
> ln -fs $DAT DIR/rc/2008020512/wrfbdy d01 .
> ln -fs $DAT_DIR/rc/2008020518/wrfinput d01 fg02 (only necessary
for var4d_lbc=true)
> ln -fs wrfinput d01 fg
> ln -fs $DAT_DIR/be/be.dat .
> ln -fs $WRFDA_DIR/run/LANDUSE.TBL .
> ln -fs $WRFDA DIR/run/RRTM DATA DBL ./RRTM DATA
> ln -fs $DAT_DIR/ob/2008020518/ob.rain.2008020518.06h ob07.rain
```
Note: The reason why the observation ob.rain.2008020518.06h is linked as ob07.rain will be explained in section c.

Edit namelist.input (you can start with the same namelist as for the 4dvar tutorial case) and pay special attention to  $\&\text{wrfvar1}$  and  $\&\text{wrfvar4}$  for precipitation-related options.

```
&wrfvar1
var4d true: Run WRFDA for 4DVAR. This is the only supported option for precipitation
                      assimilation (default value is false)
var4d bin rain length (seconds) of the precipitation assimilation window (default 3600). This can be
                      different from var4d bin, which controls the assimilation window for all other ob-
                      servation types
/
…
&wrfvar4
use_rainobs true (default) : read precipitation data<br>thin_rainobs true (default): thin precipitation obser
                      true (default): thin precipitation observations
thin mesh conv Size of thinning mesh (in km) for non-radiance observations, including precipitation
                      observations (default value 20.0)
/
```
Then, run 4D-Var in serial or parallel mode,

>./da\_wrfvar.exe >& wrfda.log

#### **c. Properly linking observation files**

In section b, ob.rain.2008020518.06h is linked as ob07.rain. The number 07 is assigned according to the following rule:

 $x=i*(var4d bin rain/var4d bin)+1,$ 

Here, i is the sequence number of the observation. for  $x < 10$ , the observation file should be renamed as  $ob0x$  rain; for x>=10, it should be renamed as obx.rain

In the example above, 6-hour accumulated precipitation data is assimilated in 6-hour time window. In the namelist, values should be set at var4d bin=3600 and var4d bin rain=21600, and there is one observation file (i.e., i=1) in the time window, Thus the value of x is 7. The file  $ob.$ rain.2008020518.06h should be renamed as ob07.rain.

Let us take another example for how to rename observation files for 3-hourly precipitation data in 6-hour time window. The sample namelist is as follows,

```
&wrfvar1
var4d=true,
var4d_lbc=true,
var4d bin=3600,
var4d bin rain=10800,
……
/
```
There are two observation files, ob.rain.2008020515.03h and  $ob.$ rain.2008020518.03h. For the first file  $(i=1)$   $ob.$ rain.2008020515.03h, it should be renamed as  $ob04.rain$ , and the second file  $(i=2)$  renamed as  $ob07.rain$ .

# **Updating WRF Boundary Conditions**

The ultimate goal of WRFDA is to combine a WRF file (wrfinput or wrfout) with observations and error information, in order to produce a "best guess" of the atmospheric state for your domain. While this "best guess" can be useful on its own for research purposes, it is often more useful as the initial conditions to a WRF forecast, so that the better initial conditions will ultimately provide a better forecast.

A common use of WRF/WRFDA for research or realtime forecast purposes is by following these steps:

- 1. Generate initial conditions for WRF (wrfinput) via WPS (as described in Chapter 3 of this users guide) and real.exe (as described in Chapter 5 of this users guide)
- 2. Run WRFDA on this wrfinput to assimilate observations and produce a wrfvar output file (a new, improved wrfinput)
- **3. Run da\_update\_bc.exe to update the WRF lateral boundary conditions file created in step 1 (wrfbdy\_d01) to be consistent with the new wrfinput\_d01 file**
- 4. Run wrf.exe to produce a WRF forecast

The highlighted step 3 will be described in the following section.

# **a. Lateral boundary conditions**

When using a WRFDA analysis (wrfvar output) to run a WRF forecast, it is essential that you update the WRF lateral boundary conditions (contained in the file  $wrf$ bdy d01, created by real.exe) to match your new analysis. Domain-1 (wrf $bdy_d01$ ) must be updated to be consistent with the new WRFDA initial condition (analysis). This is absolutely essential for domain 1; otherwise your forecast will have

discontinuities and poor results at the boundary. For nested domains, domain-2, domain-3, etc., the lateral boundary conditions are provided by their parent domains, so no lateral boundary update is needed for these domains. The update procedure is performed by the WRFDA utility called da update bc.exe, and after compilation can be found in \$WRFDA\_DIR/var/build.

da\_update\_bc.exe requires three input files: the WRFDA analysis (wrfvar output), the wrfbdy file from real.exe, and a namelist file: parame.in. To run da\_update\_bc.exe to update lateral boundary conditions, follow the steps below:

```
> cd $WRFDA_DIR/var/test/update_bc
     > cp –p $DAT_DIR/rc/2008020512/wrfbdy_d01 . 
            (IMPORTANT: make a copy of wrfbdy_d01, as the wrf_bdy_file will be over-
            written by da_update_bc.exe)
     > vi parame.in
&control_param
da_file = \cdot./tutorial/wrfvar_output'<br>wrf bdy file = \cdot/wrfbdy d01'
                 = './wrfbdy_d01'<br>= 1
domain_id = 1
debuq = .true.update lateral bdy = .true.update\_low\_bdy = .false.
update lsm = .false.
iswater = 16var4d lbc = .false./
> ln -sf $WRFDA DIR/var/da/da update bc.exe .
> ./da_update_bc.exe
```
At this stage, you should have the files wrfvar output and wrfbdy d01 in your WRFDA working directory. They are the WRFDA updated initial and boundary condition files for any subsequent WRF model runs. To use, link a copy of wrfvar output and wrfbdy\_d01 to wrfinput\_d01 and wrfbdy\_d01, respectively, in your WRF working directory.

You should also see two additional output files: fort.11 and fort.12. These contain information about the changes made to wrfbdy d01.

*Note: The above instructions for updating lateral boundary conditions do not apply for child domains (wrfinput\_d02, wrfinput\_d03, etc.). This is because the lateral boundary conditions for these domains come from the respective parent domains, so update\_bc is not necessary after running WRFDA when a child domain is used as the first guess.*

# **b. Cycling with WRF and WRFDA**

While the above procedure is useful, often for realtime applications it is better to run a so-called "cycling" forecast. In a WRF/WRFDA cycling system, rather than using WPS to generate the initial conditions for your assimilation/forecast, the output from a previous forecast is used. In this way, information from previous observations can be used to improve the current "first guess" of the atmosphere, ultimately resulting in an even better analysis and forecast. The procedure for cycling is as follows:

- 1. For your initial forecast time (T1), generate initial and boundary conditions for WRF (wrfinput and wrfbdy\_d01) via WPS (as described in Chapter 3 of this users guide) and real.exe (as described in Chapter 5 of this users guide)
- 2. Run WRFDA on this wrfinput to assimilate observations to produce a wrfvar output file (a new, improved wrfinput)
- 3. Run da\_update\_bc.exe to update the WRF lateral boundary conditions file created in step 1 (wrfbdy d01) to be consistent with the new wrfinput file
- 4. Run wrf.exe to produce a WRF forecast (wrfout) for the next forecast time (T2)
- 5. Repeat step 1 for the next forecast time (T2) to produce initial and boundary conditions for WRF (wrfinput and wrfbdy d01) via WPS and real.exe
- **6. Run da\_update\_bc.exe to update the lower boundary conditions of the WRF forecast file (wrfout) with data from the wrfinput file generated in step 5.**
- 7. Run WRFDA on this wrfout file to assimilate observations and produce a wrfvar output file (a new, improved wrfinput for the next WRF forecast)
- 8. Run da update bc.exe *again* to update the WRF boundary conditions file created in step 5 (wrfbdy d01) to be consistent with the new wrfinput file
- 9. Run wrf.exe to produce a WRF forecast (wrfout) for the next forecast time (T2)
- 10. Repeat steps 5-9 for the next forecast time(s) ad infinitum (T3, T4, T5…)

In cycling mode, as you can see above, the program da update bc.exe is used for two distinct purposes: prior to running WRFDA it updates the *lower* boundary conditions of the WRF forecast file that is used as the first guess for WRFDA, then after running WRFDA it updates the *lateral* boundary conditions file (wrfbdy d01) to be consistent with the WRFDA output (a new, improved wrfinput for the next WRF forecast). The use of da\_update\_bc.exe to update the lateral boundary conditions was covered in the previous section, and this section will cover the second use: using da\_update\_bc.exe to update the *lower* boundary conditions.

The reason that this additional step is necessary for cycling forecasts: While a WRF forecast integrates atmospheric variables forward in time, it does not update certain lower boundary conditions, such as vegetation fraction, sea ice, snow cover, etc, which are important for both forecasts and data assimilation. For short periods of time, this is not a

problem, as these fields do not tend to evolve much over the course of a few days. However, for a cycling forecast that runs for weeks, months, or even years, it is essential to update these fields regularly from the initial condition files through WPS.

To do this, prior to the assimilation process, the first guess file needs to be updated based on the information from the wrfinput file, generated by WPS/real.exe at analysis time. You should run da update bc.exe with the following namelist options:

```
da_file = './fg'<br>wrf input = './wrf= './wrfinput d01'
update lateral bdy = .false.
update_low_bdy = .true. 
iswater = 16Note: "iswater" (water point index) is 16 for USGS LANDUSE and 17 for MODIS LANDUSE.
```
This creates a lower-boundary updated first guess (da file will be overwritten by da update bc with updated lower boundary conditions from  $wrf$  input). Then, after WRFDA has finished, run da\_update\_bc.exe again with the following namelist options:

```
da_file = './wrfvar_output'
wrf_bdy_file = './wrfbdy_d01'
update lateral bdy = .true.update low bdy = .false.
```
This updates the lateral boundary conditions (wrf bdy file will be overwritten by da update bc with lateral boundary conditions from da file).

As mentioned previously, lateral boundary conditions for child domains (wrfinput  $d02$ , wrfinput  $d03$ , etc.) come from the respective parent domains, so update\_bc is not necessary after running WRFDA. However, in a cycling procedure, the lower boundaries in each of the nested domains' WRFDA analysis files still need to be updated. In these cases, you must set the namelist variable, domain id  $> 1$  (default is 1 for domain 1) and provide the appropriate writinput file ( $wrf$  input = './wrfinput\_d02' for domain 2, for instance).

# **c. WRFDA 4DVAR with lateral boundary conditions as control variables**

If you activate the var4d lbc option in a WRF 4D-Var run, in addition to the abovementioned files you will also need the ana02 file from the WRFDA working directory. In parame.in, set var4d\_lbc to TRUE and use "da\_file\_02" to point to the location of the ana02 file.

da\_file\_02 =  $'./ana02'$ <br>var4d lbc = .true. var4d lbc

# **Background Error and running GEN\_BE**

# **Quick-start guide: running WRFDA with different BE options**

To run WRFDA with the generic CV3 option, simply link the provided be.dat file in the var/run directory:

> cp –p \$WRFDA\_DIR/var/run/be.dat.cv3 \$WORK\_DIR/be.dat

To run WRFDA with any other option, you will have to run GEN\_BE first. GEN\_BE takes a series of forecasts initialized at different times, and compares the forecasts that are valid at the same time (e.g., compare a 24-hour forecast initialized at 00Z with a 12 hour forecast initialized at 12Z) to get an estimate of the background error statistics.

You will use the wrapper script gen be wrapper.ksh to run GEN BE. For instructions on how to set up your experiment to run GEN\_BE, reference the test case as described in the section "Domain-specific background error options: Running GEN\_BE" below.

# **Background error options in WRFDA**

Users have four choices to define the background error covariance (BE). We call them CV3, CV5, CV6, and CV7. Each of these has different properties, which are outlined in the table below:

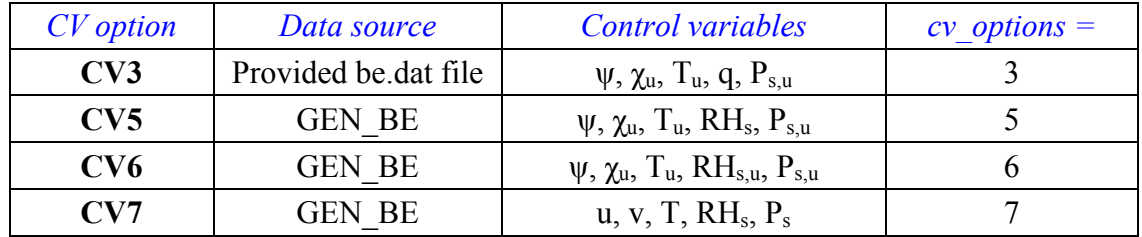

With CV3, the control variables are in physical space while with CV5, CV6, and CV7, the control variables are in eigenvector space. The major difference between these two kinds of BE is the vertical covariance; CV3 uses the vertical recursive filter to model the vertical covariance but the others use an empirical orthogonal function (EOF) to represent the vertical covariance. The recursive filters to model the horizontal covariance are also different with these BEs. We have not conducted the systematic comparison of the analyses based on these BEs. However, CV3 (a BE file provided with our WRFDA system) is a global BE and can be used for any regional domain, while CV5, CV6, and CV7 BE's are domain-dependent, and so should be generated based on forecast or ensemble data from the same domain.

As summarized in the above table, CV5, CV6, and CV7 differ in the control variables they use. CV5 utilizes streamfunction ( $\psi$ ), unbalanced velocity potential ( $\chi_{\text{u}}$ ), unbalanced

temperature  $(T_u)$ , pseudo relative humidity (RH<sub>s</sub>), and unbalanced surface pressure ( $P_{s,u}$ ). The pseudo relative humidity is defined as  $Q/Q_{b,s}$ , where  $Q_{b,s}$  is the saturated specific humidity from the background field. For CV6 the moisture control variable is the unbalanced portion of the pseudo relative humidity  $(RH_{s,u})$ . Additionally, CV6 introduces six additional correlation coefficients in the definition of the balanced part of analysis control variables. See the section GEN\_BE for CV6 for more details on this option. Finally, CV7 uses a different set of control variables: u, v, temperature, pseudo relative humidity  $(RH<sub>s</sub>)$ , and surface pressure  $(P<sub>s</sub>)$ .

# **Generic BE option: CV3**

CV3 is the NCEP background error covariance. It is estimated in grid space by what has become known as the NMC method (Parrish and Derber 1992) . The statistics are estimated with the differences of 24 and 48-hour GFS forecasts with T170 resolution, valid at the same time for 357 cases, distributed over a period of one year. Both the amplitudes and the scales of the background error have to be tuned to represent the forecast error in the estimated fields. The statistics that project multivariate relations among variables are also derived from the NMC method.

The variance of each variable, and the variance of its second derivative, are used to estimate its horizontal scales. For example, the horizontal scales of the stream function can be estimated from the variance of the vorticity and stream function.

The vertical scales are estimated with the vertical correlation of each variable. A table is built to cover the range of vertical scales for the variables. The table is then used to find the scales in vertical grid units. The filter profile and the vertical correlation are fitted locally. The scale of the best fit from the table is assigned as the scale of the variable at that vertical level for each latitude. Note that the vertical scales are locally defined so that the negative correlation further away, in the vertical direction, is not included.

Theoretically, CV3 BE is a generic background error statistics file which can be used for any case. It is quite straightforward to use CV3 in your own case. To use the CV3 BE file in your case, set cv\_options=3 in &wrfvar7 in namelist.input in your working directory, and use the be.dat is located in WRFDA/var/run/be.dat.cv3.

## **Modifying CV3 length scales and variance**

Because CV3 is a generic background error option, it is necessary to tune the default background error scale length and variance values for each experiment. These can be controlled at run time with a series of namelist variables described below.

The scaling factors for CV3 are stored as an array of values for each individual control variable:

```
as1: stream function
as2: unbalanced velocity potential
```

```
as3: unbalanced temperature
as4: pseudo relative humidity
as5: unbalanced surface pressure
```
These variables are all 3-element vectors. The first element is the variance scaling factor. The second is the horizontal length scale factor. The third is the vertical length scale factor. So setting the default values in your namelist would look like this:

```
&wrfvar7
cv options = 3,
as1 = 0.25, 1.00, 1.50,
as2 = 0.25, 1.00, 1.50,<br>as3 = 0.25, 1.00, 1.50.
as3 = 0.25, 1.00, 1.50,<br>as4 = 0.25, 1.00, 1.50,
as4 = 0.25, 1.00, 1.50,<br>as5 = 0.25, 1.00, 1.50.
         = 0.25, 1.00, 1.50,/
```
The first column is the variance, the second is the horizontal length scale factor, and the third is the vertical length scale factor.

For multiple outer loops, the next 3 elements of each vector must be filled in. So for 2 outer loops (max  $ext$  its=2), to use the default values, the namelist should look like this:

```
&wrfvar7
 cv_options = 3,<br>as1 = 0.25,
 as1 = 0.25, 1.00, 1.50, 0.25, 1.00, 1.50,<br>as2 = 0.25, 1.00, 1.50, 0.25, 1.00, 1.50,= 0.25, 1.00, 1.50, 0.25, 1.00, 1.50,as3 = 0.25, 1.00, 1.50, 0.25, 1.00, 1.50,
 as4 = 0.25, 1.00, 1.50, 0.25, 1.00, 1.50,
 as5 = 0.25, 1.00, 1.50, 0.25, 1.00, 1.50,
/
```
Again, the first column is the variance, the second is the horizontal length scale factor, and the third is the vertical length scale factor for the first outer loop. The fourth column is the variance, the fifth is the horizontal length scale factor, and the sixth is the vertical length scale factor for the second outer loop.

Continue in this manner for more outer loops. The values listed above are the default values, but can be adjusted for each individual experiment.

## **Domain-specific background error options: Running GEN\_BE**

To use CV5, CV6 or CV7 background error covariance, it is necessary to generate your domain-specific background error statistics with the gen be utility. The default CV3 background error statistics file, supplied with the WRFDA source code, can NOT be used with these control variable options.

The main source code for the various gen be stages can be found in  $WRFDA/var/gen$  be. The executables of gen be should have been created when you compiled the WRFDA

code (as described earlier). The scripts to run these codes are in WRFDA/var/scripts/gen\_be. The user can run gen\_be using the wrapper script WRFDA/var/scripts/gen be/gen be wrapper.ksh.

The input data for gen be are WRF forecasts, which are used to generate model perturbations, used as a proxy for estimates of forecast error. For the NMC-method, the model perturbations are differences between forecasts (e.g. T+24 minus T+12 is typical for regional applications, T+48 minus T+24 for global) valid at the same time. Climatological estimates of background error may then be obtained by averaging these forecast differences over a period of time (e.g. one month). Given input from an ensemble prediction system (EPS), the inputs are the ensemble forecasts, and the model perturbations created are the transformed ensemble perturbations. The gen\_be code has been designed to work with either forecast difference or ensemble-based perturbations. The former is illustrated in this tutorial example.

It is important to include forecast differences valid at different parts of the day (for example, forecasts valid at 00Z and 12Z through the forecast period) to remove contributions from the diurnal cycle (i.e. do not run gen\_be using model perturbations valid for a single time each day).

The inputs to gen be are netCDF WRF forecast output ("wrfout") files at specified forecast ranges. To avoid unnecessary large single data files, it is assumed that all forecast ranges are output to separate files. For example, if we wish to calculate BE statistics using the NMC-method with  $(T+24)-(T+12)$  forecast differences (default for regional) then by setting the WRF namelist.input options history interval=720, and frames\_per\_outfile=1 we get the necessary output datasets. Then the forecast output files should be arranged as follows: directory name is the forecast initial time, time info in the file name is the forecast valid time. 2008020512/wrfout\_d01\_2008-02- 06\_00:00:00 means a 12-hour forecast valid at 2008020600, initialized at 2008020512.

Example dataset for a test case (90 x 60 x 41 gridpoints) can be downloaded from http://www2.mmm.ucar.edu/wrf/users/wrfda/download/testdata.html. Untar the gen be forecasts 20080205.tar.gz file. You will have:

```
>ls $FC_DIR
-rw-r--r-- 1 users 11556492 2008020512/wrfout_d01_2008-02-06_00:00:00
-rw-r--r-- 1 users 11556492 2008020512/wrfout_d01_2008-02-06_12:00:00
-rw-r--r-- 1 users 11556492 2008020600/wrfout_d01_2008-02-06_12:00:00
-rw-r--r-- 1 users 11556492 2008020600/wrfout_d01_2008-02-07_00:00:00
-rw-r--r-- 1 users 11556492 2008020612/wrfout_d01_2008-02-07_00:00:00
-rw-r--r-- 1 users 11556492 2008020612/wrfout d01 2008-02-07 12:00:00
```
In the above example, only 1 day (12Z 05 Feb to 12Z 06 Feb. 2008) of forecasts, every 12 hours is supplied to gen be wrapper to estimate forecast error covariance. It is only for demonstration. The minimum number of forecasts required depends on the application, number of grid points, etc. Month-long (or longer) datasets are typical for the NMCmethod. Generally, at least a 1-month dataset should be used.

Under  $WRFDA/var/scripts/gen$  be, gen be wrapper.ksh is used to generate the BE data. The following variables need to be set to fit your case:

export WRFVAR\_DIR=/glade/p/work/wrfhelp/PRE\_COMPILED\_CODE/WRFDA<br>export NL\_CV\_OPTIONS=5 # 5 for CV5, 7 for CV7  $\overline{C}$  export NL\_CV\_OPTIONS=5 export START\_DATE=2008020612 # the first perturbation valid date<br>export END\_DATE=2008020700 # the last perturbation valid date # the last perturbation valid date<br># e vert - 1 export NUM\_LEVELS=40<br>export BIN TYPE=5 # How data is binned for calculating statistics export FC\_DIR=/glade/p/work/wrfhelp/WRFDA\_DATA/fc # where wrf forecasts are export RUN\_DIR=`pwd`/gen\_be # Where GEN\_BE will run and output files

**Note**: The START\_DATE and END\_DATE are perturbation valid dates. As shown in the forecast list above, when you have 24-hour and 12-hour forecasts initialized at 2008020512, through 2008020612, the first and final forecast difference valid dates are 2008020612 and 2008020700, respectively.

**Note:** The forecast dataset should be located in  $\frac{2}{\pi}$  DIR. Then type:

> gen\_be\_wrapper.ksh

Once the gen be wrapper. ksh run is completed, the be.dat can be found under the \$RUN\_DIR directory.

To get a clear idea about what is included in be.dat, the script gen be plot wrapper.ksh may be used. This plots various data in be.dat; for example:

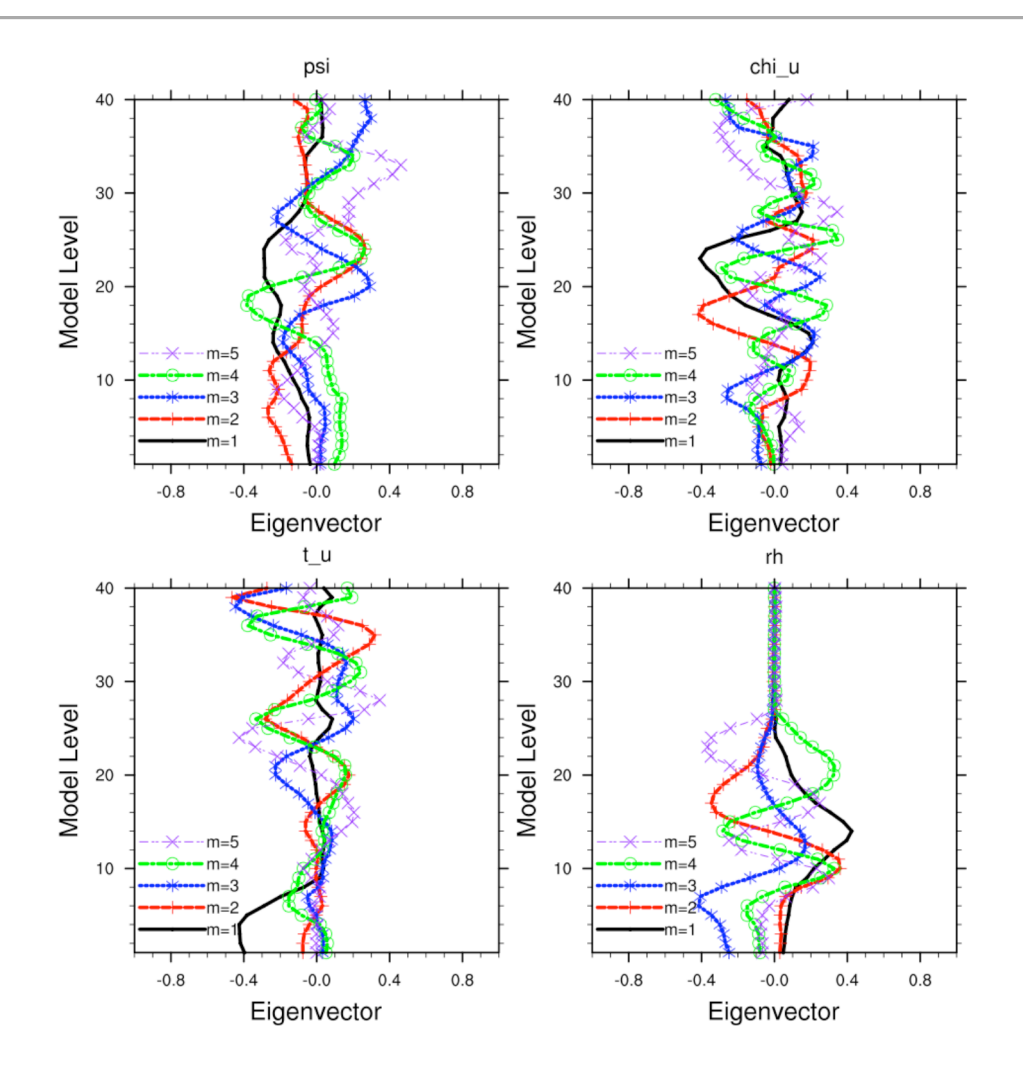

## **GEN\_BE for CV6**

CV6 is a multivariate background error statistics option in WRFDA. It may be activated by setting the namelist variable cv\_options=6. This option introduces six additional correlation coefficients in the definition of the balanced part of analysis control variables. Thus with this implementation, moisture analysis is multivariate, in the sense that temperature and wind may lead to moisture increments, and vice-versa. Further details may be seen at: http://www2.mmm.ucar.edu/wrf/users/wrfda/Docs/WRFDA\_updated\_for\_cv6.pdf

#### **How to generate CV6 background error statistics for WRFDA**

CV6 background error statistics for WRFDA are generated by executing a top-level script, gen\_be/wrapper\_gen\_mbe.ksh, residing under SCRIPTS\_DIR via a suitable wrapper script. The rest of the procedure remains the same as with normal running of the gen\_be utility. A successful run will create a be.dat file in the RUN\_DIR directory.

## **How to run WRFDA with CV6 background error statistics**

After successfully generating the CV6 background error statistics file be.dat, the procedure for running WRFDA is straight-forward: Include cv\_options=6 in the namelist.input file under the &wrfvar7 list of namelist options.

### **How to tune CV6 background error statistics**

Below is a list of nine tuning parameters available in WRFDA; these can be specified under &wrfvar7 in the namelist. Default values for these variables are set as "1.0". Setting corresponding values  $> 1.0 \le (1.0)$  will increase (decrease) the corresponding contributions:

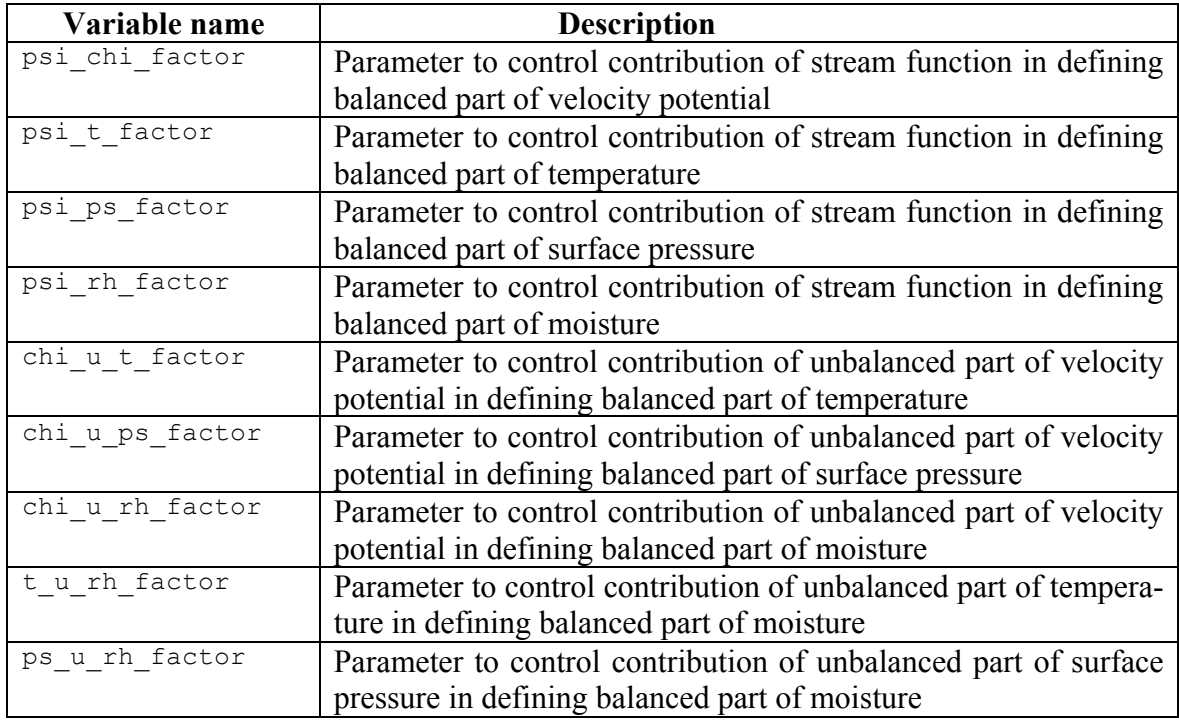

# **Additional Background Error options**

# **a. Single Observation response in WRFDA**

With the single observation test, you may get some ideas of how the background and observation error statistics work in the model variable space. A single observation test is done in WRFDA by setting num\_pseudo=1, along with other pre-specified values in record &wrfvar15 and &wrfvar19 of namelist.input.

With the settings shown below, WRFDA generates a single observation with a pre-

specified *innovation* (Observation − First Guess) value at the desired location; e.g. at (in terms of grid coordinate) 23x23, level 14 for "U" observation with error characteristics 1 m/s, and innovation size  $= 1.0$  m/s.

```
&wrfvar15
num pseudo = 1,
pseudo x = 23.0,
pseudo_y = 23.0,pseudo z = 14.0,
pseudo_err = 1.0,
pseudo val = 1.0,
/
&wrfvar19
pseudo var = 'u',
/
```
You may wish to repeat this exercise for other observation types. "pseudo var" can take any of the following values:

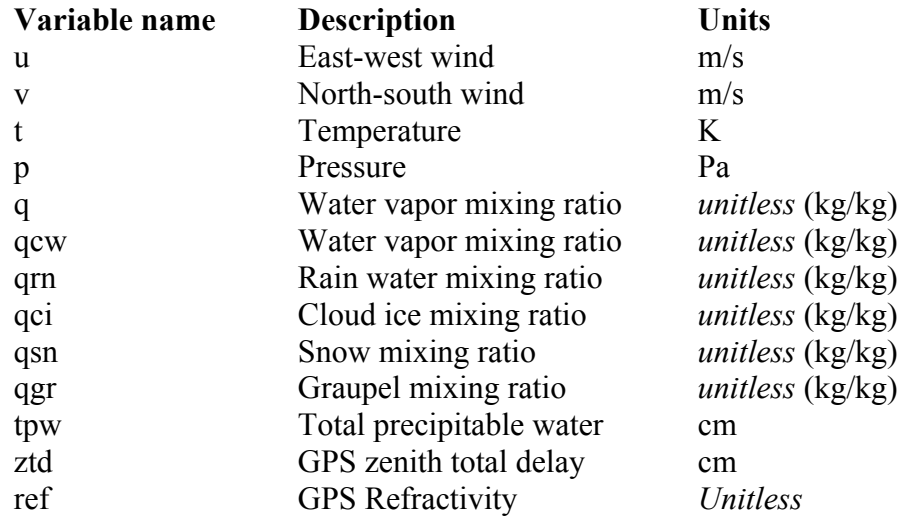

#### **b. Response of BE length scaling parameter**

Run the single observation test with the following additional parameters in record &wrfvar7 of namelist.input.

```
&wrfvar7
len scaling1 = 0.5, # reduce psi length scale by 50%
len_scaling2 = 0.5, # reduce chi_u length scale by 50%
len scaling3 = 0.5, # reduce T length scale by 50%
len scaling4 = 0.5, # reduce q length scale by 50%
len scaling5 = 0.5, # reduce Ps length scale by 50%
/
```
**Note**: You may wish to try the response of an individual variable by setting one parameter at a time. Note the spread of analysis increment.

## **c. Response of changing BE variance**

Run the single observation test with the following additional parameters in record &wrfvar7 of namelist.input.

```
&wrfvar7
var scaling1 = 0.25, # reduce psi variance by 75%
var scaling2 = 0.25, # reduce chi u variance by 75%
var scaling3 = 0.25, # reduce T variance by 75%
var_scaling4 = 0.25, # reduce q variance by 75%
var\_scaling5 = 0.25, # reduce Ps variance by 75%
/
```
**Note**: You may wish to try the response of individual variable by setting one parameter at a time. Note the magnitude of analysis increments.

# **WRFDA Diagnostics**

WRFDA produces a number of diagnostic files that contain useful information on how the data assimilation has performed. This section will introduce you to some of these files, and what to look for.

After running WRFDA, it is important to check a number of output files to see if the assimilation appears sensible. The WRFDA package, which includes several useful scripts, may be downloaded from http://www2.mmm.ucar.edu/wrf/users/wrfda/download/tools.html

The content of some useful diagnostic files are as follows:

cost\_fn and grad\_fn: These files hold (in ASCII format) WRFDA cost and gradient function values, respectively, for the first and last iterations. If you run with calculate cg cost fn=true and write detail grad fn=true, however, these values will be listed for each iteration; this can be helpful for visualization purposes. The NCL script in the WRFDA TOOLS package located at

var/graphics/ncl/plot\_cost\_grad\_fn.ncl may be used to plot the content of cost fn and grad fn, if these files are generated with calculate cg cost fn=true and write detail grad fn=true.

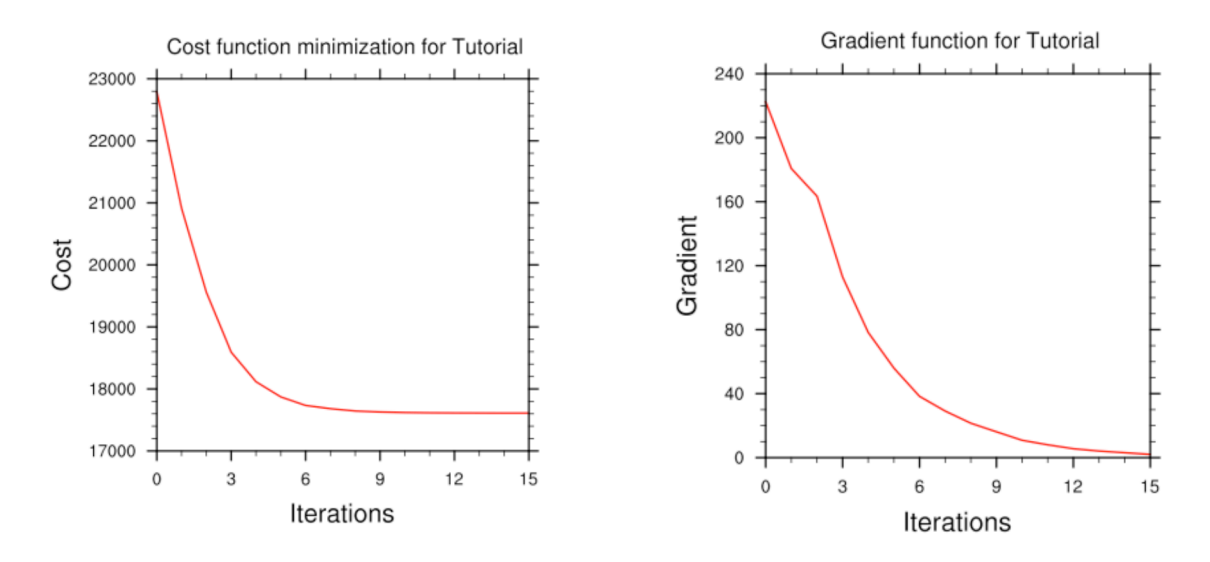

**Note:** Make sure that you remove the first two lines (header) in cost\_fn and grad\_fn before you plot*.* You also need to specify the directory name for these two files.

gts\_omb\_oma\_01: It contains (in ASCII format) information on all of the observations used by the WRFDA run. Each observation has its observed value, quality flag, observation error, observation minus background (OMB), and observation minus analysis (OMA). This information is very useful for both analysis and forecast verification purposes.

namelist.input: This is the WRFDA input namelist file, which contains all the userdefined non-default options. Any namelist-defined options that do not appear in this file should have their names checked against the values in \$WRFDA\_DIR/Registry/registry.var.

namelist.output.da: A list of all the namelist options used. If an option was not specified in namelist.input, the default listed in the registry value will be used.

rsl\*: Files containing information for standard WRFDA output from individual processors when multiple processors are used. It contains a host of information on a number of observations, minimization, timings, etc. Additional diagnostics may be printed in these files by including various "print" WRFDA namelist options. To learn more about these additional "print" options, search for the "print\_" string in \$WRFDA\_DIR/Registry/registry.var.

statistics: Text file containing OMB (OI) and OMA (OA) statistics (minimum, maximum, mean and standard deviation) for each observation type and variable. This information is very useful in diagnosing how WRFDA has used different components of the observing system. Also contained are the analysis minus background (A-B) statistics, i.e. statistics of the analysis increments for each model variable at each model level. This information is very useful in checking the range of analysis increment values found in the analysis, and where they are in the WRF-model grid space.

The WRFDA analysis file is wrfvar output. It is in WRF (netCDF) format. It will become the input file wrfinput d01 of any subsequent WRF run after lateral boundary and/or lower boundary conditions are updated by another WRFDA utility (See the section Updating WRF boundary conditions).

An NCL script,  $$roots$  DIR/var/graphics/ncl/WRF-Var plot.ncl, is provided in the tools package for plotting. You need to specify the analysis\_file name, its full path, etc. Please see the in-line comments in the script for details.

As an example, if you are aiming to display the U-component of the analysis at level 18, use the script  $WRF-Var$  plot.ncl, and make sure the following pieces of codes are uncommented:

```
var = "U"fq = first guess ->Uan = analysis->Uplot_data = an
```
When you execute the following command from \$WRFDA\_DIR/var/graphics/ncl.

> ncl WRF-Var plot.ncl

The plot should look like:

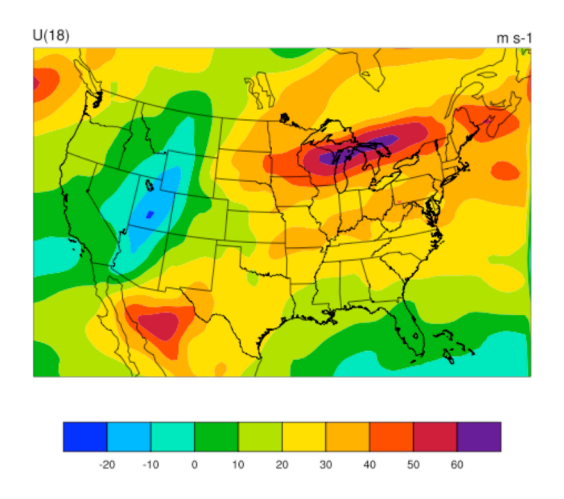

You may change the variable name, level, etc. in this script to display the variable of your choice at the desired eta level.

Take time to look through the text output files to ensure you understand how WRFDA works. For example:

How closely has WRFDA fit individual observation types? Look at the statistics file to compare the O-B and O-A statistics.

How big are the analysis increments? Again, look in the statistics file to see

minimum/maximum values of A-B for each variable at various levels. It will give you a feel for the impact of the input observation data you assimilated via WRFDA by modifying the input analysis first guess.

How long did WRFDA take to converge? Does it really converge? You will get the answers of all these questions by looking into the rsl.\* -files, as it indicates the number of iterations taken by WRFDA to converge. If this is the same as the maximum number of iterations specified in the namelist (NTMAX), or its default value  $(=200)$  set in \$WRFDA DIR/Registry/registry.var, then it means that the analysis solution did not converge. If this is the case, you may need to increase the value of "NTMAX" and rerun your case to ensure that the convergence is achieved. On the other hand, a normal WRFDA run should usually converge within 100 iterations. If it still doesn't converge in 200 iterations, that means there may be a problem in the observations or first guess.

A good way to visualize the impact of assimilation of observations is to plot the analysis increments (i.e. analysis minus the first guess difference). Many different graphics packages (e.g. RIP4, NCL, GRADS etc) can do this.

You need to modify this script to fix the full path for first quess and analysis files. You may also use it to modify the display level by setting  $k1$  and the name of the variable to display by setting var. Further details are given in this script.

If you are aiming to display the increment of potential temperature at level 18, after modifying \$WRFDA\_DIR/var/graphics/ncl/WRF-Var\_plot.ncl, make sure the following pieces of code are uncommented:

```
var = "T"fg = first guess->T ;Theta- 300
an = analysis->T ; Theta- 300
plot data = an - fg
```
When you execute the following command from WRFDA\_DIR/var/graphics/ncl.

> ncl WRF-Var\_plot.ncl

The plot created will look as follows:

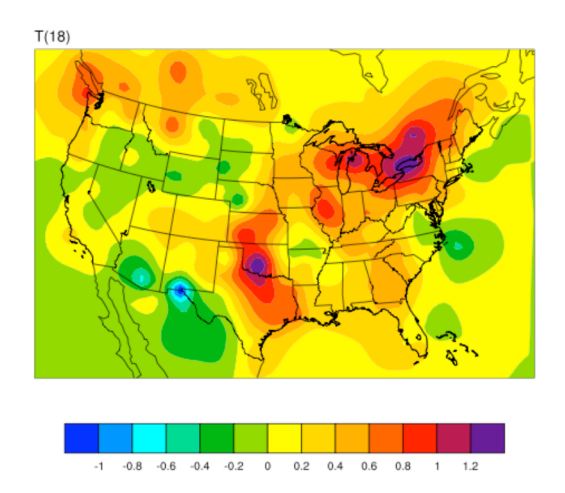

Note: Larger analysis increments indicate a larger data impact in the corresponding region of the domain.

# **Generating ensembles with RANDOMCV**

In addition to the variational methods previously mentioned, the WRFDA system supports both ensemble and hybrid ensemble/variational assimilation methods. To utilize these methods, having an ensemble of forecasts is necessary. WRFDA has a built-in method for generating ensemble initial conditions known as RANDOMCV. RAN-DOMCV works by adding random noise to the analysis in control variable space.

# **a. Running WRFDA for RANDOMCV**

RANDOMCV is a capability of the main WRFDA executable, so you will run it by setting the following variables in namelist.input and then running da\_wrfvar.exe as you would with any data assimilation run:

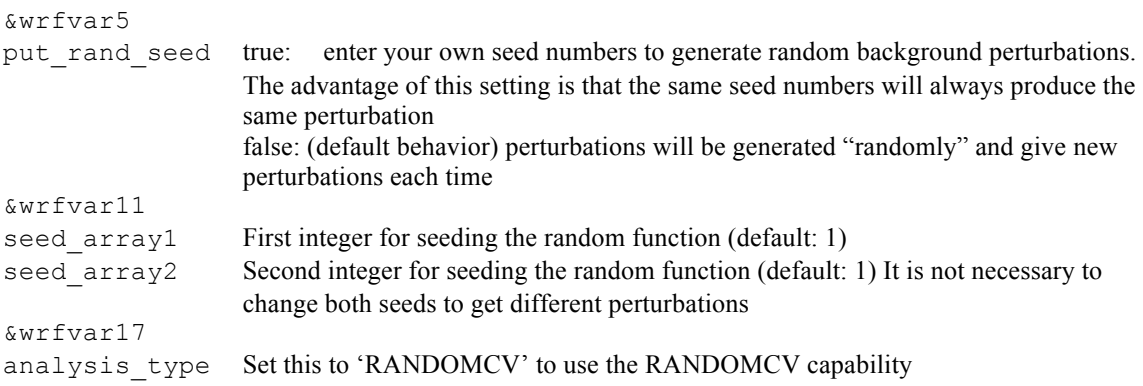

When setting your own random seeds, a common good practice is to set the first seed as the experiment date/time in integer form, and the second seed as the ensemble member number. *The seeds should not be set to zero.*

Because the perturbations are made in control variable space, the general pattern of perturbations will depend on your background error. You should be able to use any background error option with RANDOMCV (CV3, CV5, CV6, or CV7). Additionally, this means you can control their magnitude and lengthscales by modifying the background error variance and length scaling variables respectively:

```
For CV5, CV6, or CV7
```

```
&wrfvar7
var scaling1 = 0.25, # reduce psi perturbation magnitude by 75%
var_scaling2 = 0.25, # reduce chi_u perturbation magnitude by 75%
var scaling3 = 0.0, # reduce T perturbation by 100% (there will be no
                       T perturbation!)
var_scaling4 = 2.0, # increase q perturbation by 100%
var scaling5 = 1.0, # Keep Ps perturbation magnitude the same
len_scaling1 = 0.5, # reduce psi perturbation length scale by 50%
len scaling2 = 0.5, # reduce chi u perturbation length scale by 50%
len_scaling3 = 1.0, # Keep T perturbation length scale the same
len scaling4 = 2.0, # increase q perturbation length scale by 100%
len_scaling5 = 1.5, # increase Ps perturbation length scale by 50%
/
```
**For CV3, see the section "Modifying CV3 length scales and variance".**

# **Hybrid Data Assimilation in WRFDA**

The WRFDA system also includes hybrid data assimilation techniques—both 3DEnVar and 4DEnVar (new for version 3.9), which is based on the previously-described variational capability.

The difference between hybrid and variational schemes is that WRFDA 3DVAR and 4DVAR rely solely on a static covariance model to specify the background errors, while the hybrid system uses a combination of static error covariances and ensemble-estimated error covariances to incorporate a flow-dependent estimate of the background error statistics. The following sections will give a brief introduction to using the hybrid system. Please refer to these papers for a detailed description of the methodology used in the WRFDA hybrid system:

Xuguang Wang, Dale M. Barker, Chris Snyder, and Thomas M. Hamill, 2008: A hybrid ETKF–3DVAR data assimilation scheme for the WRF model. Part I: Observing system simulation experiment. *Mon. Wea. Rev.*, **136**, 5116–5131.

Xuguang Wang, Dale M. Barker, Chris Snyder, and Thomas M. Hamill, 2008: A Hybrid ETKF–3DVAR Data Assimilation Scheme for the WRF Model. Part II: Real Observation Experiments. *Mon. Wea. Rev.*, **136**, 5132–5147.

Four executables are used in the hybrid system. If you have successfully compiled the WRFDA system, the following executables will exist in the WRFDA/var/build directory:

```
WRFDA/var/build/gen be ensmean.exe
WRFDA/var/build/gen be ep2.exe
WRFDA/var/build/da_wrfvar.exe
WRFDA/var/build/gen be vertloc.exe
```
gen be ensmean.exe is used to calculate the ensemble mean, while gen be ep2.exe is used to calculate the ensemble perturbations. gen be vertloc.exe is used for vertical localization. As with 3DVAR/4DVAR, da\_wrfvar.exe is the main WRFDA program. However, in this case, da wrfvar.exe will run in hybrid mode.

#### **a. Running the hybrid system for 3DEnVar**

The procedure is the same as running 3DVAR, with the exception of some extra input files and namelist settings. The basic input files for WRFDA are LANDUSE.TBL, ob.ascii or ob.bufr (depending on which observation format you use), and be.dat (static background errors). Additional input files required for 3DEnVar are a single ensemble mean file (used as the fg for the hybrid application) and a set of ensemble perturbation files (used to represent flow-dependent background errors).

A set of initial ensemble members must be prepared before the hybrid application can be started. The ensemble can be obtained from other ensemble model outputs, or you can generate them yourself. This can be done, for example, adding random noise to the initial conditions at a previous time and integrating each member to the desired time. A tutorial case with a test ensemble can be found at

http://www2.mmm.ucar.edu/wrf/users/wrfda/download/V38/wrfda\_hybrid\_etkf\_testdata.tar.gz. In this example, the ensemble forecasts were initialized at 2015102612 and valid 2015102712. A hybrid analysis at 2015102712 will be performed using the ensemble valid 2015102712 as input. Once you have the initial ensemble, the ensemble mean and perturbations can be calculated following the steps below:

- 1) Set an environment variable for your working directory and your data directory
	- > setenv WORK\_DIR *your\_hybrid\_path*
	- > setenv DAT\_DIR *your\_data\_path*
	- > cd \$WORK\_DIR
- 2) Calculate the ensemble mean
	- a) From your working directory, copy or link the ensemble forecasts to your working directory. The ensemble members are identified by the characters ".e###" at the end of the file name, where ### represents three-digit numbers following the valid time.

```
> ln –sf $DAT_DIR/Hybrid/fc/2015102612/wrfout_d01_2015-10-
27_12:00:00.e* .
```
b) Provide two template files (ensemble mean and variance files) in your working directory. These files will be overwritten with the ensemble mean and variance as discussed below.

```
> cp $DAT_DIR/Hybrid/fc/2015102612/wrfout_d01_2015-10-
27 12:00:00.e001 ./wrfout d01 2015-10-27 12:00:00.mean
> cp $DAT_DIR/Hybrid/fc/2015102612/wrfout d01_2015-10-
27_12:00:00.e001 ./wrfout_d01_2015-10-27_12:00:00.vari
```
c) Copy gen be ensmean nl.nl (cp \$DAT\_DIR/Hybrid/gen be ensmean nl.nl .) You will need to set the information in this script as follows:

```
&gen be ensmean nl
directory = '.'
filename = 'wrfout_d01_2015-10-27_12:00:00'
num members = 10nv = 7cv = 'U', 'V', 'W', 'PH', 'T', 'MU', 'OWAPOR'/
```
where directory is the folder containing the ensemble members and template files, filename is the name of the files before their suffixes (e.g., .mean, .vari, etc), num members is the number of ensemble members you are using,  $nv$  is the number of variables, and cv is the name of variables used in the hybrid system. Be sure nv and cv are consistent!

d) Link gen be ensmean.exe to your working directory and run it.

```
> ln –sf $WRFDA_DIR/var/build/gen_be_ensmean.exe . 
> ./gen_be_ensmean.exe
```
Check the output files. wrfout  $d01$  2015-10-27 12:00:00.mean is the ensemble mean; wrfout  $d01$  2015-10-27 12:00:00.vari is the ensemble variance

- 3) Calculate ensemble perturbations
	- a) Create a sub-directory in which you will be working to create ensemble perturbations.

```
> mkdir –p ./ep
> cd ./ep
```
b) Run gen be  $ep2.exe$ . The executable requires four command-line arguments (DATE, NUM\_MEMBER, DIRECTORY, and FILENAME) as shown below for the tutorial example:

```
> ln -sf $WRFDA DIR/var/build/gen be ep2.exe
> ./gen be ep2.exe 2015102712 10 . ../wrfout d01 2015-10-
27_12:00:00
```
c) Check the output files. A list of binary files should now exist. Among them,

 $\text{tmp} \cdot e^*$  are temporary scratch files that can be removed.

4) Back in the working directory, create the input file for vertical localization. This program requires one command-line argument: the number of vertical levels of the model configuration (same value as  $\epsilon$  vert in the namelist; for the tutorial example, this should be 42).

```
> cd $WORK_DIR
> ln -sf $WRFDA DIR/var/build/gen be vertloc.exe .
> ./gen_be_vertloc.exe 42
```
The output is ./be.vertloc.dat in your working directory.

- 5) Run WRFDA in hybrid mode
	- a) In your hybrid working directory, link all the necessary files and directories as follows:

```
> ln -fs ./wrfout_d01_2015-10-27_12:00:00.mean ./fg (first 
guess is the ensemble mean for this test case)
> ln -fs $WRFDA_DIR/run/LANDUSE.TBL .
> ln -fs $DAT_DIR/Hybrid/ob/2015102712/ob.ascii ./ob.ascii
> ln -fs $DAT DIR/Hybrid/be/be.dat ./be.dat
> ln -fs $WRFDA DIR/var/build/da wrfvar.exe .
> cp $DAT_DIR/Hybrid/namelist.input .
```
b) Edit namelist.input, paying special attention to the following hybrid-related settings:

```
&wrfvar7
je factor = 2.0/
&wrfvar16
ensdim_alpha = 10 
alphacv method = 2alpha_corr_type=3
alpha_corr_scale = 500.0
alpha_std_dev=1.000
alpha vertloc = .true./
```
c) Finally, execute the WRFDA file, running in hybrid mode

> ./da\_wrfvar.exe >& wrfda.log

Check the output files; the output file lists are the same as when you run WRF 3D-Var.

#### **b. Running the hybrid system for 4DEnVar**

The procedure for 4DEnVar is very similar to the procedure for 3DEnVar. Unlike 4DVAR, 4DEnVar does not require WRFPLUS, the tangent linear/adjoint model. It is more analogous to the First Guess at Appropriate Time (FGAT) method than full 4DVAR. Like FGAT, 4DEnVar requires multiple first guess files, one for each assimilation time window. In addition, you must have ensemble output for each of the first guess times, and generate ensemble perturbations from each of these sets of ensemble forecasts.

To activate the 4DEnVar option, set the namelist variable use 4denvar=.true. under &wrfvar16. A tutorial case with a test ensemble can be found at http://www2.mmm.ucar.edu/wrf/users/wrfda/download/V39/WRFDA\_4denvar\_test\_data.tar.gz. In this example, the ensemble forecasts were initialized at 2005071512 and valid for  $2005071521 - 2005071603$ . The 4DEnVar hybrid analysis (wrfvar output) will be valid for 2005071600.

#### **c. Dual-resolution hybrid**

WRFDA has an option for dual-resolution hybrid data assimilation, where a highresolution background can make use of a lower-resolution ensemble for extracting the flow-dependent contribution to the background error. The lower-resolution ensemble should be the parent domain of the higher-resolution child domain that the analysis is performed on.

Performing dual-resolution hybrid assimilation is similar to the process for regular assimilation described above. The main difference is that you must include some settings in the &domains section of the namelist in a different way: The setting max\_dom=2 must be used, and for each column of settings, **the low-resolution domain settings must be listed first**, even though the second column will be the domain on which assimilation is being performed. An example of the &domains namelist section is shown below; in this case, the low-resolution ensemble domain is 222x128 grid points at 45 km resolution, and the high-resolution analysis domain is 184x196 grid points at 15 km resolution:

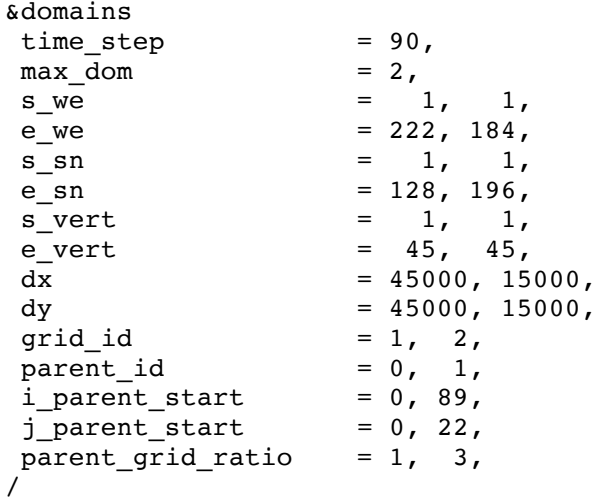

For further details about any of the above settings, see Chapter 5 of this User's Guide.

In addition to the above, you must set the namelist variable **hy-**

**brid dual res=true**, as well as providing a file named "fg\_ens" in the working directory. This file can be any WRF input or wrfout file that has the same domain as the lowresolution ensemble; it is merely used for reading in mapping parameters for the lowresolution ensemble domain.

The dual-resolution hybrid capability is described in more detail in the following publication:

Schwartz, C. S., Z. Liu, X.-Y. Huang, 2015: Sensitivity of Limited-Area Hybrid Variational-Ensemble Analyses and Forecasts to Ensemble Perturbation Resolution. *Mon. Wea. Rev.* , **143**, 3454-3477.

## **d. Hybrid namelist options**

## **&wrfvar7**

#### **je\_factor**

ensemble covariance weighting factor. This factor controls the weighting component of ensemble and static covariances. The corresponding  $\phi$  factor = je  $factor/(je$  factor - 1).

#### **&wrfvar16**

#### **use\_4denvar**

.true. will activate 4DEnVar

#### **hybrid\_dual\_res**

.true. will activate dual-resolution mode

## **ep\_para\_read**

Method for reading ensemble perturbation files

- 0 (default): Serial read
- 1: Parallel read.

## **rden\_bin**

bins for parallel reading of ensemble perturbation files. Default is 1. Lower numbers use more memory, but are faster. If memory use becomes too large, increase this value.

## **ensdim\_alpha**

the number of ensemble members. Hybrid mode is activated when ensdim\_alpha is larger than zero

#### **alphacv\_method**

2 (default): perturbations in model space ("u","v","t","q","ps"). Option 2 is extensively tested and recommended to use.

1: perturbations in control variable space ("psi","chi\_u","t\_u","rh","ps\_u")

## **alpha\_corr\_type**

correlation function. 1=Exponential; 2=SOAR; 3=Gaussian.

# **alpha\_corr\_scale**

hybrid covariance localization scale in km unit. Default value is 200.

## **alpha\_std\_dev**

alpha standard deviation. Default value is 1.0

#### **alpha\_vertloc**

true: use vertical localization false (default): no vertical localization

## **ETKF Data Assimilation**

The WRFDA system also includes a ETKF assimilation technique. The ETKF system updates the ensemble perturbations. Please refer to Bishop et al. (2001) and Wang et al. (2003) for a detailed description of the methodology. The following section will give a brief introduction of some aspects of using the ETKF system.

#### **a. Source Code**

Three executables are used in the ETKF system. If you have successfully compiled the WRFDA system, you will see the following:

```
WRFDA/var/build/gen be etkf.exe
WRFDA/var/build/gen_be_addmean.exe
WRFDA/var/build/da_wrfvar.exe
```
The file gen be  $e$ tkf.exe is used to update the ensemble perturbations, while gen\_be\_addmean.exe is used to combine the ensemble mean and the ensemble perturbations. As with 3D-Var/4D-Var, da\_wrfvar.exe is the main WRFDA program. However, in this case, da\_wrfvar.exe will create filtered observations and prepare formatted omb files for ETKF.

## **b. Running the ETKF System**

The first procedure is to update the ensemble perturbations. A set of initial ensemble members must be prepared before the ETKF application can be started. The ensemble can be obtained from a previous ensemble forecast. A tutorial case with a test ensemble can be found at

http://www2.mmm.ucar.edu/wrf/users/wrfda/download/V38/wrfda\_hybrid\_etkf\_testdata.tar.gz. In this example, the ensemble forecasts were initialized at 2015102612 and valid 2015102712. ETKF will be performed using the ensemble valid 2015102712 as input. Once you have the initial ensemble, the ensemble perturbations can be updated by following the steps below:

1) Set environment variables for convenience

 > setenv WORK\_DIR\_ETKF *your\_etkf\_path* > setenv DAT\_DIR *your\_data\_path* > setenv WRFDA\_DIR *your\_WRFDA\_path*

> cd \$WORK\_DIR\_ETKF

- 2) Prepare the filtered observations
	- a) In your ETKF working directory, make a subdirectory to prepare the filtered observations and link all the necessary files and directories as follows:

```
 > mkdir obs_filter
       > cd obs_filter
       > ln -fs $DAT_DIR/Hybrid/fc/2015102612/wrfout_d01_2015-10-
27_12:00:00.mean ./fg (first guess is the ensemble mean) 
       > ln -fs $WRFDA_DIR/run/LANDUSE.TBL .
       > ln -fs $DAT_DIR/Hybrid/ob/2015102712/ob.ascii ./ob.ascii
       > ln -fs $DAT_DIR/Hybrid/be/be.dat ./be.dat 
     > ln -fs $WRFDA DIR/var/build/da wrfvar.exe .
      > cp $DAT DIR/ETKF/namelist.input .
```
 b) Edit namelist.input, paying special attention to the following 'QC-OBS'-related settings:

```
 &wrfvar17
  analysis type = 'QC-OBS',
 /
```
c) Execute the WRFDA file, running in QC-OBS mode

```
 > ./da_wrfvar.exe >& wrfda.log
```
Check the output files; you should see a 'filtered\_obs\_01' file which contains the filtered observations.

3) Prepare omb files for ETKF

 a) In your ETKF working directory, make a subdirectory to prepare the omb files for each ensemble member and link all the necessary files and directories as follows:

```
> cd $WORK_DIR_ETKF
   > mkdir -p omb/working.e001
   > cd omb/working.e001
   > ln -fs $DAT DIR/Hybrid/fc/2015102612/wrfout d01 2015-10-
27_12:00:00.e001 ./fg (first guess is the ensemble member) 
   > ln -fs $WRFDA_DIR/run/LANDUSE.TBL .
   > ln -fs $WORK DIR ETKF/obs filter/filtered obs 01 ./ob.ascii
   > ln -fs $DAT DIR/Hybrid/be/be.dat ./be.dat
   > ln -fs $WRFDA_DIR/var/build/da_wrfvar.exe .
   > cp $DAT DIR/ETKF/namelist.input .
```
 b) Edit namelist.input, paying special attention to the following 'VERIFY'-related settings:

```
&wrfvar17
analysis type = 'VERIFY',
```
/

- c) Execute the WRFDA file, running in VERIFY mode
	- > ./da\_wrfvar.exe >& wrfda.log

Check the output files. The output files are the same as when you run WRF 3D-Var (except wrfvar output will NOT be created), and the 'ob.etkf.0\*' files are omb files.

d) Combine the ob.etkf.0\* files and add the observation number in the head of ob.etkf.e0\*

```
> cat ob.etkf.0* > ob.all
> wc -l ob.all > ob.etkf.e001
> cat ob.all >> ob.etkf.e001
```
e) Likewise, prepare ob.etkf.e0\* files for other ensemble members

#### 4) Run ETKF

 a) Copy or link the ensemble mean and forecasts and ob.etkf.e0\* files to your working directory and make a parameter directory to save the parameter files.

```
> cd $WORK_DIR_ETKF
   > setenv PAR DIR ETKF $WORK DIR ETKF/param
   > mkdir $PAR_DIR_ETKF
   > ln -sf $DAT_DIR/Hybrid/fc/2015102612/wrfout_d01_2015-10-
27 12:00:00.mean ./etkf input
   > ln -sf $DAT DIR/Hybrid/fc/2015102612/wrfout d01 2015-10-
27 12:00:00.e001./etkf input.e001
  ...
   > ln -sf $DAT_DIR/Hybrid/fc/2015102712/wrfout_d01_2015-10-
27_12:00:00.e010 ./etkf_input.e010
   > ln -sf omb/working.e001/ob.etkf.e001 .
  ...
   > ln -sf omb/working.e010/ob.etkf.e010 .
```
 b) Provide template files. These files will be overwritten with the ensemble perturbations.

```
> cp $DAT_DIR/Hybrid/fc/2015102612/wrfout_d01_2015-10-
27_12:00:00.e001 ./etkf_output.e001
  ...
   > cp $DAT_DIR/Hybrid/fc/2015102612/wrfout_d01_2015-10-
27_12:00:00.e010 ./etkf_output.e010
```
c) Copy gen be etkf nl.nl (cp  $SDAT$  DIR/ETKF/gen be etkf nl.nl .) You will need to set the information in this script as follows:

&gen\_be\_etkf\_nl

```
num members = 10,
      nv = 7,
      cv = 'U', 'V', 'W', 'PH', 'T', 'QVAPOR', 'MU',naccumtl = 20,
      naccum<sub>12</sub> = 20,
     nstartaccum1 = 1,
     nstartaccum2 = 1,
     nout = 1,
      tainflatinput = 1,
     rhoinput = 1,
      infl fac file = '$PAR DIR ETKF/inflation factor.dat',
 infl_let_file = '$PAR_DIR_ETKF/inflation_letkf.dat',
 eigen_val_file = '$PAR_DIR_ETKF/eigen_value.dat',
      \frac{1}{2} \frac{1}{2} \frac{1}{2} \frac{1}{2} \frac{1}{2} \frac{1}{2} \frac{1}{2} \frac{1}{2} \frac{1}{2} \frac{1}{2} \frac{1}{2} \frac{1}{2} \frac{1}{2} \frac{1}{2} \frac{1}{2} \frac{1}{2} \frac{1}{2} \frac{1}{2} \frac{1}{2} \frac{1}{2} \frac{1}{2} \frac{1}{2} proj2val file = '$PAR DIR ETKF/projection value.dat',
       infl_fac_TRNK = .false.,
      infl fac WG03 = .false.int1 fac WG07 = .true.,
      infl fac BOWL = .false.,
      letkf flg=.false.,
     rand filt = .false.rad \text{ } = 2015102712,rnd nobs = 5000 etkf_erro_max = 20.
       etkf_erro_min = .00001
      etkf inno max = 20.
      etkf_inno.min = .00001etkf erro flg = .true.
      etkf inno flg = .true.
       etkf_wrfda = .false.
    /
```

```
Important note: since environment variables are not parsed when reading namelists, you 
MUST manually change $PAR_DIR_ETKF to its actual value in the namelist
```
Where the various namelist parameters are as follows:

- num\_members is the ensemble members size
- ny is the number of variables
- cv the name of variables
- naccumt1 and naccumt1 are number of previous cycles used to accumulate for inflation and rho factor
- nstartaccumt1 and nstartaccumt2 are not used for ordinary ETKF
- nout is the cycle index
- tainflatinput and rhoinput are prescribed factors for inflation and rho factor
- infl\_fac\_file, eigen\_val\_file, inno2\_val\_file and proj2\_val\_file are files to save template parameters
- infl\_fac\_TRNK, infl\_fac\_WG03, infl\_fac\_WG07, and infl\_fac\_BOWL are options for different adaptive inflation schemes
- rand filt, rnd seed and rnd nobs are options for using filtered observation and random observations
- etkf\_erro\_max, etkf\_erro\_min, etkf\_inno\_max, etkf\_inno\_min, etkf erro flg, etkf inno flg, and etkf wrfda are options to conduct further observation filtering.
- d) Link gen\_be\_etkf.exe to your working directory and run it.

```
> ln -sf $WRFDA DIR/var/build/gen be etkf.exe .
 > ./gen_be_etkf.exe
```
Check the output files. etkf\_output.\* files are updated ensemble perturbations.

5) Add updated ensemble perturbations to the ensemble mean to get new ensemble members

```
 > cd $WORK_DIR_ETKF
```
a) Copy add\_mean\_nl.nl (cp \$DAT\_DIR/ETKF/add\_mean\_nl.nl .) You will need to set the information in this script as follows for each member:

```
 &add_mean_nl
 num members = 10cv = 'U', 'V', 'W', 'PH', 'T', 'QVAPOR', 'MU'
 nv = 7path = '$WORK DIR ETKF'
 file_mean = 'etkf_inpu\overline{t}file pert = 'etkf_output.e001' (for each member,
etkf output.e0*...)
 /
```
*Again, be sure to substitute the actual path in the place of \$WORK\_DIR\_ETKF*

b) Run gen be addmean.exe.

```
> ln -sf $WRFDA DIR/var/build/gen be addmean.exe .
 > ./gen_be_addmean.exe
```
Check the output files. etkf output.e0 $*$  files are the new ensemble members.

# **Additional WRFDA Options**

#### **1. Wind speed/direction assimilation**

If observations containing wind speed/direction information are provided to WRFDA, you can assimilate these observations directly, rather than converting the wind to its uand v-components prior to assimilation.

Wind speed/direction assimilation is controlled by the following namelist options:

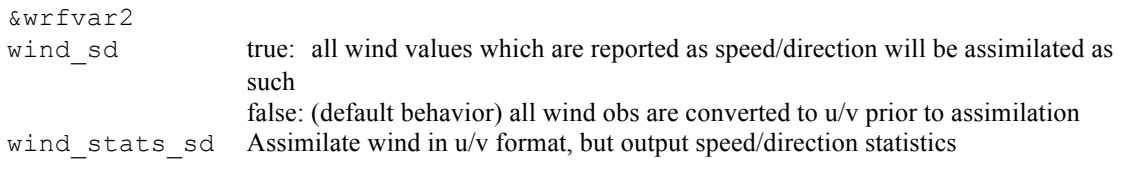

The following settings only matter if check  $\max i$ v=true (if innovation is greater than observation error times the error factor listed below, the observation will be rejected):

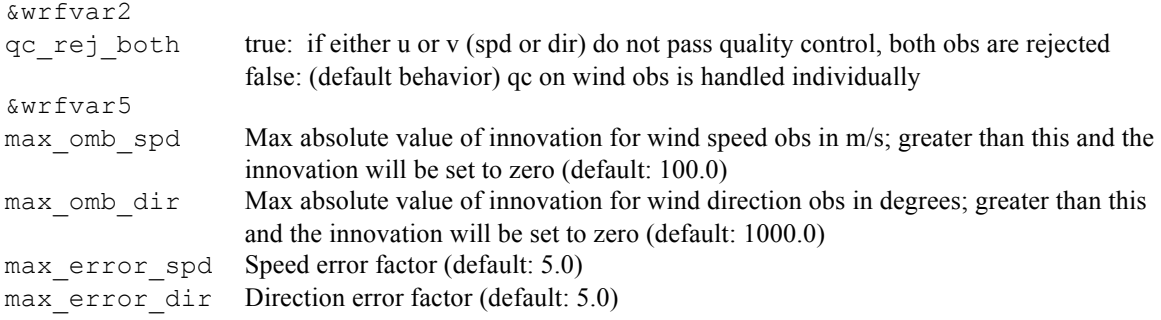

The assimilation of wind speed/direction can also be controlled by observation type, using the following variables (note: setting wind  $sd = .true$ . as above will override these individual settings):

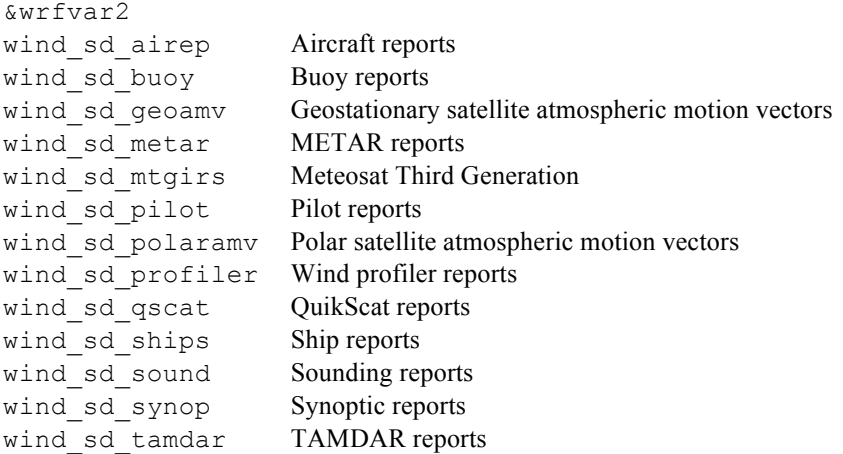

true: wind values which are reported as speed/direction will be assimilated as such false: (default behavior) all wind obs are converted to u/v prior to assimilation

Further details about this method can be found in the following publications:

Huang, X.-Y., F. Gao, N. A. Jacobs, and H. Wang, 2013: Assimilation of wind speed and direction observations: a new formulation and results from idealised experiments. *Tellus A*, **65**, 19936, doi:10.3402/tellusa.v65i0.19936.

Gao, Feng, Xiang-Yu Huang, Neil A. Jacobs, and Hongli Wang, 2015: Assimila-

tion of wind speed and direction observations: results from real observation experiments. *Tellus A*, **67**, 27132, doi:10.3402/tellusa.v67.27132.

## **2. The Weak Penalty Constraint option**

For Version 3.8, a new "weak penalty constraint" (WPEC) option has been added to WRFDA which aims to enforce quasi-gradient balance on a WRFDA analysis. It was designed with the specific aim of improving assimilation of radar data within tropical cyclones, but may be useful for other weather phenomena of similar scales. It can be used with 3DVAR or hybrid 3DVAR (4DVAR is not compatible with this new capability).

Further details about this method can be found in the following publication:

Li, X., J. Ming, M. Xue, Y. Wang, and K. Zhao, 2015: Implementation of a dynamic equation constraint based on the steady state momentum equations within the WRF hybrid ensemble-3DVar data assimilation system and test with radar T-TREC wind assimilation for tropical Cyclone Chanthu (2010). *J. Geophys. Res. Atmos.*, 120, 4017–4039, doi: 10.1002/2014JD022706.

This new option is controlled by the following set of namelist options:

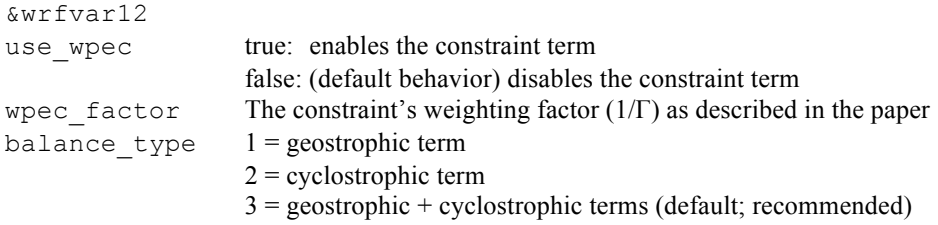

## **3. Options for improving surface data assimilation**

There are a number of options in WRFDA that are specifically for surface observations (e.g. METAR, SYNOP). Surface observations should be handled especially cautiously, as their impact can vary widely based on vertical and horizontal resolution, as well as other factors. Adjusting the options listed below can help investigate the assimilation of surface observations, especially in mountainous terrain.

```
&wrfvar11
```
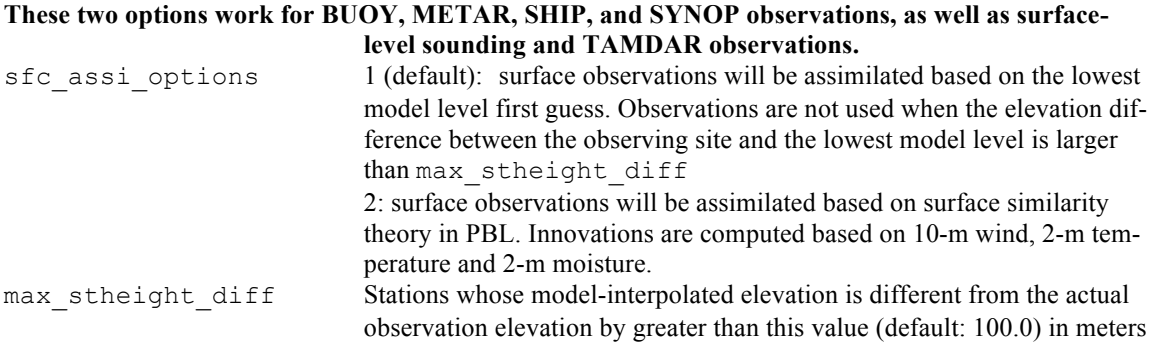

will be rejected.

#### **The following options apply only for SYNOP observations**

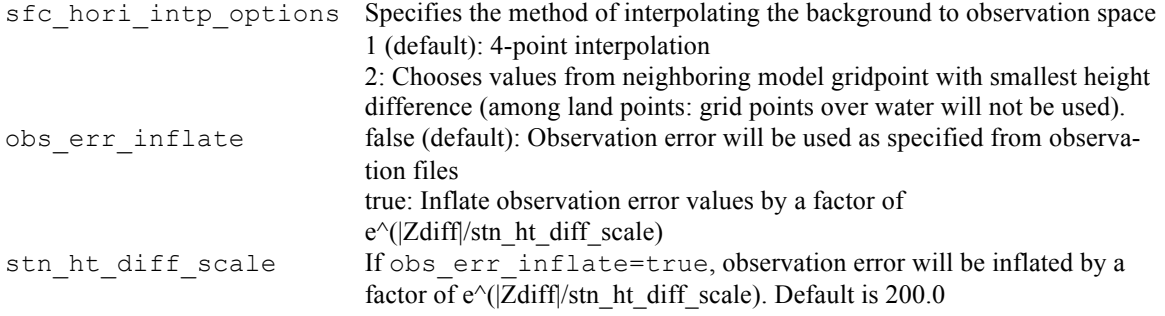

# **Description of Namelist Variables**

# **a. WRFDA namelist variables**

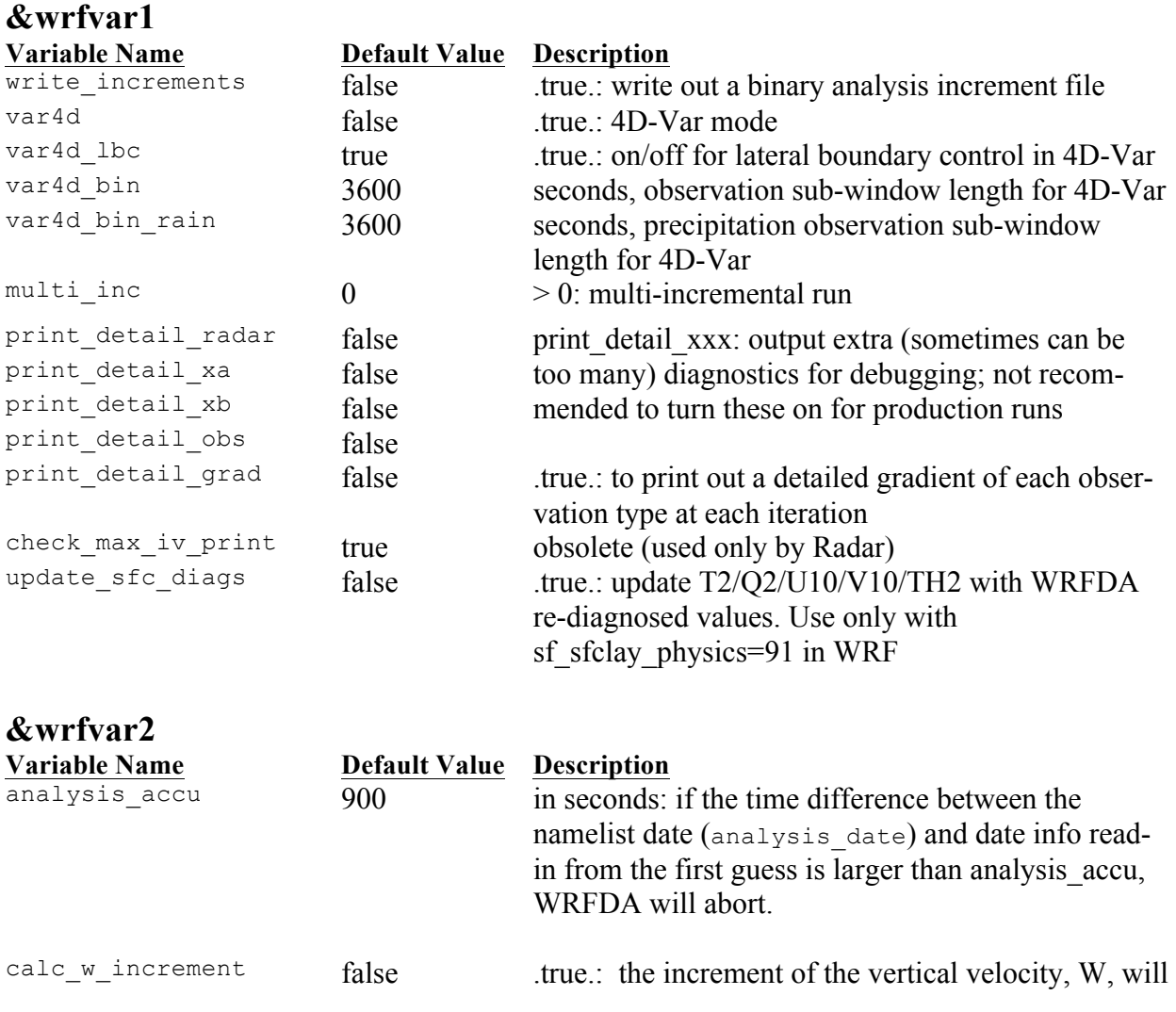

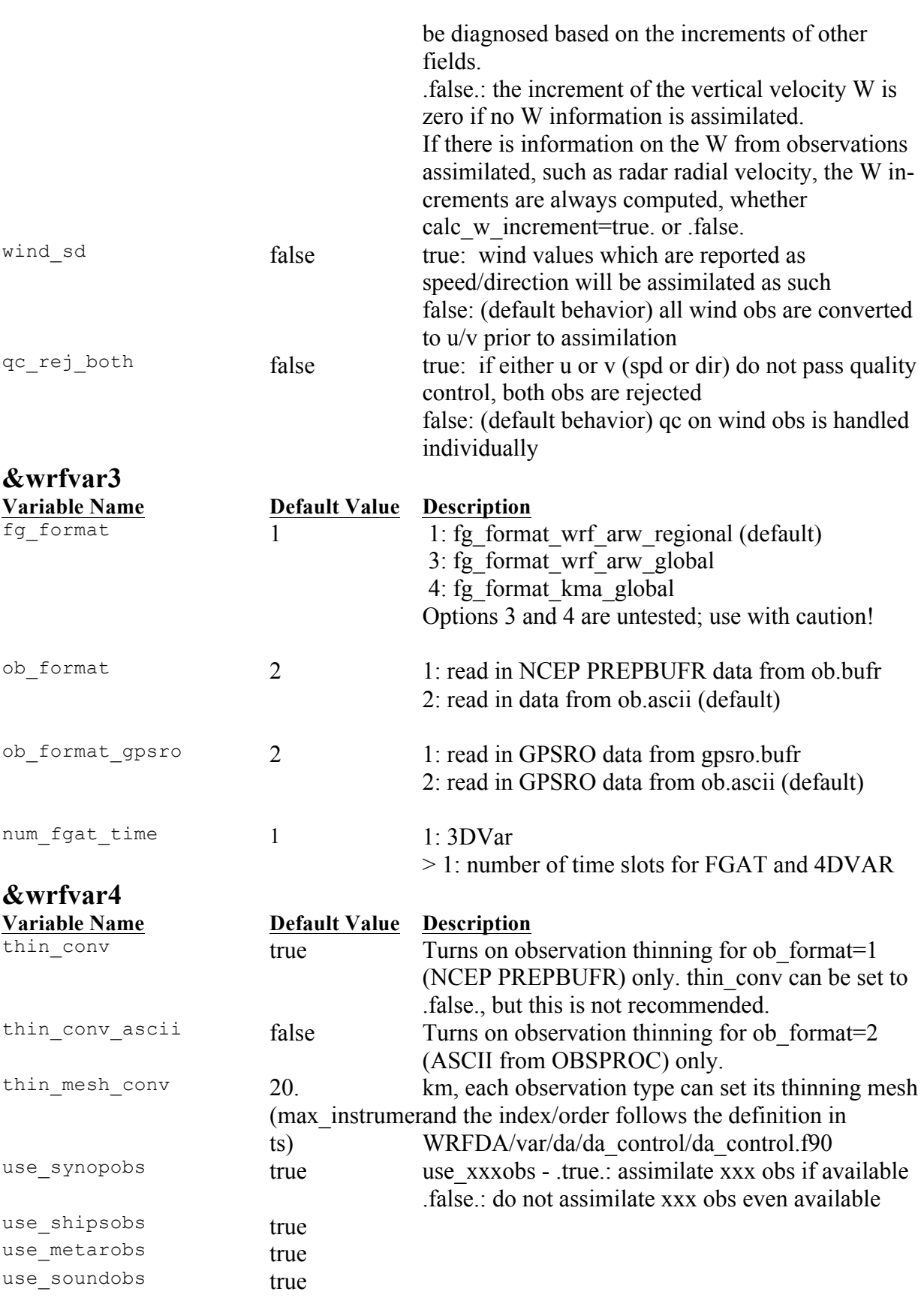

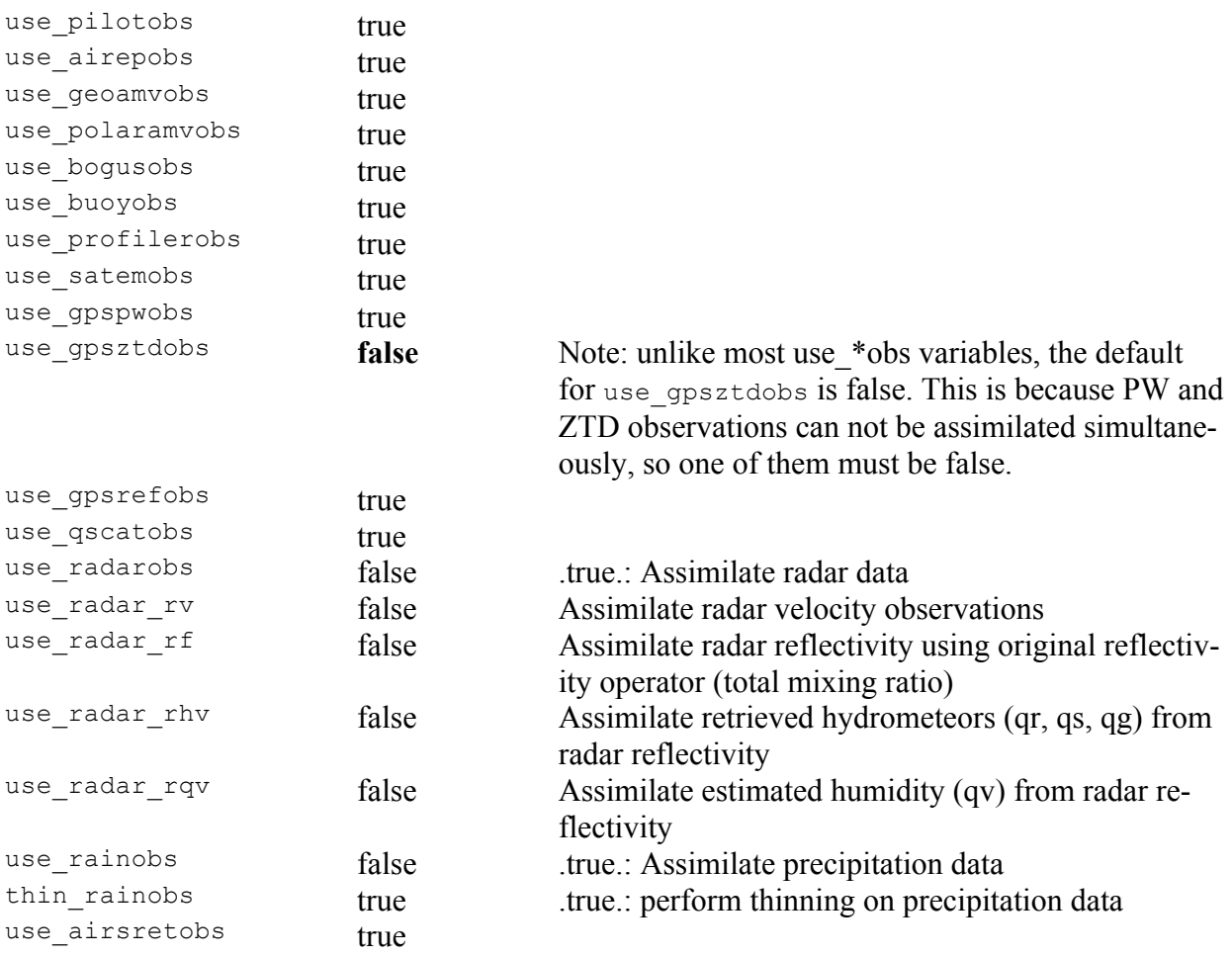

; use\_hirs2obs, use\_hirs3obs, use\_hirs4obs, use\_mhsobs, use\_msuobs,

; use amsuaobs, use amsubobs, use airsobs, use eos amsuaobs, use ssmisobs are ; radiance-related variables that only control if corresponding BUFR files are read ; into WRFDA or not, but do not control if the data is assimilated or not. Additional

; variables have to be set in &wrfvar14 in order to assimilate radiance data.

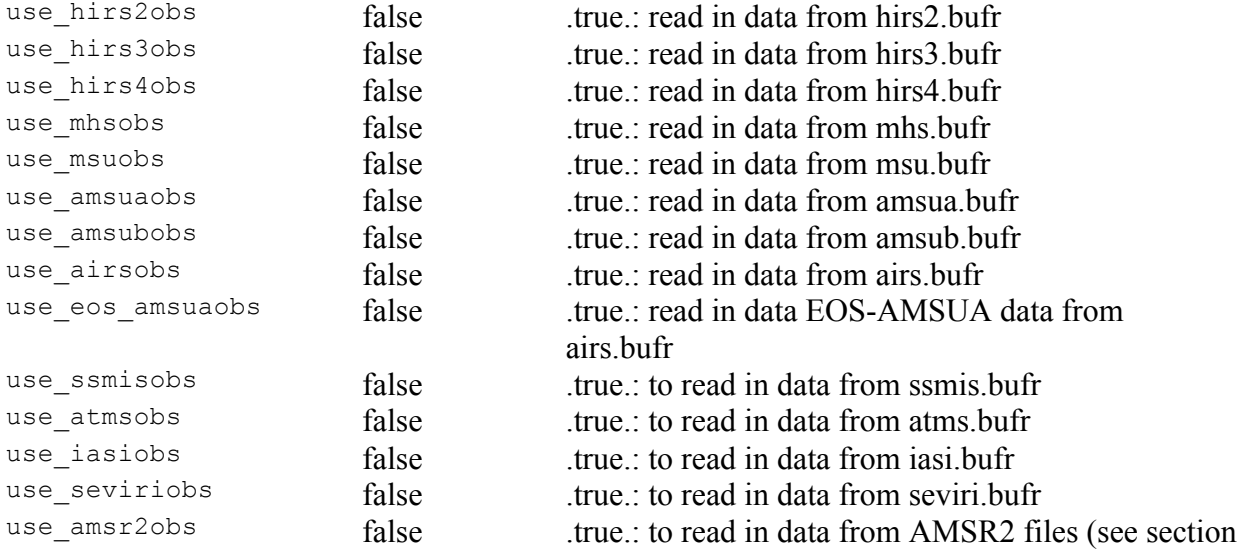

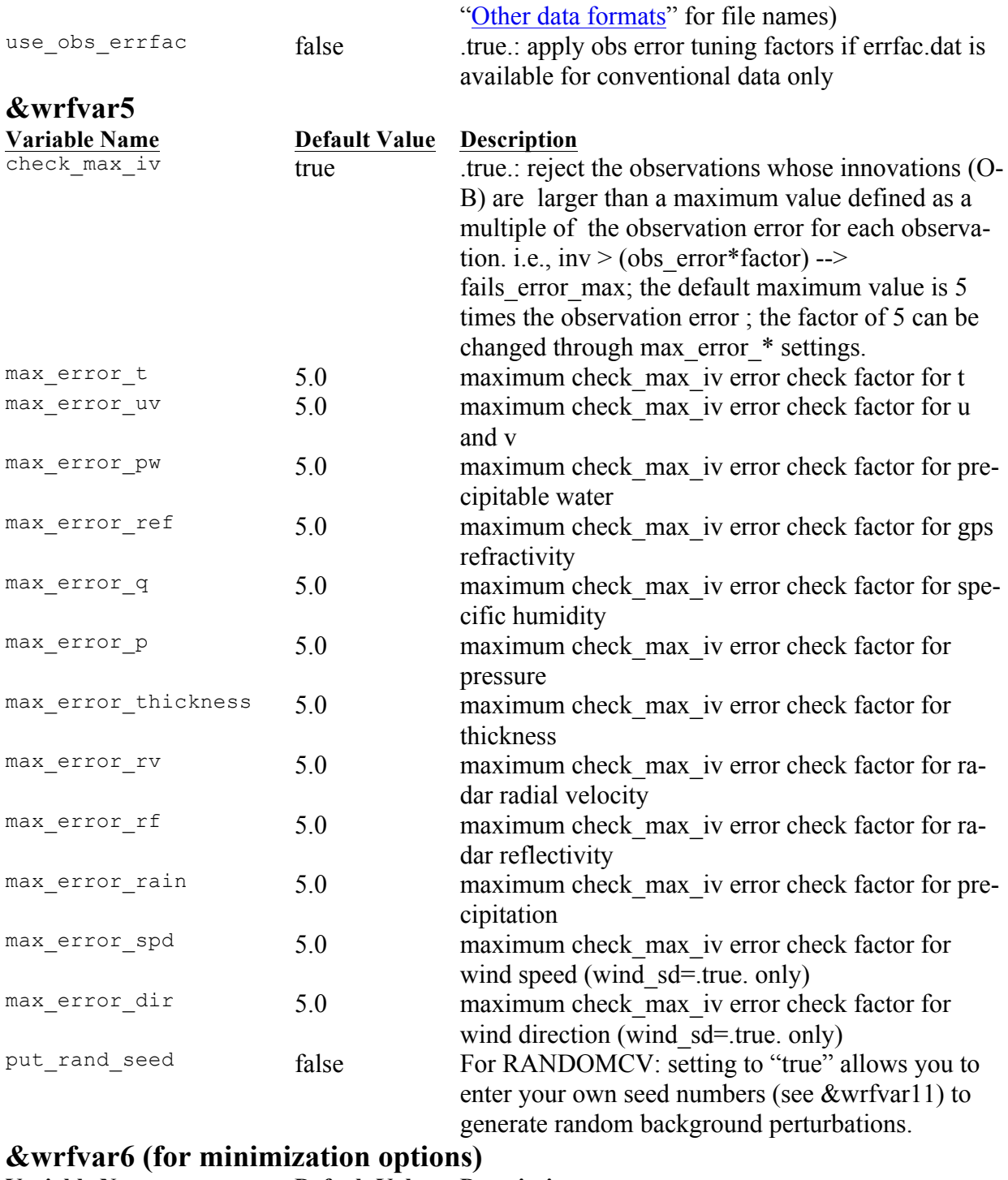

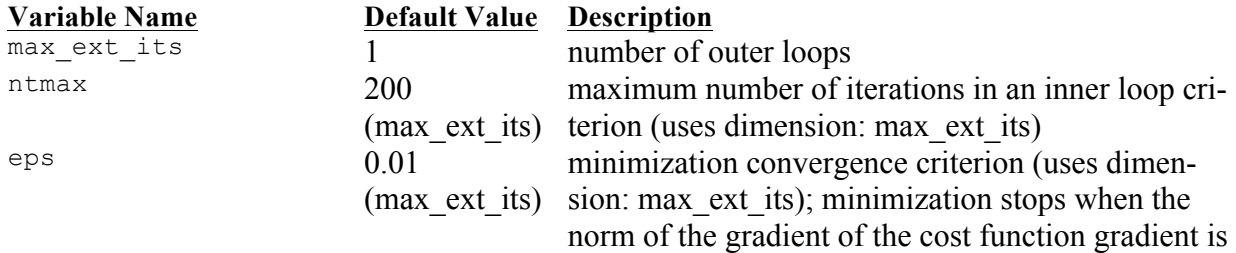
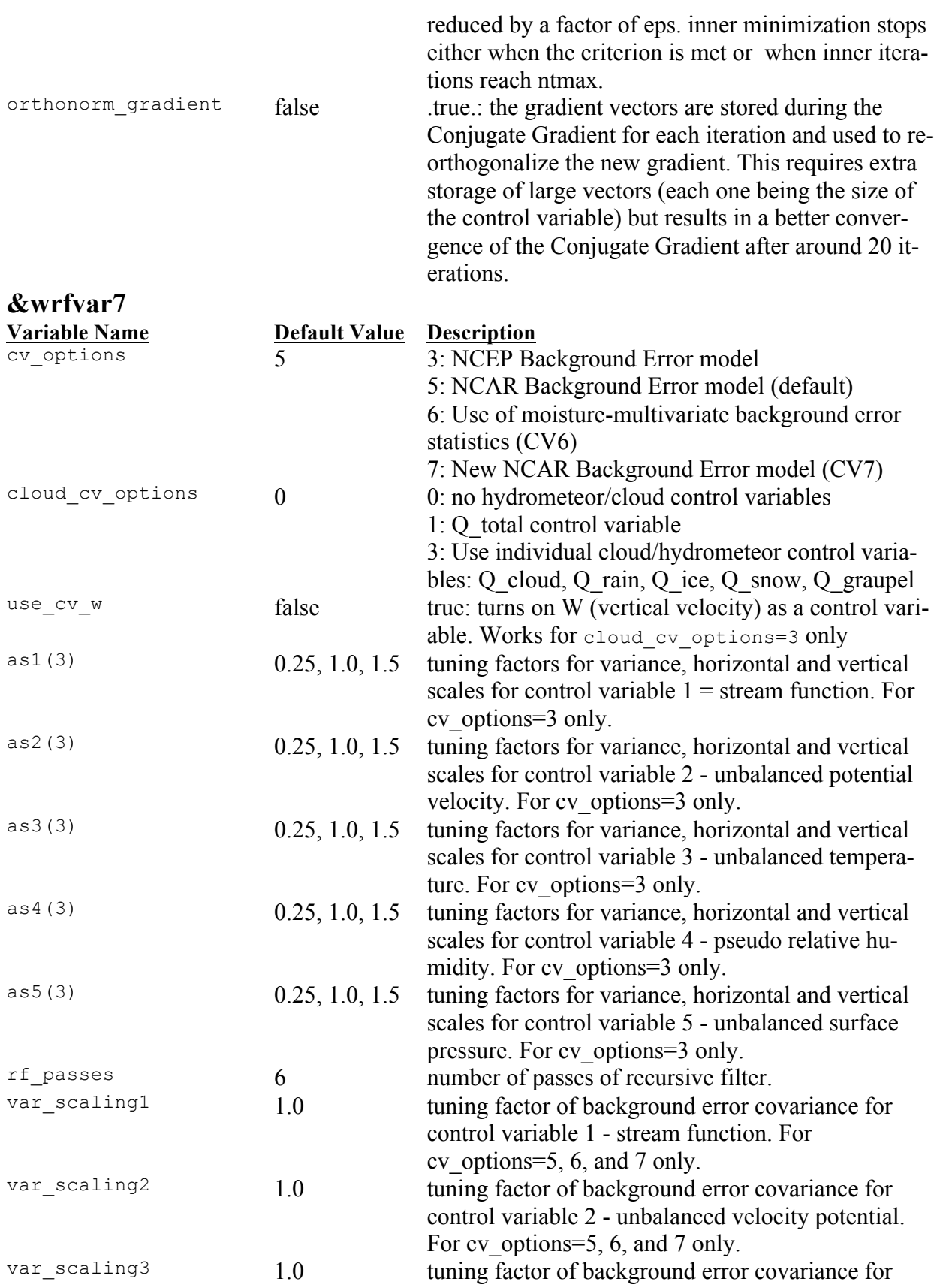

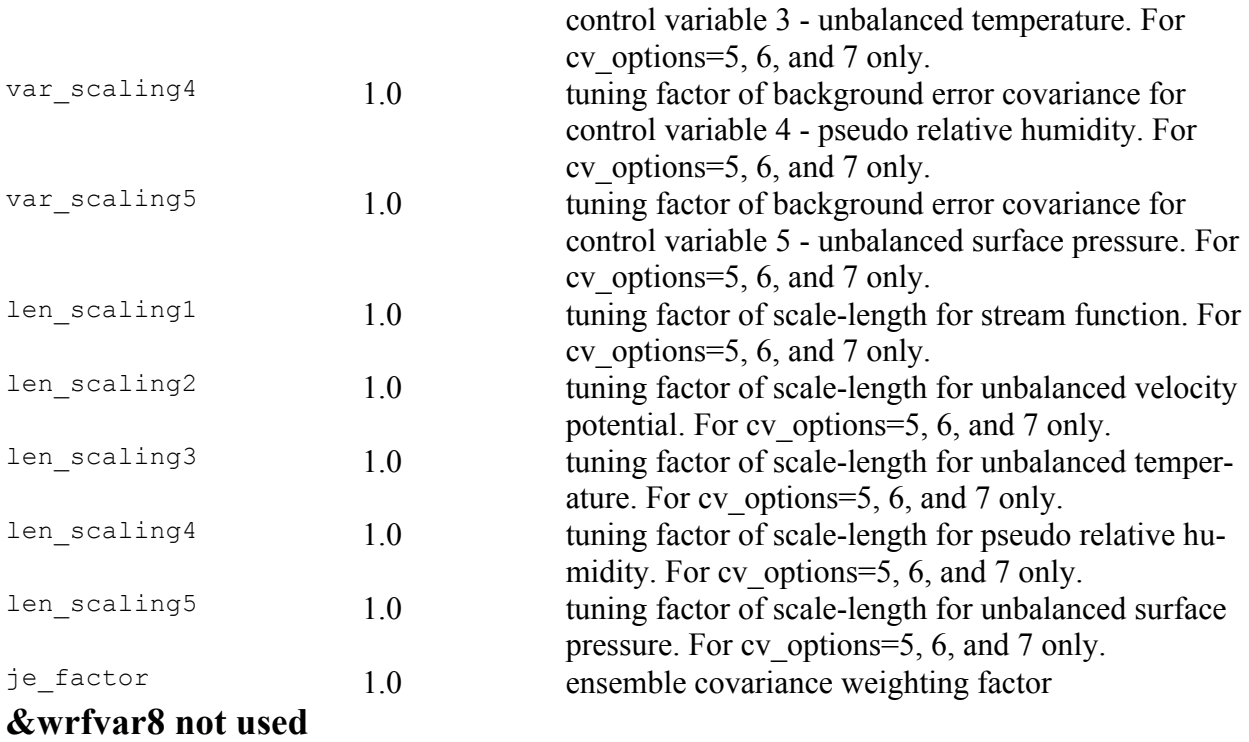

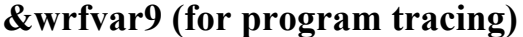

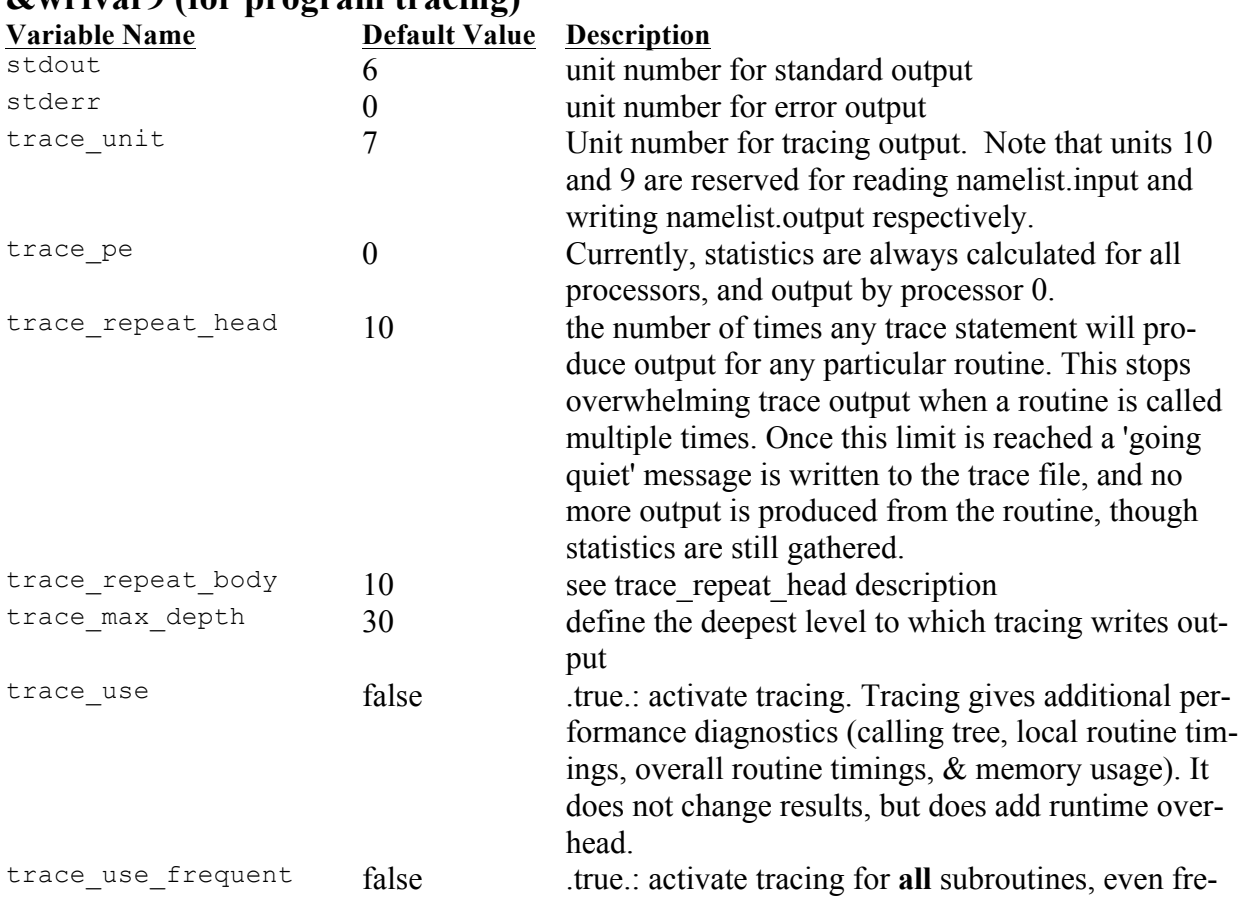

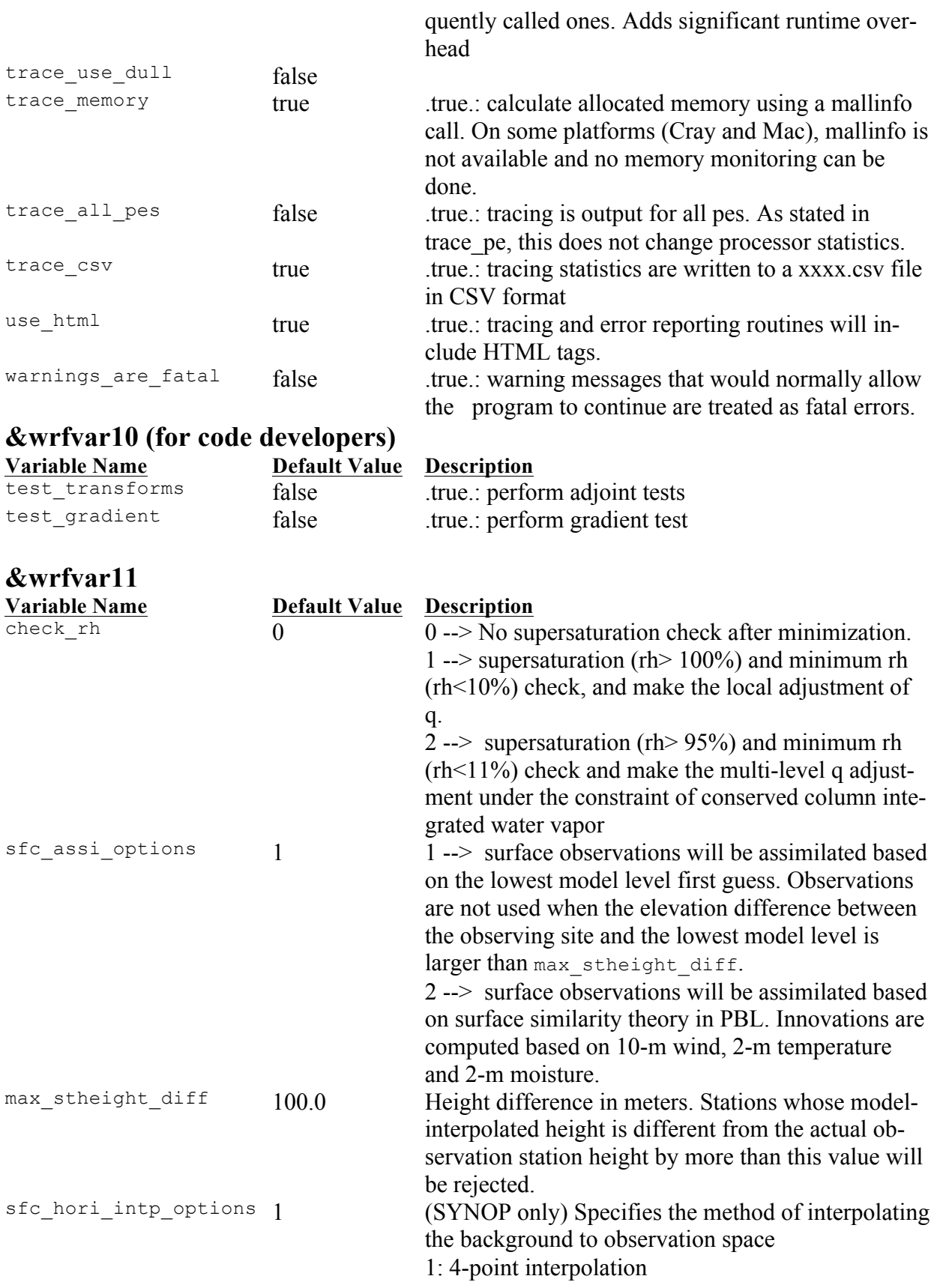

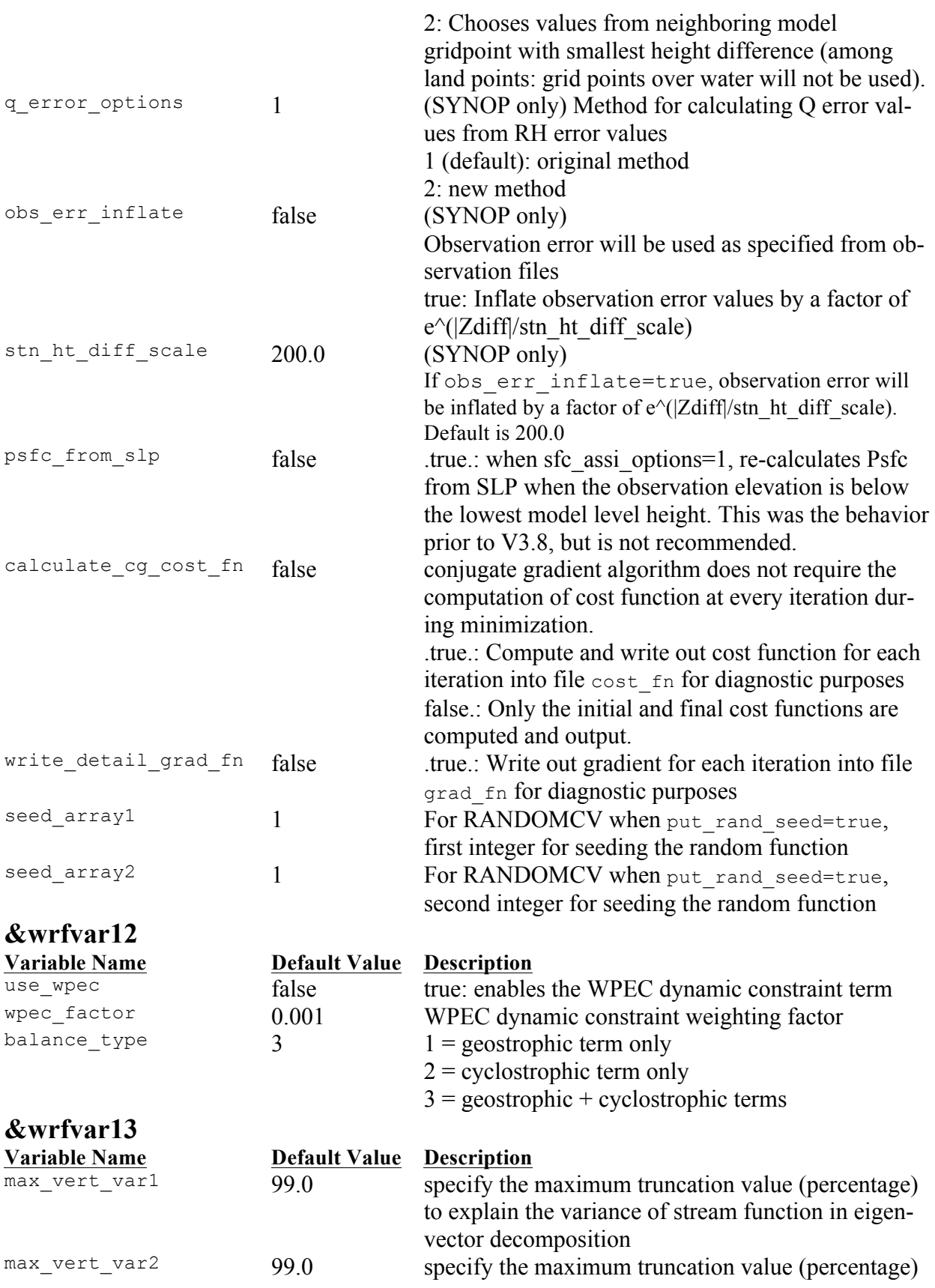

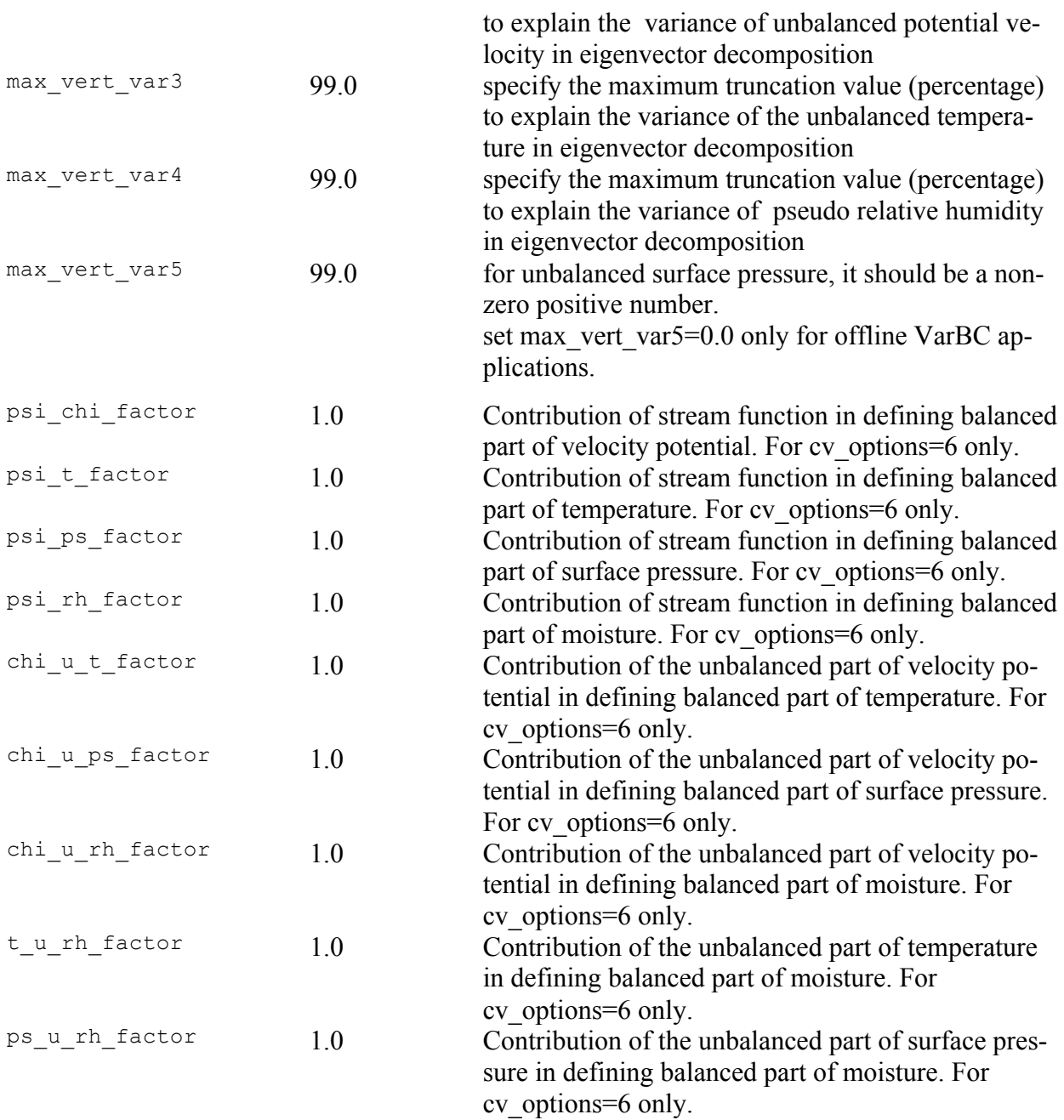

## **&wrfvar14 (radiance options)**

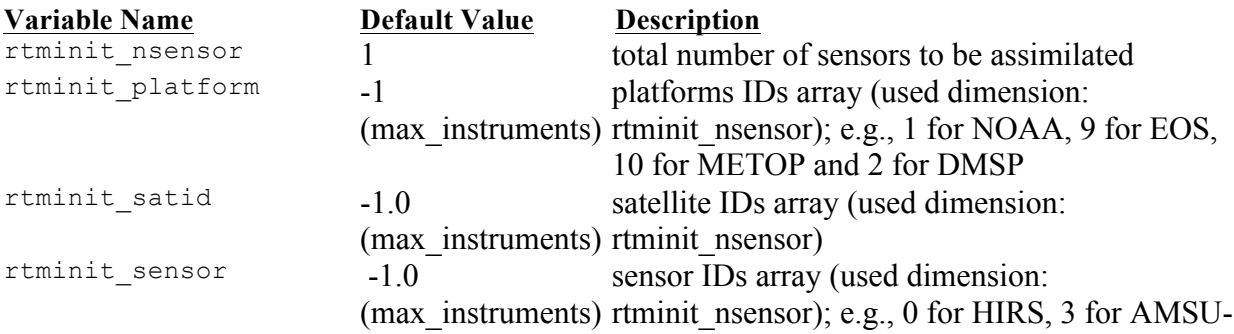

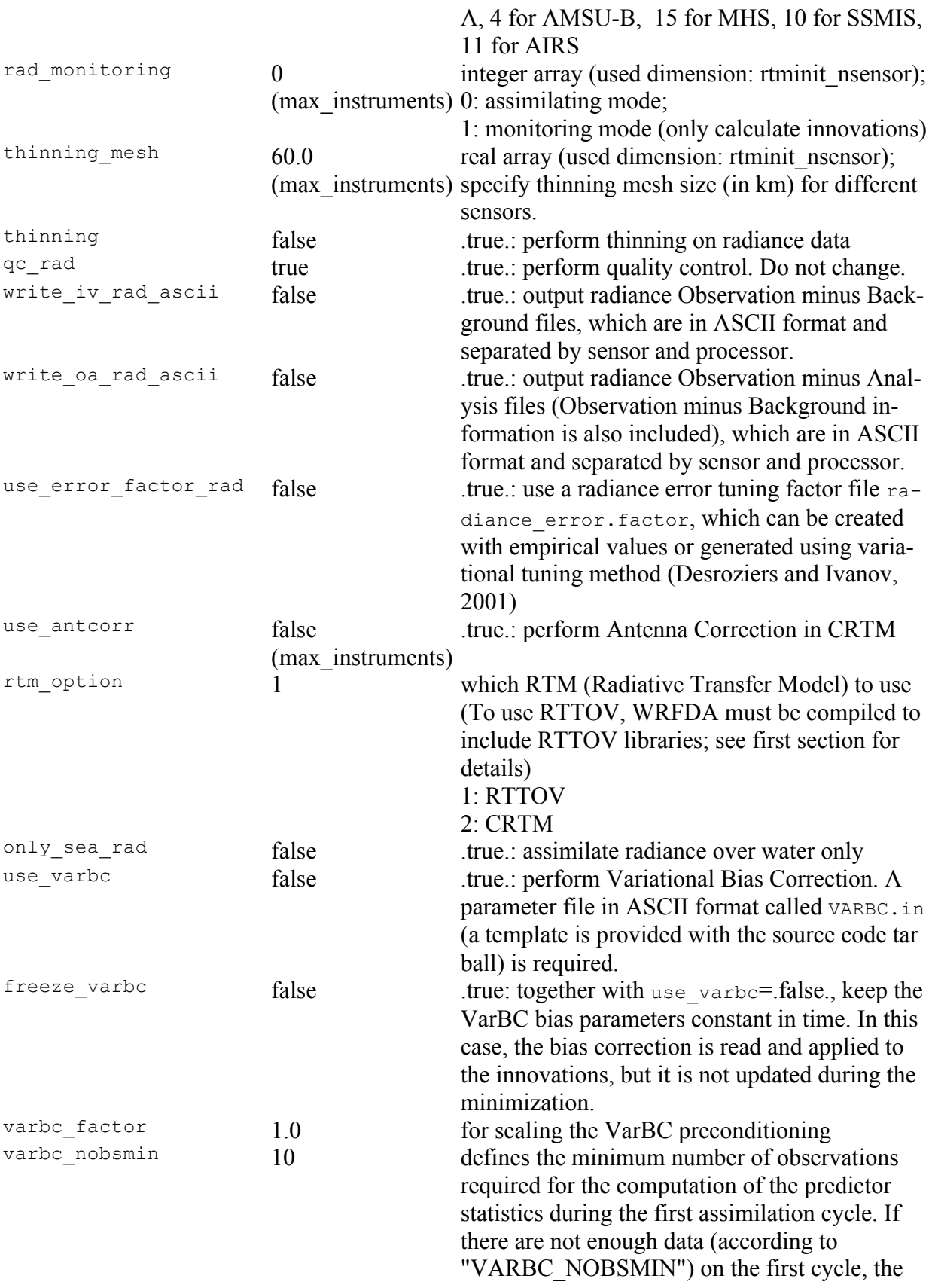

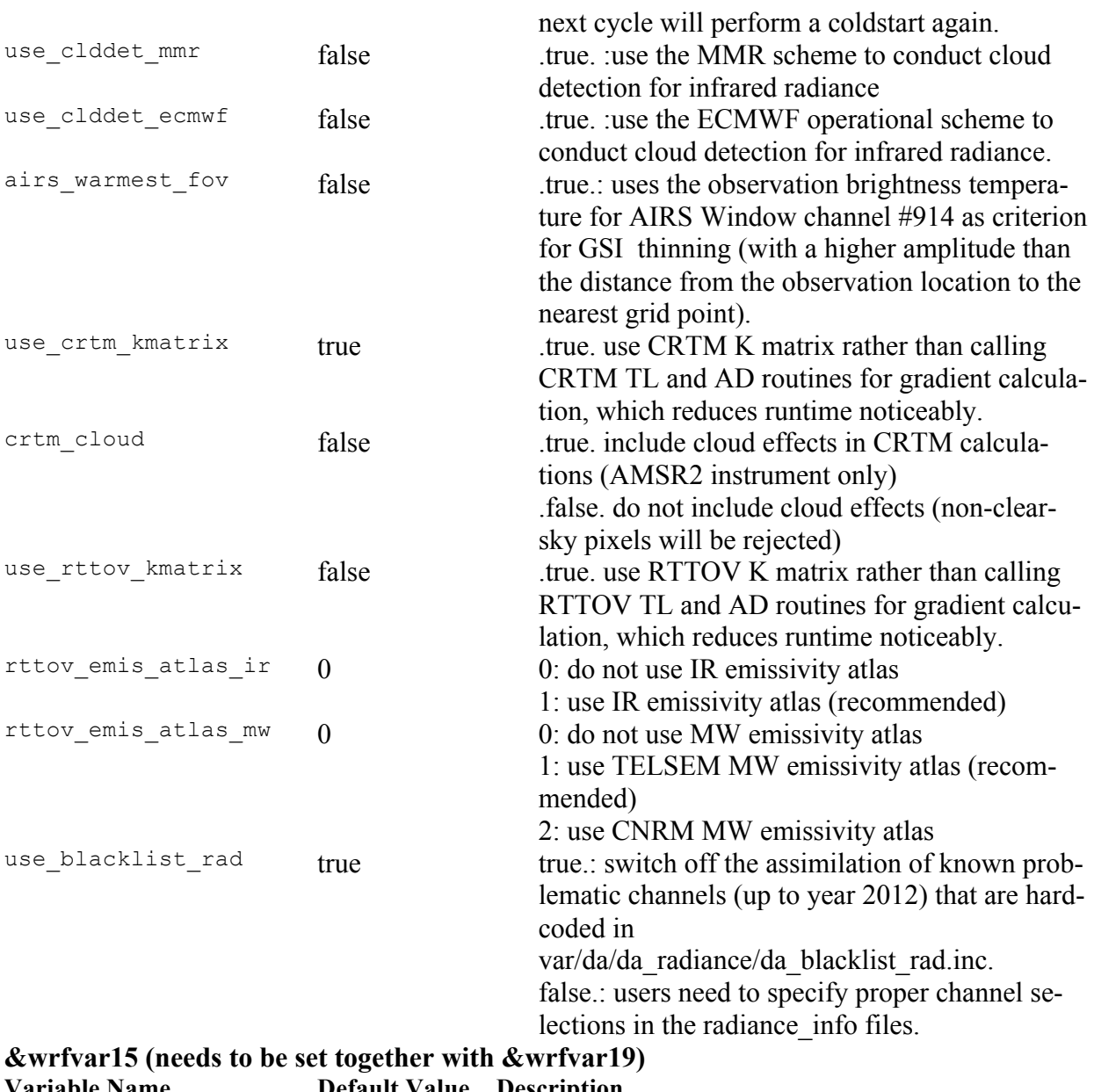

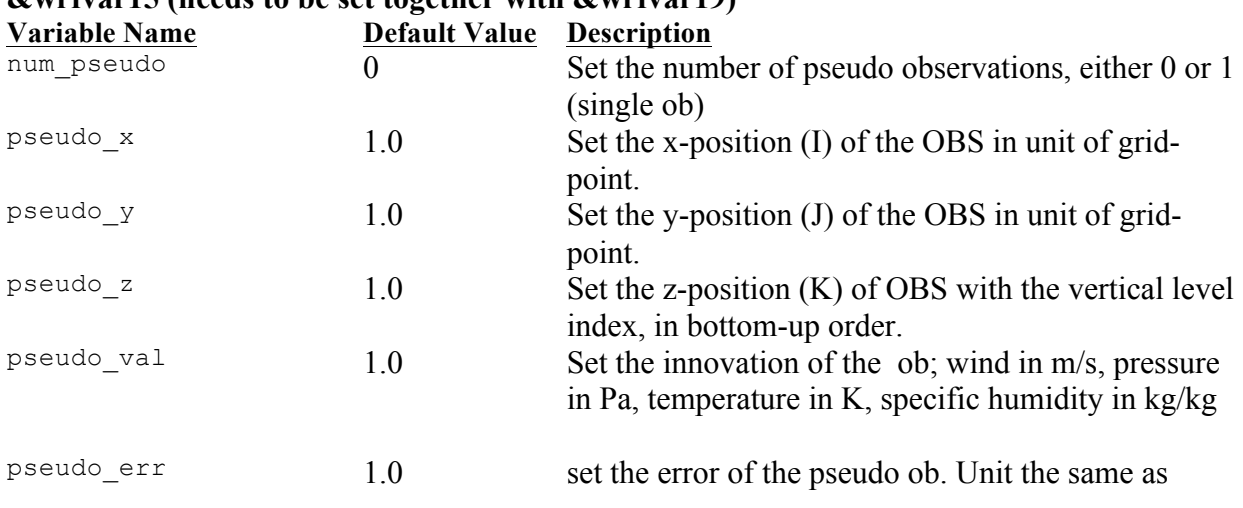

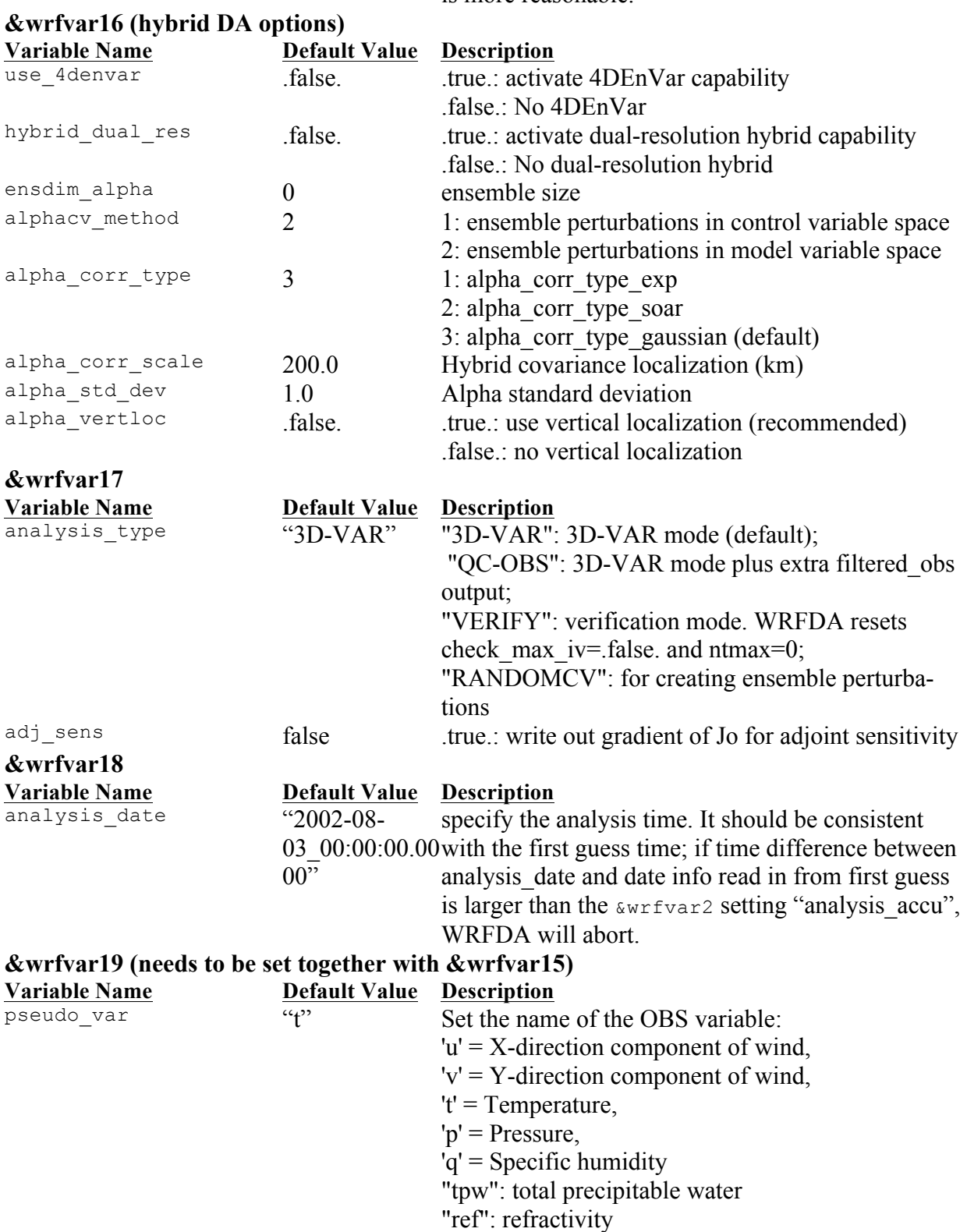

"ztd": zenith total delay

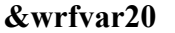

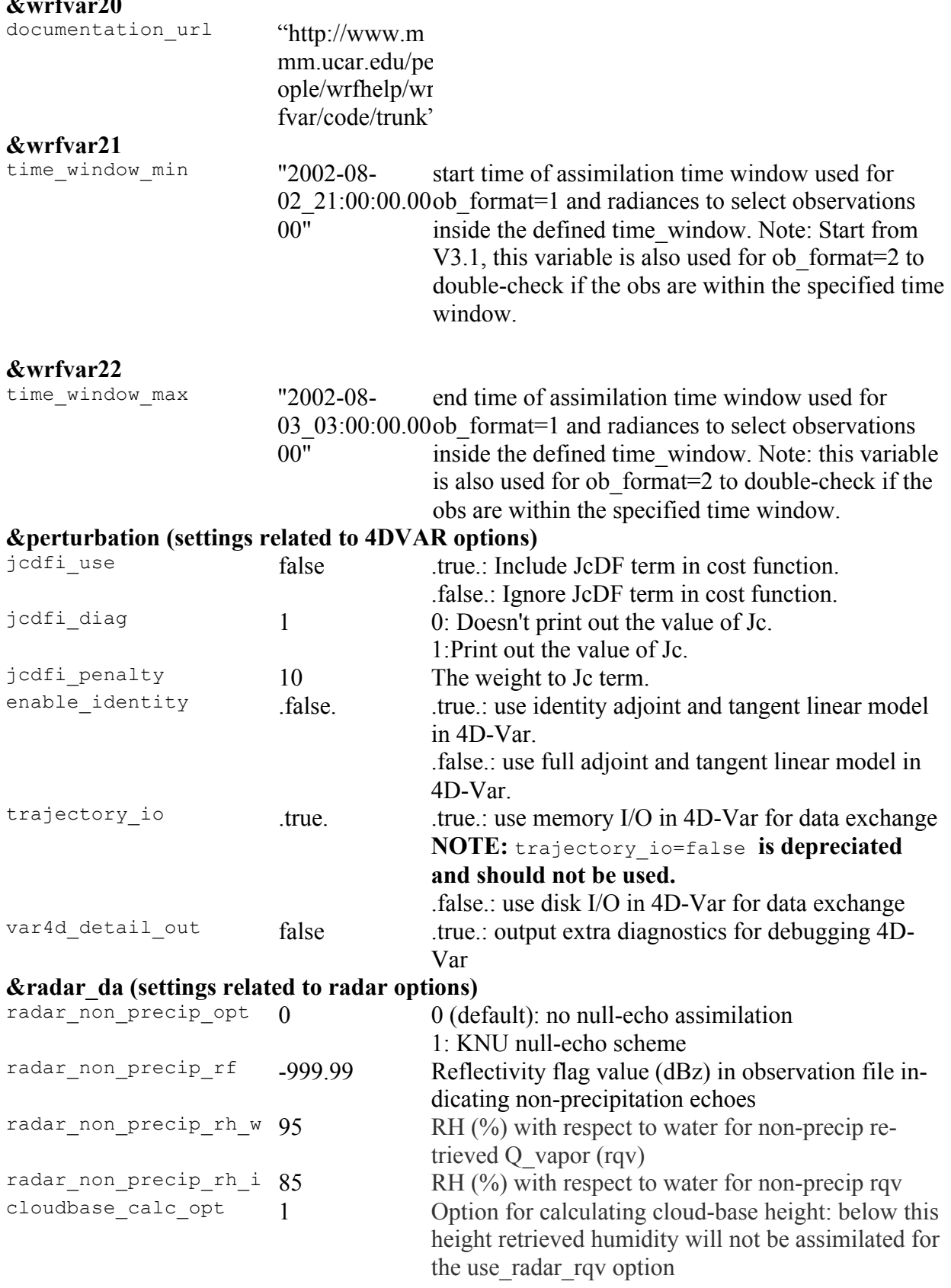

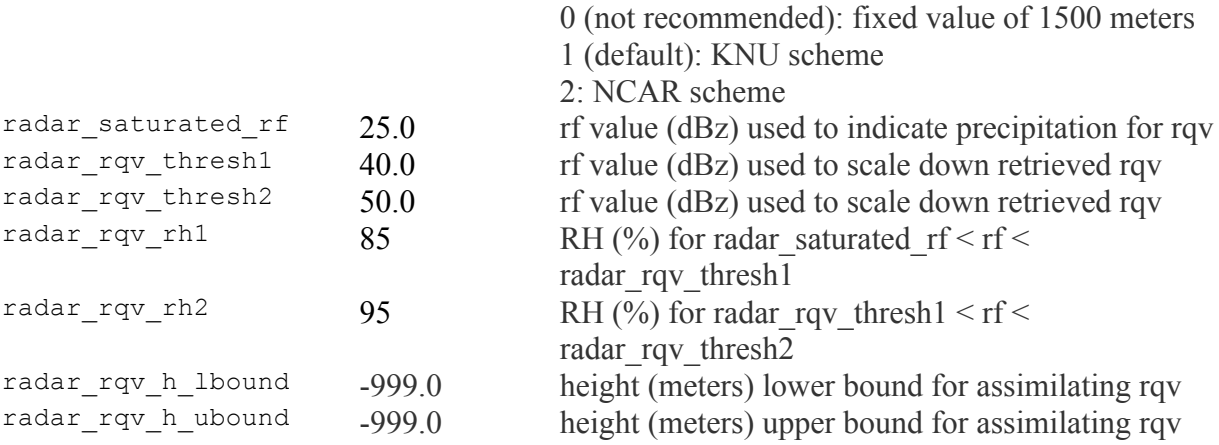

## **b. OBSPROC namelist variables**

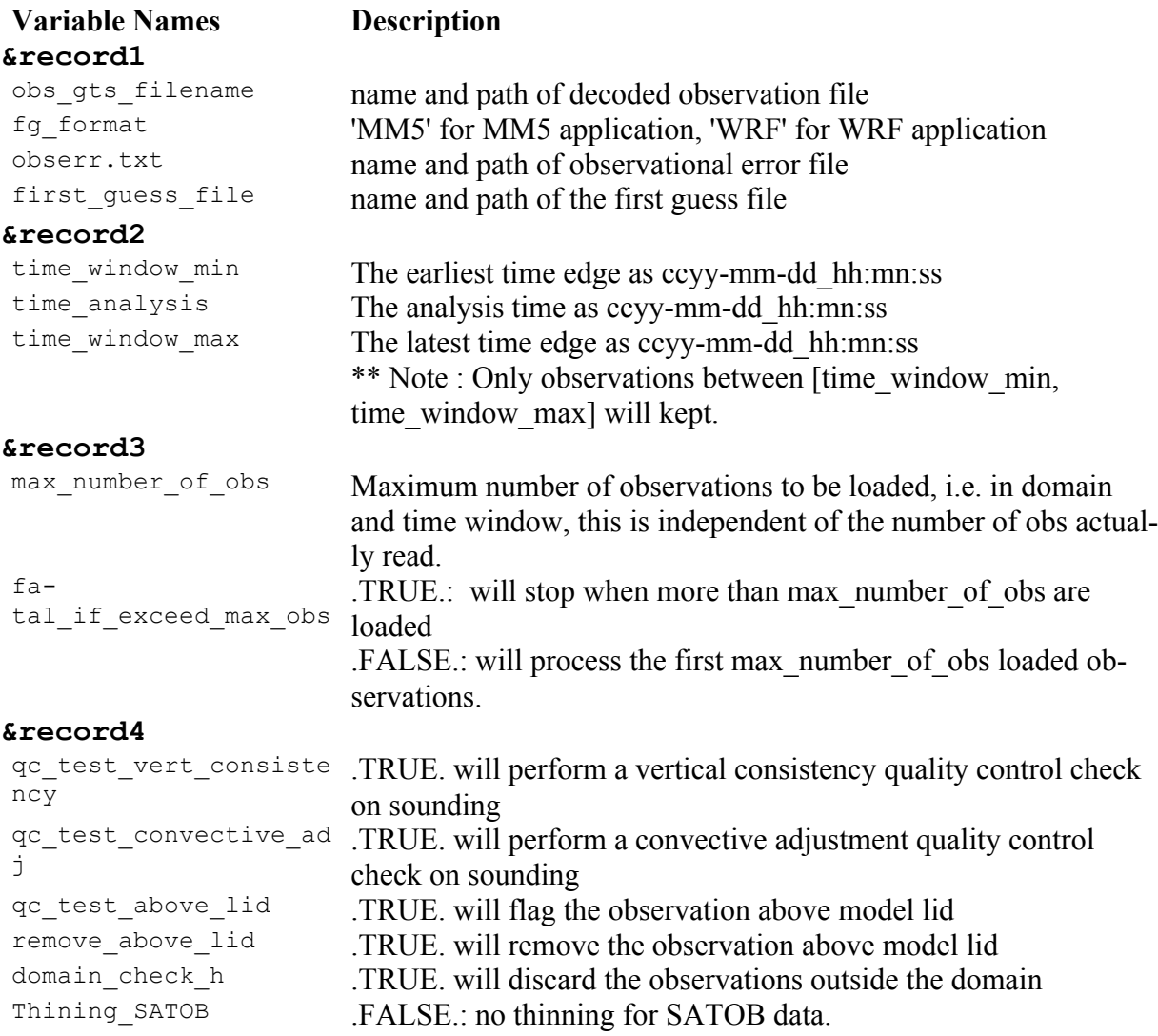

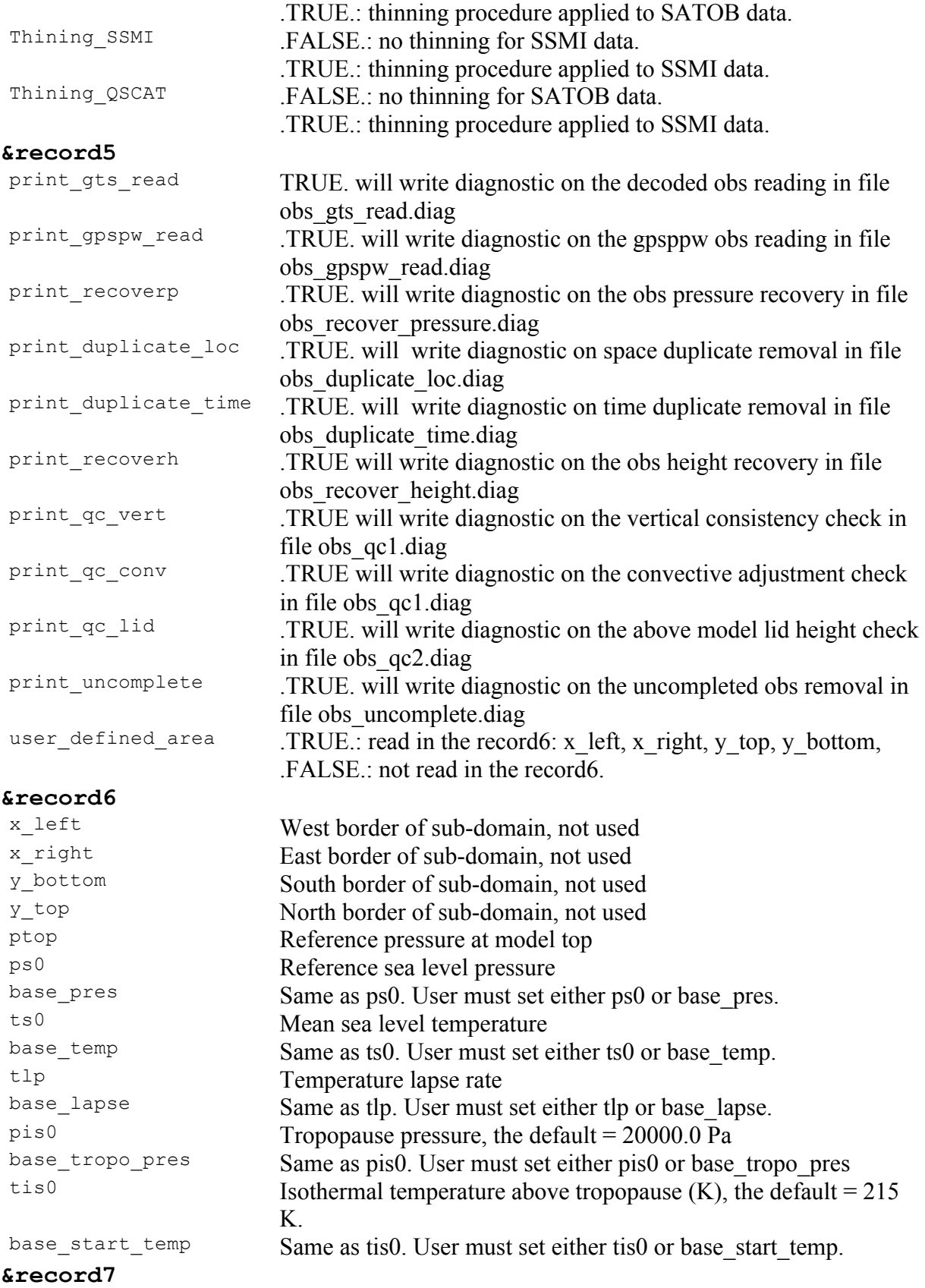

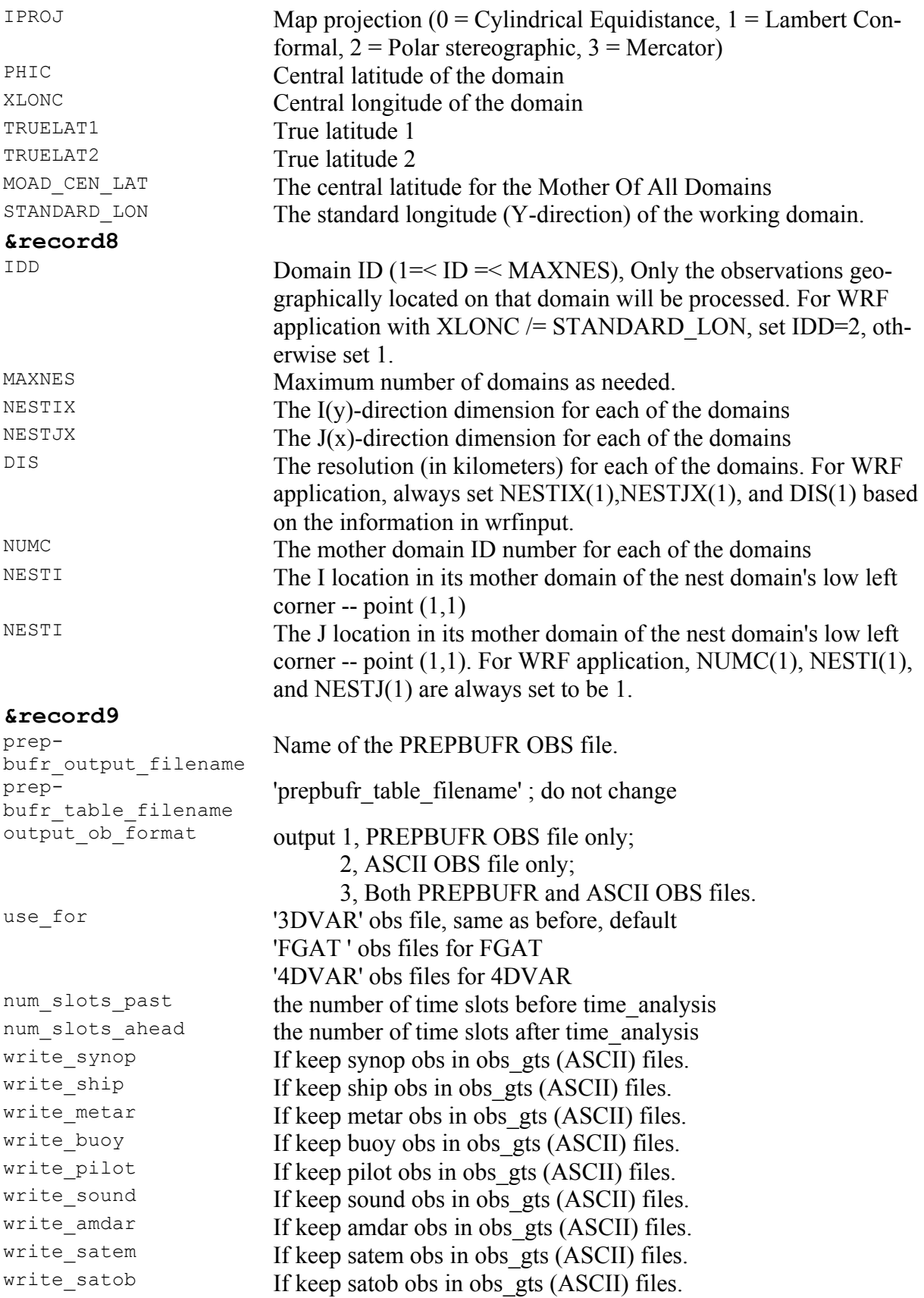

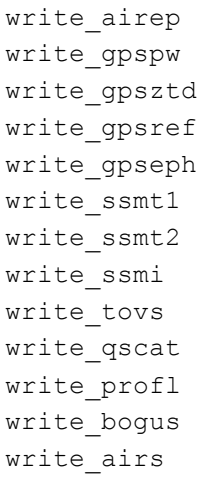

If keep airep obs in obs\_gts (ASCII) files. If keep gpspw obs in obs  $gts$  (ASCII) files. If keep gpsztd obs in obs gts (ASCII) files. If keep gpsref obs in obs $\frac{1}{2}$ gts (ASCII) files. If keep gpseph obs in obs\_gts (ASCII) files. If keep ssmt1 obs in obs  $gts$  (ASCII) files. If keep ssmt2 obs in obs  $gts$  (ASCII) files. If keep ssmi obs in obs gts (ASCII) files. If keep tovs obs in obs\_gts (ASCII) files. If keep qscat obs in obs  $gts$  (ASCII) files. If keep profile obs in obs\_gts (ASCII) files. If keep bogus obs in obs  $gts$  (ASCII) files. If keep airs obs in obs  $gts$  (ASCII) files.